### **CORRECTIONS TO THE**

### **VSDP MANUAL**

### **Pages with Corrections:**

All corrections are italicized and bolded.

Pages 16, 17, 18, 21, 22, 28, 32, 26, 37, 43, 44, 56, 58, 61, 73, 75, 86, 109

# **DEPARTMENT OF ACCOUNTS**

## **CIPPS WORKSHOP**

# **VS Virginia Sickness & DP Disability Program**

**Presented by: Ervin Farmer – ervin.[farmer@doa.](mailto:ervin.farmer@doa.virginia.gov)virginia.gov J. R. Rodgers – john.[rodgers@doa.](mailto:john.rodgers@doa.virginia.gov)virginia.gov**

## **Table of Contents**

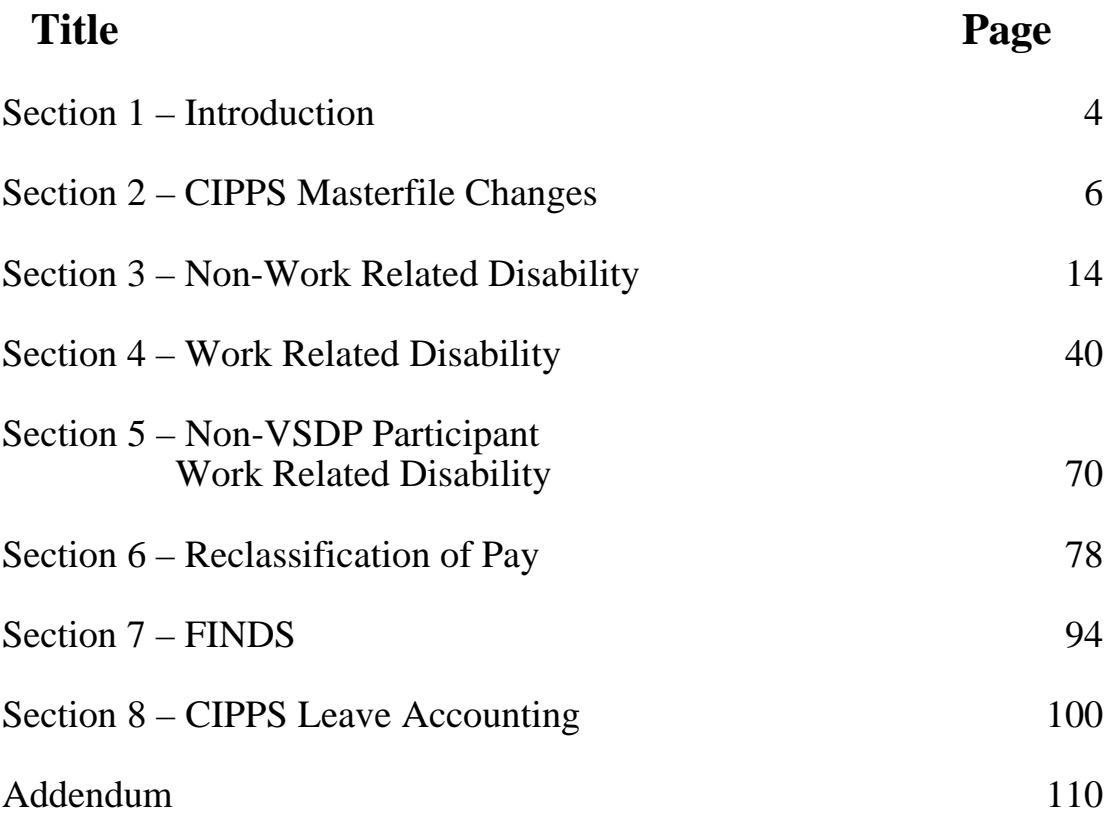

## **Section 1**

## **Introduction**

- Welcome
- Presenters
- Housekeeping Parking Telephones Rest Rooms Breaks
- Course Objective
- Manual
- Questions

## **Section 2**

**CIPPS Masterfile Changes**

### **Learning Points**

- I. Review of H0BUO
	- SDP Participant Indicator- Default value of Y for new employees
- II. Review of HMCU1
	- Retirement code for Part-time employees- LT
- III. Review of H0ZDC
	- LTD deduction code 36- Currently funds the LTD
- IV. Review of HPIUS

.

- SDP Participant Indicator- Default value of Y
- SDP Recipient Indicator- Default value of N
- SDP Employment Date- Months of Service used in allocation process
- Convert to SDP?- Enter a value of V for VRS service credits or D for Disability Credits

#### GU 230,11111111200 ON H0BUO

--------EMPLOYEE JOB DESCRIPTION--------

 $\sim$  COMPANY--> 00230 EMPLOYEE NUMBER--> 11111111200<br>NAME-----> BARBARA B BAKER  $NAME--->$  BARBARA

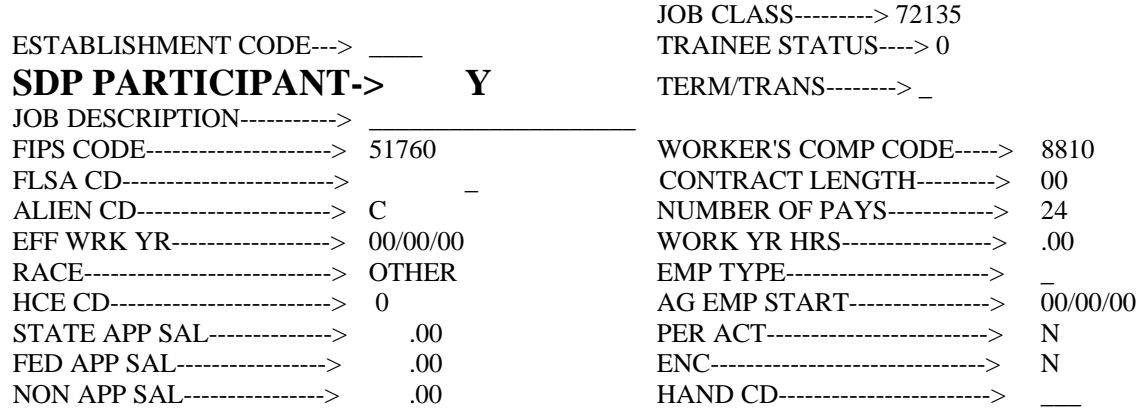

02/04/99 08:31:14 M3LL CIP5

NOTE: If using CIPPS leave, this indicator will automatically be changed to a "Y" when conversion indicator of "V" or "D" is entered on HPIUS. If not using CIPPS leave, this indicator will have to be manually updated to a value of "Y" if the employee is participating in the VSDP.

NOTE 2: All new hires, including transferred employees, will have an indicator of "Y" automatically. This indicator will need to be changed for transferred employees who have opted out of the VSDP.

#### $>C = 00230,11111111100$  ON HMCU1

-EMPLOYEE BENEFITS

\_ COMPANY--> 00230 EMPLOYEE NUMBER--> 11111111100 NAME-----> ARTHUR A ABLE

-HEALTHCARE BENEFITS-

PROVIDER CODE-----> MEMBERSHIP TYPE---> PREMIUM CONV------>

-RETIREMENT BENEFITS-

### **RETIRE PLAN CODE--> LT**

### 0001I-ENTER HEALTH TRANSACTIONS IN BES A205W-END OF LIST 02/04/99 08:51:01 M3LL CIP5

### ---------EMPLOYEE DEDUCTIONS-----------

#### COMPANY--> 00230 EMPLOYEE NUMBER---> 11111111100 NAME-----> ARTHUR A ABLE

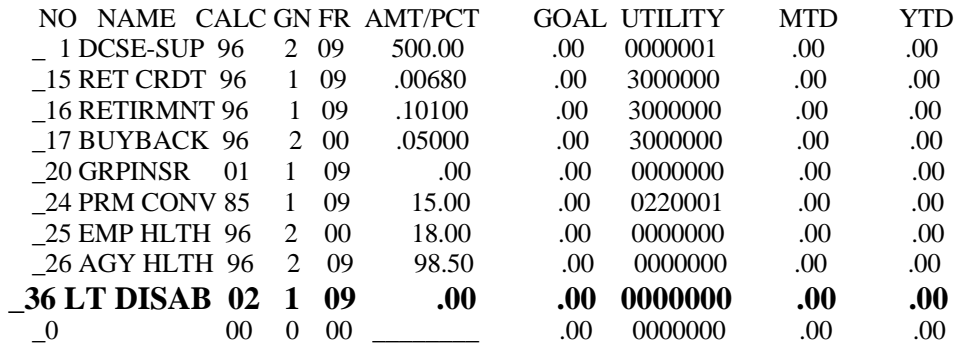

A205W-END OF LIST

02/04/99 08:54:54 M3LL CIP5

**HPIUS Screen** Four new fields have been added to the **EMPLOYEE LEAVE STATUS**  screen. (See highlighted fields below.)

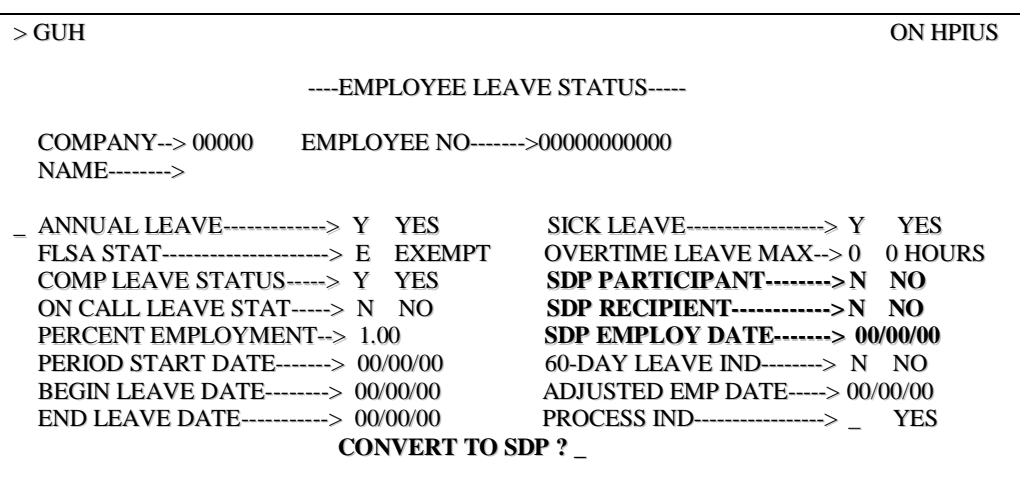

### • **SDP PARTICIPANT**

- 'Y' (Yes) indicates the employee participates in the VSDP
- 'N' (No) indicates the employee does not participate in the VSDP

### • **SDP RECIPIENT**

- 'N' (No) indicates the employee is not receiving VSDP benefits
- 'Y' (Yes) indicates the employee is receiving VSDP benefits

### • **SDP EMPLOY DATE**

- Employee's State Employment Date used to determine yearly allocations
- Format will always be MM/01/YY with the day always "01"
- Not necessarily the CIPPS Adjusted Employment Date or the Agency Employment Date
- Includes LWOP periods
- Zero filled initially (00/00/00)

### • **CONVERT TO SDP?**

- Used to indicate in conversion how to convert sick leave balances
	- **'V'** indicates convert sick balance to VRS Service Credits
	- **'D'** indicates convert sick balance to Disability Credits
- NOTE: This field will only be used during conversion and then deleted after each record has been converted

# **Review Questions**

## **Section 2**

- 1. When adding a new employee, **overnight** a value of \_\_\_\_\_\_ will be entered in the SDP Participant field.
- 2. If a new employee that has been entered into CIPPS the previous day is not participating in the VSDP (a transferred employee to your agency who has opted out), a value of must be entered into the SDP Participant field.
- 3. A new retirement code of \_\_\_\_\_ has been established in CIPPS to identify parttime classified employees. Upon entry of this code on the HMCU1 screen, deduction number \_\_\_\_\_ will be established on the H0ZDC screen for the employee.
- 4. All eligible employees of the Virginia Retirement System have deduction number \_\_\_\_\_ established on their H0ZDC screen. This deduction number is used to fund long-term disability for the VSDP.
- 5. For employees who are not participating in the VSDP, the frequency for deduction number 36 should be turned off. TRUE or FALSE.

## **Section 3**

### **VSDP**

**Non-Work Related Disability**

**Example**

### **LEARNING POINTS**

### I. **Action Reports**

- INITIATION
- DETERMINATION:
	- Case Type
		- STD Short Term Disability
		- LTD Long Term Disability
		- WC Workers' Compensation
		- FMLA Family Medical Leave
	- Workers' Compensation Status
		- Pending Potential Workers' Compensation case.
		- Delay VSDP has not confirmed status of WC.
		- Active Workers' Compensation case approved.
		- Denied Workers' Compensation case denied but VSDP could still be in effect.
	- Estimated Return to Work Date (ERWD)
	- Authorized Start/End Date
	- STD End Date
	- Waiting Period Waived
	- Rates of Pay/Effective Date
	- Comments/Note Section
	- Authorization

### • CLOSURE

- Closure Date
- Closure Reason
- HR/Payroll/BA may or may not receive all these in a particular case. In some instances, you may only receive a determination and/or a closure report on a particular case.
- •

### II. **Payments**

- No payments should be processed unless an authorized and completed form has been received (i.e VSDP, Leave Usage, LWOP).
- Regular Pay- used to pay for hours worked or leave usage, including Disability Credits, in the pay period.
- Special Pay 61- *VSDPBEN* Amount of benefit payment to a participant for non-work related injury (both taxable and reportable)

### III. **Deduction Overrides**

- To ensure that all deductions are recorded as if the employee is at 100% regular pay per pay period.
- Retirement (15), retiree credit (16) and buyback (17) are calculated by applying the applicable rate against the accumulated total of regular pay plus special *pays 02*, 15,  $61, 62$  and 63. Thus a deduction override(s) may or may not be necessary for payments to an employee.
- Group Insurance (20) and Long Term Disability (36) are calculated by applying the applicable rate against the accumulated total of the SALARY/RATE amount on H0BID plus any current special *pays 02*, 15, 61, 62 and 63. Thus these deductions will require a deduction override to be processed.

### IV. **Review of Election to Use Disability Credit Form**

- Completed and signed by the employee and must be submitted prior to the start of the earnings period in which they are to be applied.
- Only one needs to be completed for each disability
- Indicates the date to begin applying credits to payments (Regular pay entered on HUA03 or HUA01)
- See Addendum Section AI for an example sheet.

### **ACTION REPORTS**

- **INITIATION**: Lets HR/Payroll/BA know that VSDP/CORE has been advised that an employee may possibly have a claim forthcoming. No other action is required other than to file this information.
- **DETERMINATION:** This action report informs HR/Payroll/BA that the claim has been approved and payment of VSDP benefits is authorized. The determination action report gives the following information:
	- Case Type Informs processor of the disability classification.
	- Workers' Comp Status Communicates the status of the Workers' Compensation claim.
	- Estimated Return to Work Date Date the employee is expected back to work. STD benefits should be paid up to this date on an anticipatory basis, unless another DETERMINATION ACTION *report* is generated.
	- Authorized Start Date actual day the claim begins.
	- Authorized End Date Date through which CORE has authorized benefits. Payments should continue through the Estimated Return to Work Date, on an anticipatory basis. Prior to closure, an action report will be generated extending the authorized end date through the date prior to the ERTWD.
	- STD End Date 180 days after the start date, also the day LTD would come into effect.
	- Waiting Period Waived information Tells processor if the 7calendar day waiting period was waived or not. If yes, then the employee does not have to use leave or go on LWOP for those seven calendar days before program initiates. If no, the employee would have to use leave or go on LWOP for 7 calendar days before program initiates.
	- Rates of Pay Level of benefit due participant due during a particular time frame.
	- Effective Date of Rate of Pay breaks out the periods and percentages of pay for the employee. The date shown is the beginning date of the payment.
	- Comments/Note Section Important case information may be transmitted in these areas.
	- May or may not have to be authorized, depends on the agencies' procedures.
- **CLOSURE**: This action report closes the case and ends the employee's claim. You will need to pay the employee the benefits through the end date at the correct percentage.
	- Closure Date Date that the VSDP benefits end.
	- Closure Reason Reason that the VSDP benefits ended

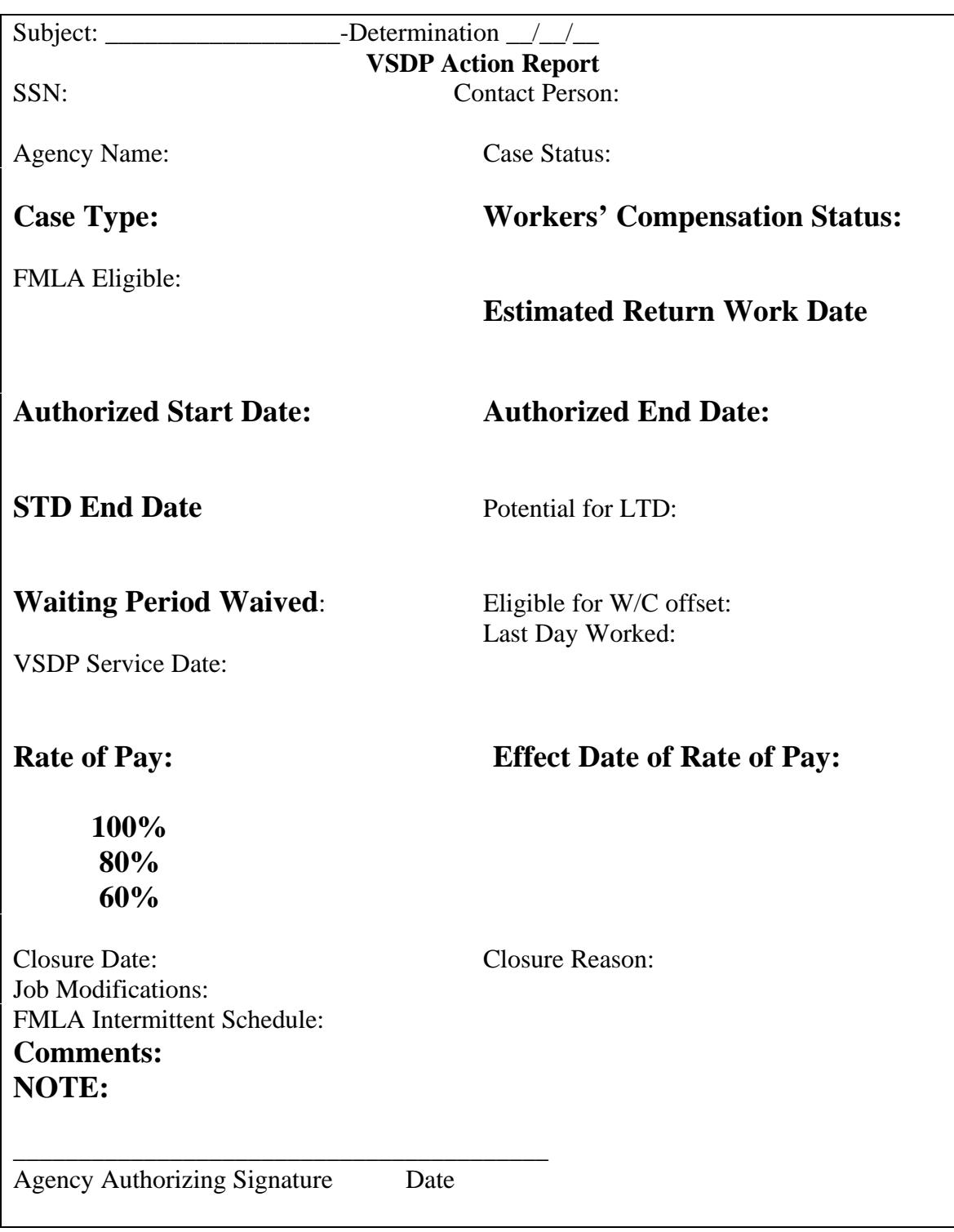

Action Report

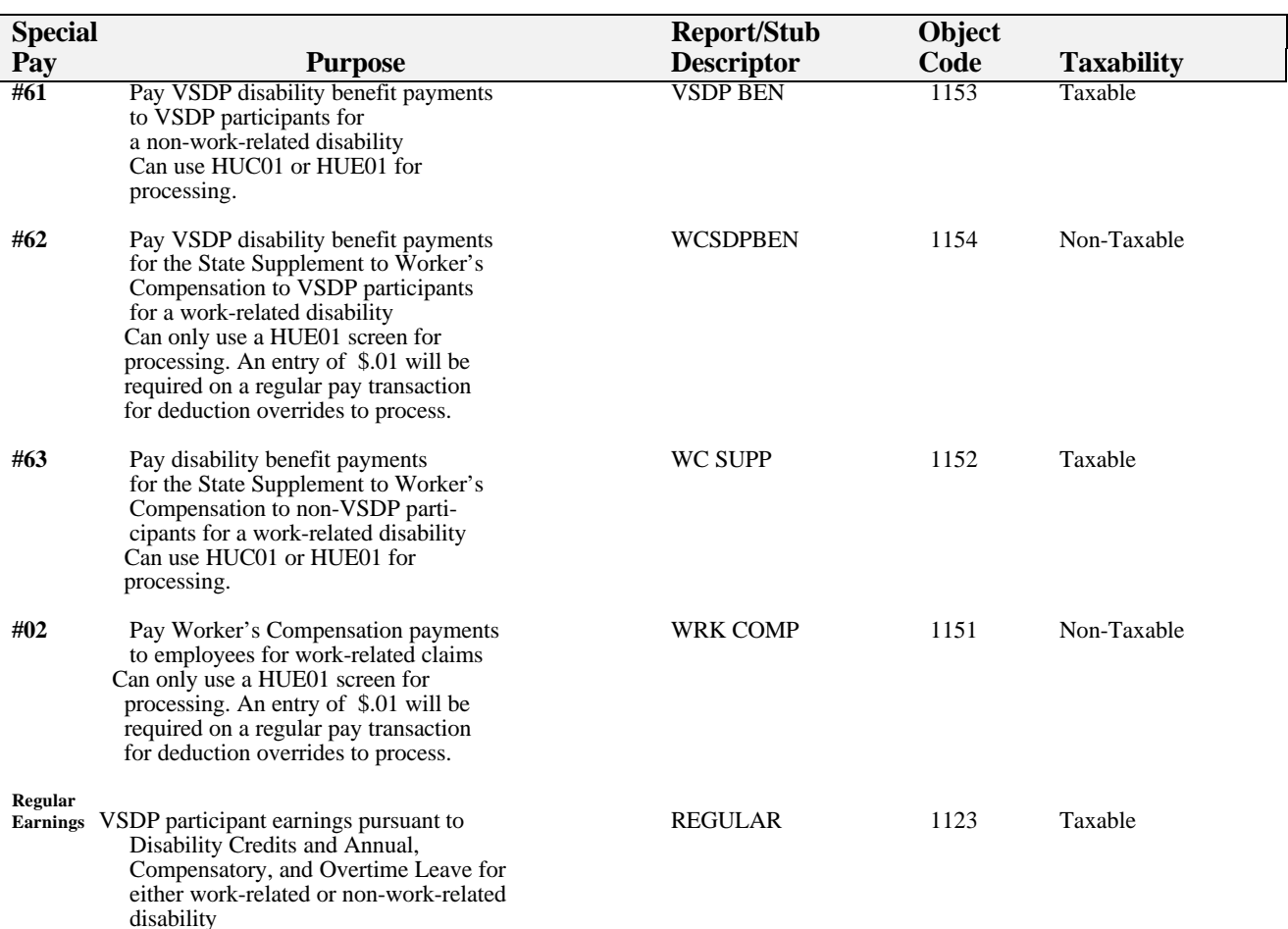

### **Summary Table of VSDP Special Pay information**

### **Deduction Overrides for VRS Deductions**

**CIPPS Deduction Processing Methodology** 

- VRS deductions are calculated in CIPPS in one of two methods:
	- 1. To ensure that all deductions are recorded as if the employee is at 100% regular pay per pay period.
	- 2. Retirement (15), retiree credit (16) and buyback (17) are calculated by applying the applicable rate against the accumulated total of regular pay plus special *pays 02*, 15, 61,  $\overline{62}$  and 63.
	- 3. Group Insurance (20) and Long Term Disability (36) are calculated by applying the applicable rate against the accumulated total of the SALARY/RATE amount on H0BID plus any current special *pays 02*, 15, 61, 62 and 63.
	- 4. If deduction overrides are not processed through CIPPS, adjustments to these deductions will need to be processed manually through a  $\overline{V}RS-1501$  and IAT.

### **Short Term Disability Non-Work Related (Scenario) Pay Period 1/25 – 2/9/99**

Mary Jones, social security # 123-45-6789, left work for a half day sick on Friday, 1/29/99. On Wednesday, 2/3/99, she notified VSDP of her disability, which is not work related. An action report will be initiated on that day.

Mary returned to work Thursday, 2/4/99 and worked the entire day. She is unable to return to work afterwards, due to the same disability. On 2/9/99, a VSDP nurse speaks with Mary's doctor and authorizes her disability through 2/15/99, which is her follow up appointment.

A Determination Action Report dated 2/9/99 is generated and forwarded to HR, BA and PR.

Mary will use 2 days of sick and 2 days of family and personal leave to cover her 7-day waiting period. Remember she worked for one day.

After her follow up visit, her doctor recommends she only attempt to work part-time (20 hours per week) for 2 weeks. This is accommodated via a Determination Action Report dated 2/16/99 showing that she is approved through 3/3/99. On 3/4/99, she is expected to return to work full time. Mary's salary each pay period is \$2000.00

#### **Payroll and Leave Impact VSDP Impact**

- $\bullet$ 1/30 2/5 32 hrs  $\frac{SP & F}{SP}$  Action Rpt 2/9 generated.<br>
(worked 2/4) Days on STD 2 (2/8 & 2/9)
- $\bullet$ 2/6 2/9 STD Leave (2 days)

12 days in pay period \$2000 divided by 12 days= \$166.67 per day. 10 days of Reg.= \$1,666.70 (Regular – HUA03) 2 days of STD = \$333.30 (Spec. Pay 61 – HUE01) \*Overrides for deductions 15,16, **20** and **36** – HUD01

Note: See sample of spreadsheet in Addendum AII.

 $\bullet$ 1/25 – 2/5 Regular pay<br>Includes 1/29 4 hrs SP and Action Rpt 2/3 generated and Action Rpt 2/3 generated Days on  $\overline{STD}$  2 (2/8 & 2/9)

STD (Scenario) Action Report 2

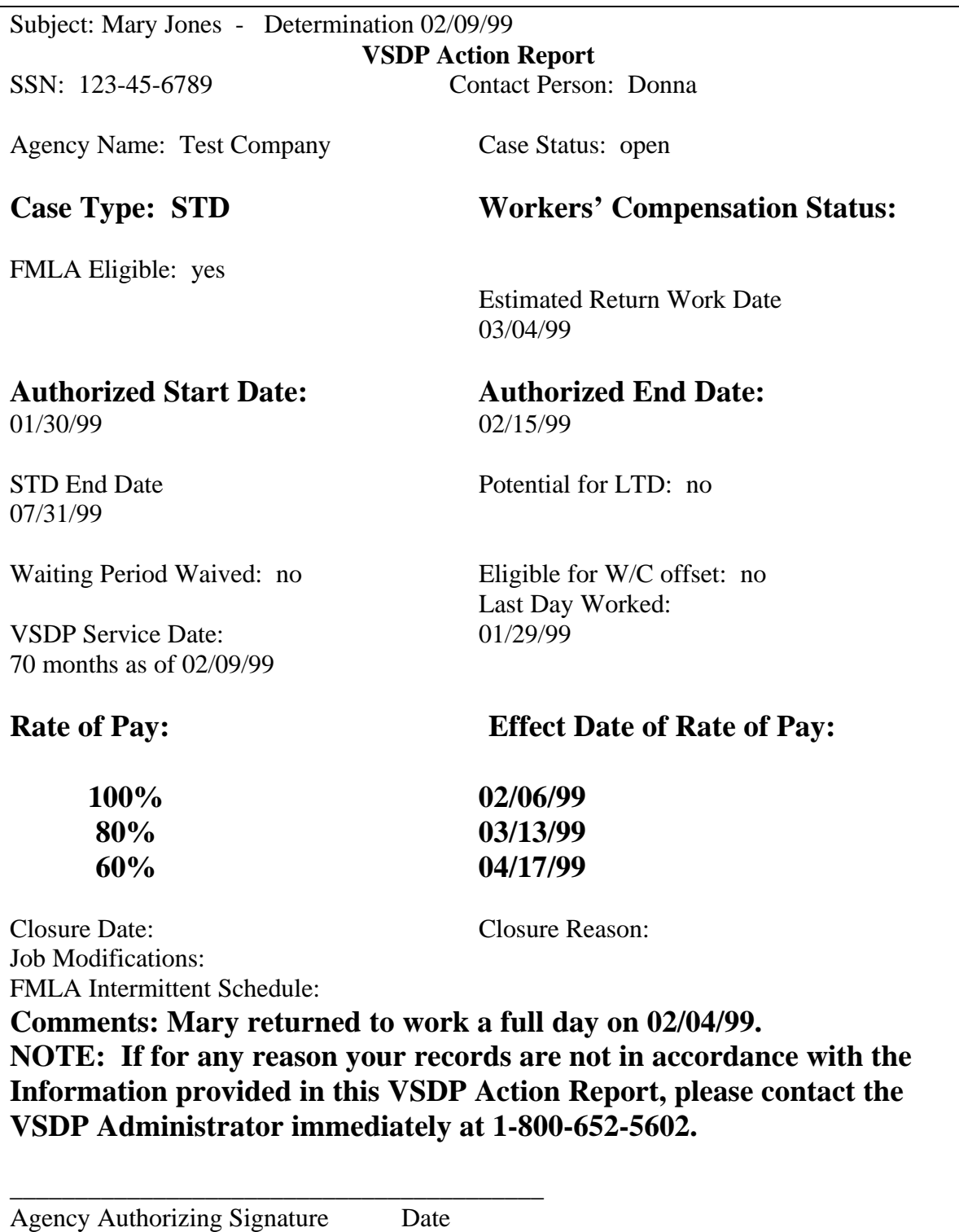

----------DEDUCTION OVERRIDE------------ **Pay Period 1/25-2/9**

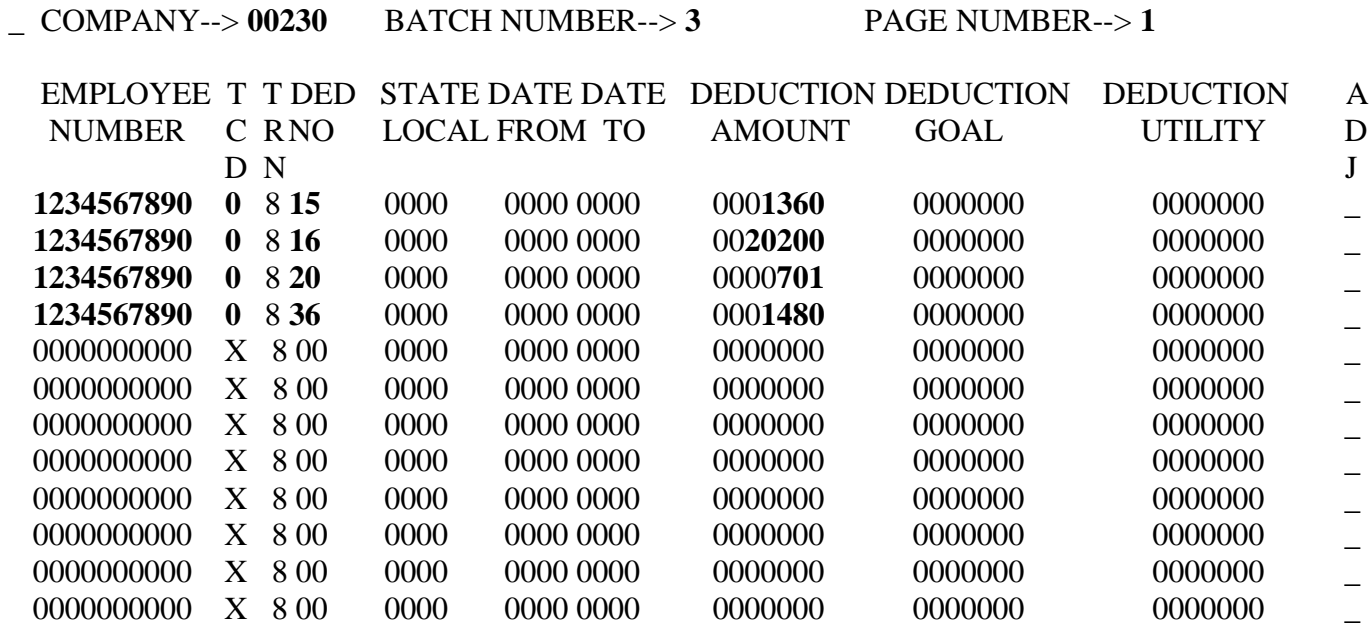

A287W-NO RECORD/S FOUND

02/04/99 14:23:24 M3LL CIP5 \_\_\_\_

 $>$  GUH 230 ON HUE01

------------SPECIAL PAYMENTS------------ **Pay Period 1/25-2/9**

-

\_ COMPANY--> **00230** BATCH NUMBER--> **1** PAGE NUMBER--> **1**

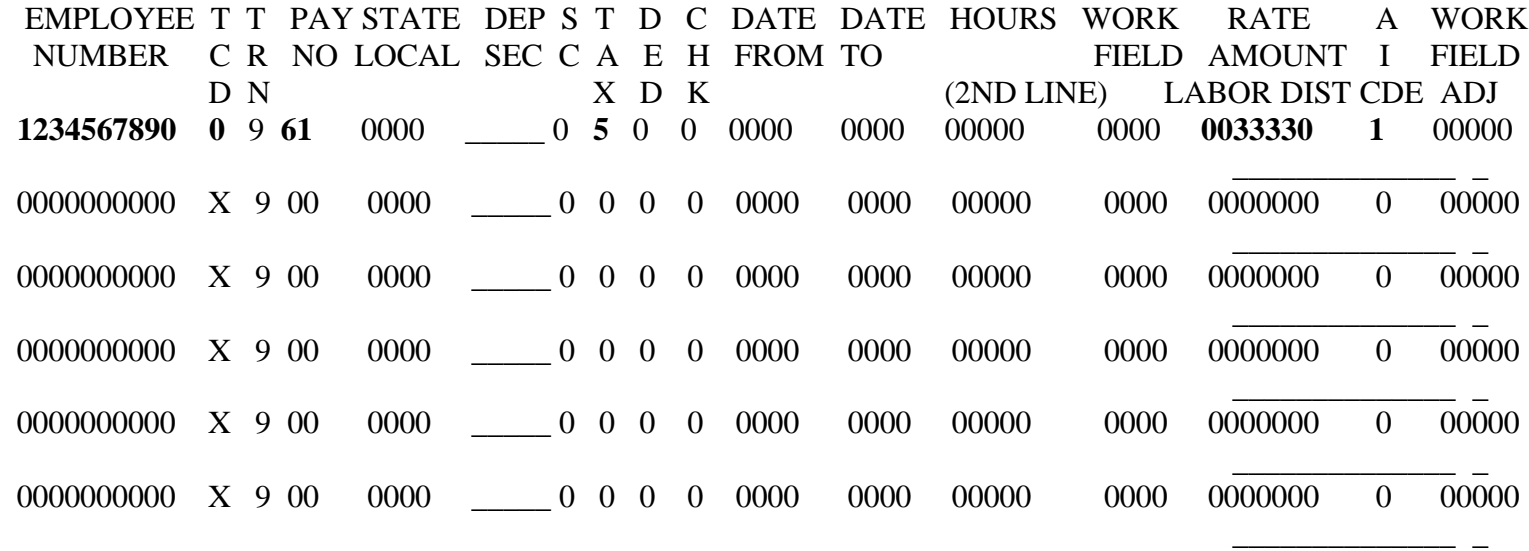

A287W-NO RECORD/S FOUND **\*** 

Could have used a HUC01 screen to enter this payment as well.

------------TIME CARD SHORT------------- **Pay Period 1/25-2/9**

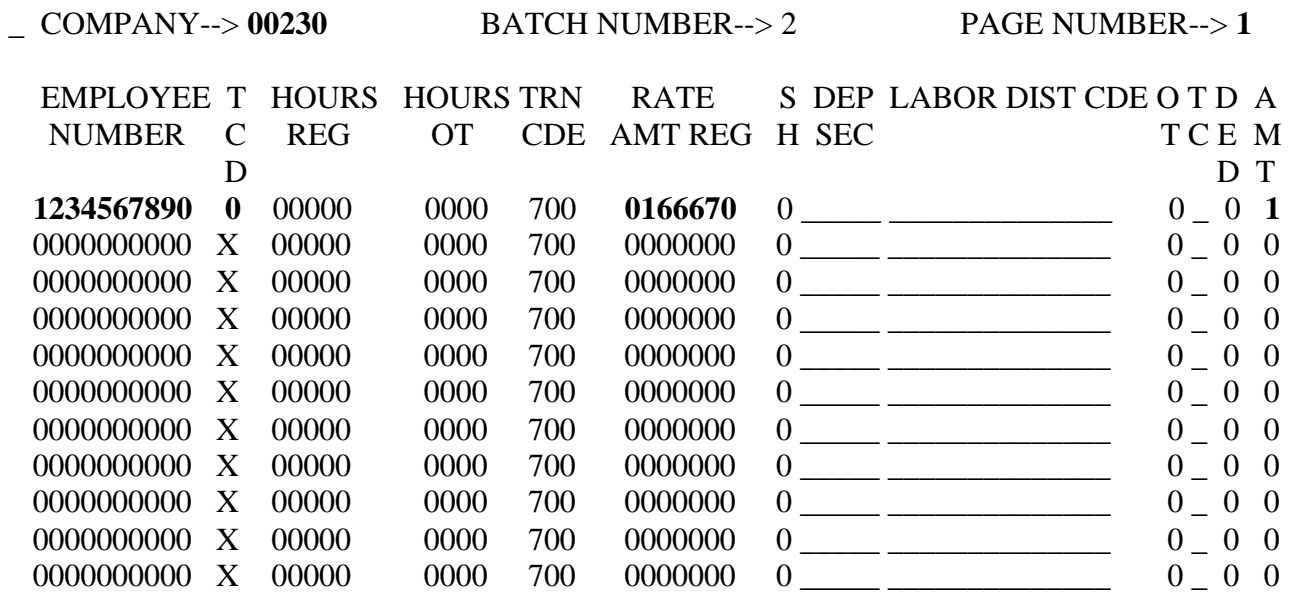

A287W-NO RECORD/S FOUND

02/04/99 16:06:20 M3LL CIP5 \_\_\_\_

Short Term Disability Scenario Cont.

### **Pay Period 2/10 – 2/24/99**

After her follow up visit, her doctor recommends she only attempt to work part-time (20 hours per week) for 2 weeks. This is accommodated via a Determination Action Report dated 2/15/99 indicating to commence benefits on 2/17/99 and she is approved through 3/3/99. On 3/4/99, she is expected to return to work full time. Mary's salary each pay period is \$2000.00

#### **Payroll and Leave Impact**  VSDP Impact

 $\bullet$ 2/10 – 2/16 STD Leave Days 3 – 13 on STD (100%)  $\bullet$ 2/17 – 2/24 50% Regular Work Part-time efft. 2/17 50% STD

Action Rpt 2/15 generated.

11 days in pay period  $$2000$  divided by 11 days= \$181.82 per day. 6 days: Reg. @ 50%= \$545.45 (Regular – HUA03) STD @ 50%= \$545.45 (Spec. Pay 61 – HUE01) 5 days of STD = \$909.10 (Spec. Pay 61 – HUE01) \*Overrides for deductions 15,16, **20** and **36** – HUD01

See sample spreadsheets in Addendum AIII.

STD (Scenario) Action Report 3

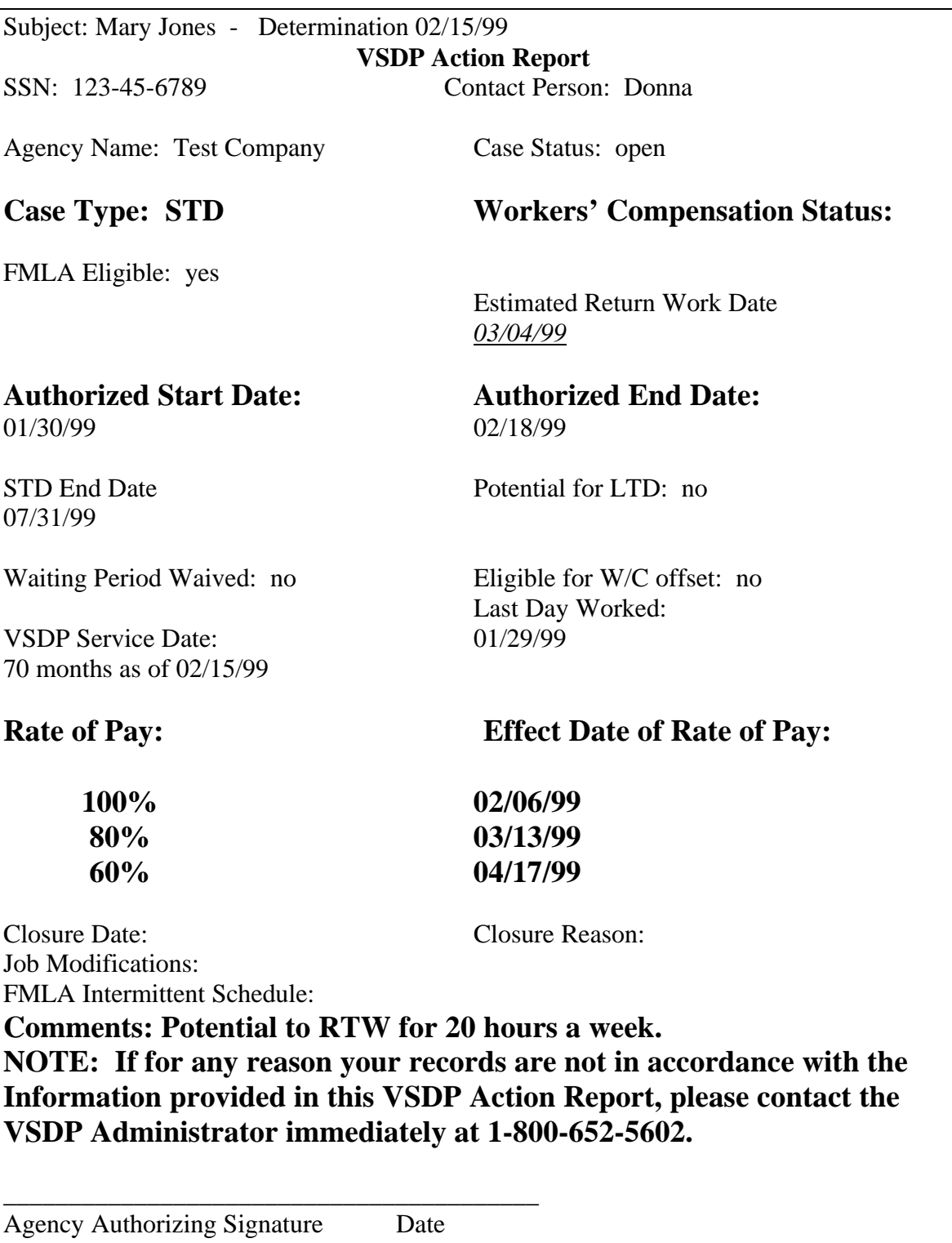

 $>$  GUH 230

### ON HUD01

### ----------DEDUCTION OVERRIDE------------ **Pay Period 2/10-2/24**

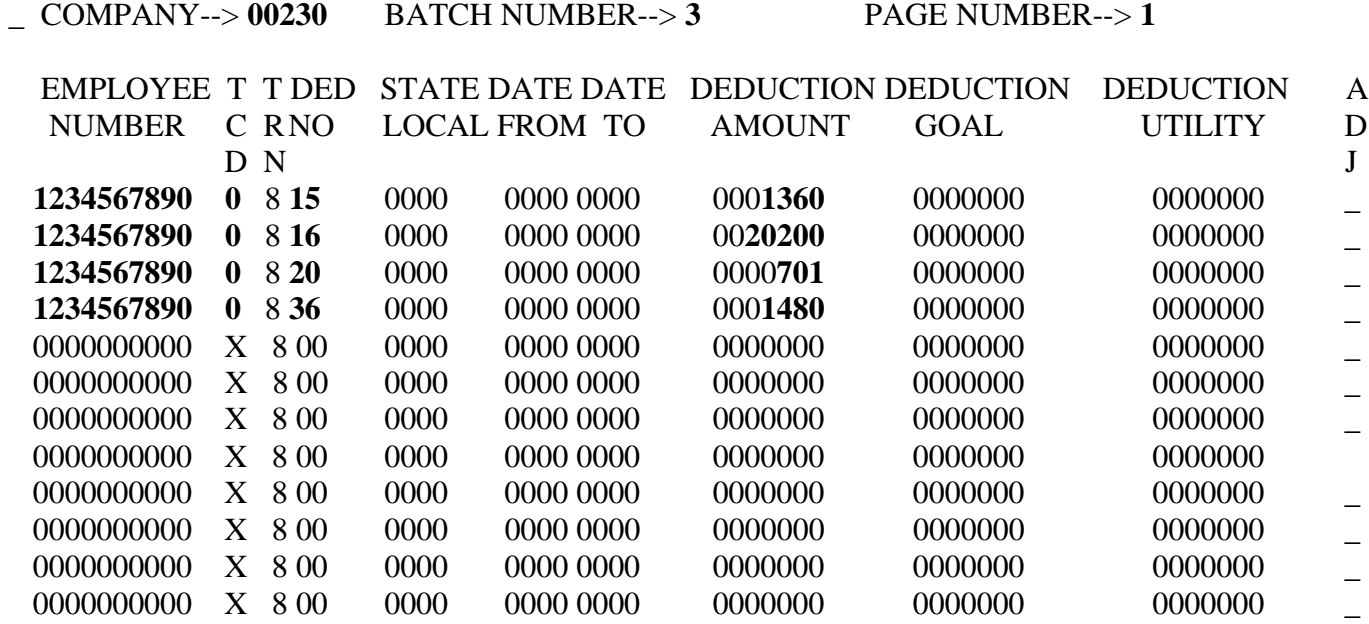

A287W-NO RECORD/S FOUND

02/04/99 14:23:24 M3LL CIP5 \_\_\_\_

------------SPECIAL PAYMENTS------------ **Pay Period 2/10-2/24**

 NUMBER C R NO LOCAL SEC C A E H FROM TO FIELD AMOUNT I FIELD 0000000000 X 9 00 0000000000 X 9 00 0000000000 X 9 00 0000000000 X 9 00 0000000000 X 9 00 \_ COMPANY--> **00230** BATCH NUMBER--> **1** PAGE NUMBER--> **1** EMPLOYEE T T PAY STATE DEP S T D C DATE DATE HOURS WORK RATE A WORK D N X D K (2ND LINE) LABOR DIST CDE ADJ **1234567890 0** 9 **61** 0000 \_\_\_\_\_ 0 **5** 0 0 0000 0000 00000 0000 **0145455 1** 00000 \_\_\_\_\_\_\_\_\_\_\_\_\_\_ \_ 0000000000 X 9 00 0000 \_\_\_\_\_ 0 0 0 0 0000 0000 00000 0000 0000000 0 00000 \_\_\_\_\_\_\_\_\_\_\_\_\_\_ \_ 0000000000 X 9 00 0000 \_\_\_\_\_ 0 0 0 0 0000 0000 00000 0000 0000000 0 00000 \_\_\_\_\_\_\_\_\_\_\_\_\_\_ \_ 0000000000 X 9 00 0000 \_\_\_\_\_ 0 0 0 0 0000 0000 00000 0000 0000000 0 00000 \_\_\_\_\_\_\_\_\_\_\_\_\_\_ \_ 0000000000 X 9 00 0000 \_\_\_\_\_ 0 0 0 0 0000 0000 00000 0000 0000000 0 00000 \_\_\_\_\_\_\_\_\_\_\_\_\_\_ \_  $0000$   $0000$   $0000$   $0000$   $0000$   $00000$   $0000$   $000000$   $000000$   $000000$ \_\_\_\_\_\_\_\_\_\_\_\_\_\_ \_

A287W-NO RECORD/S FOUND **\*** 

Could enter this transaction on HUC01 as well.

### ------------TIME CARD SHORT------------- **Pay Period 2/10-2/24**

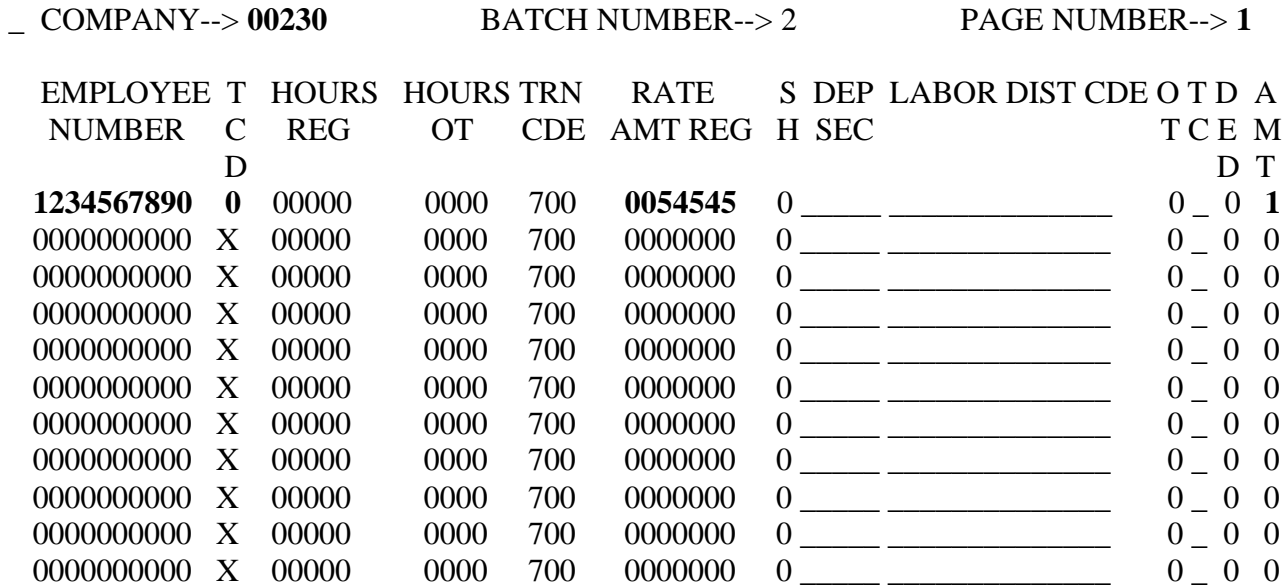

A287W-NO RECORD/S FOUND

02/04/99 16:06:20 M3LL CIP5

### **Pay Period 2/25 – 3/09/99**

#### **Payroll and Leave Impact**

 $\bullet$ 2/25 – 3/3 STD Leave

### **VSDP Impact**

Days 14 –18 on STD (100%) Action Rpt 2/15 generated. Action Rpt 3 /4 - Closure

 $•3/04 - 3/09$  BTW

9 days in pay period \$2000 divided by 9 days= \$222.23 per day. 4 days: Reg. @ \$222.23 = \$888.90 (Regular – HUA03) *5 days: STD @ 50% = 555.55 (Spec. Pay 61 – HUE01) REG @ 50% = 555.55 (Regular – HUA03)* 

\*Overrides for deductions 15,16, **20** and **36** – HUD01

See sample spreadsheet in Addendum AIV.

STD (Scenario) Action Report 4

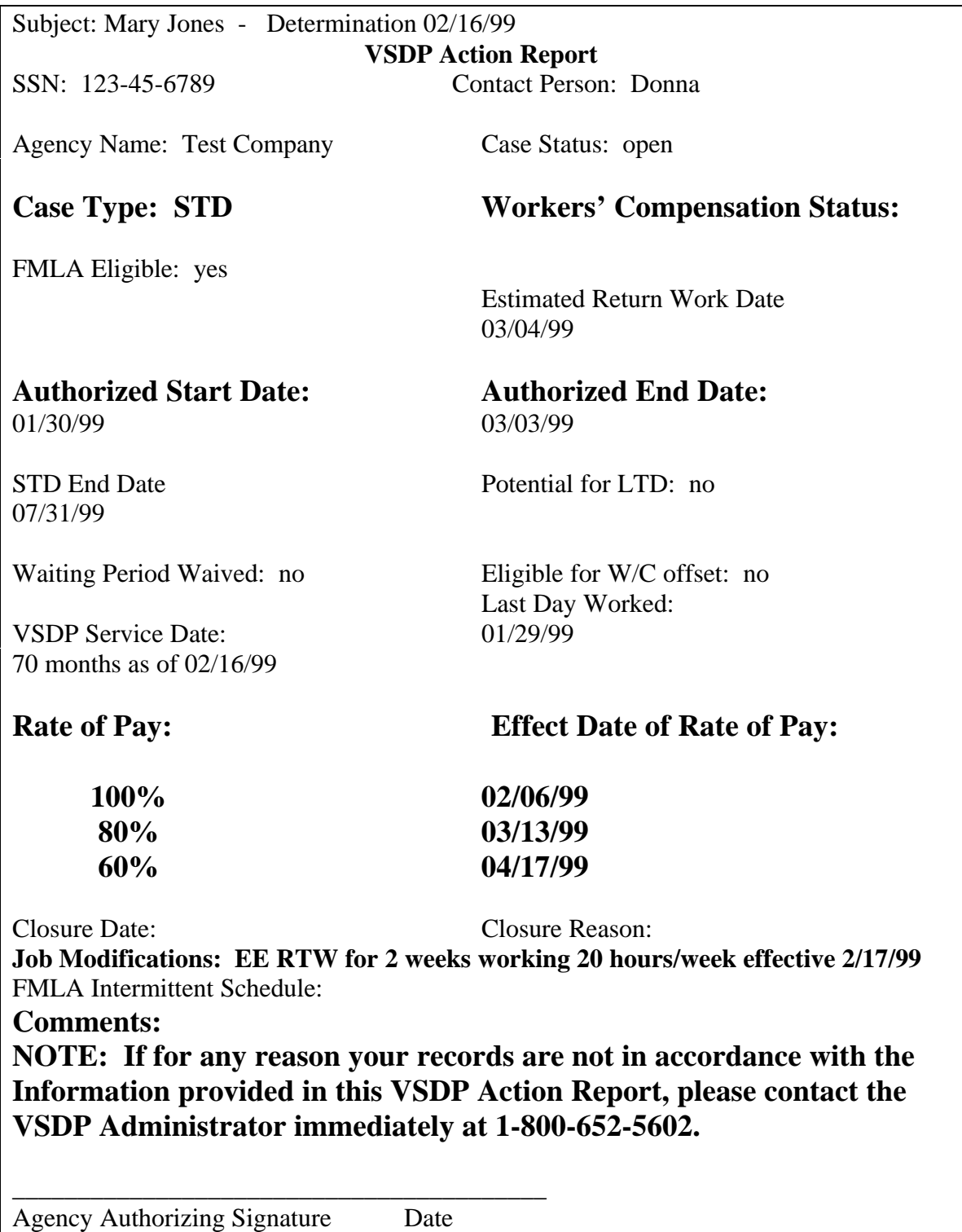

STD (Scenario) Action Report 5

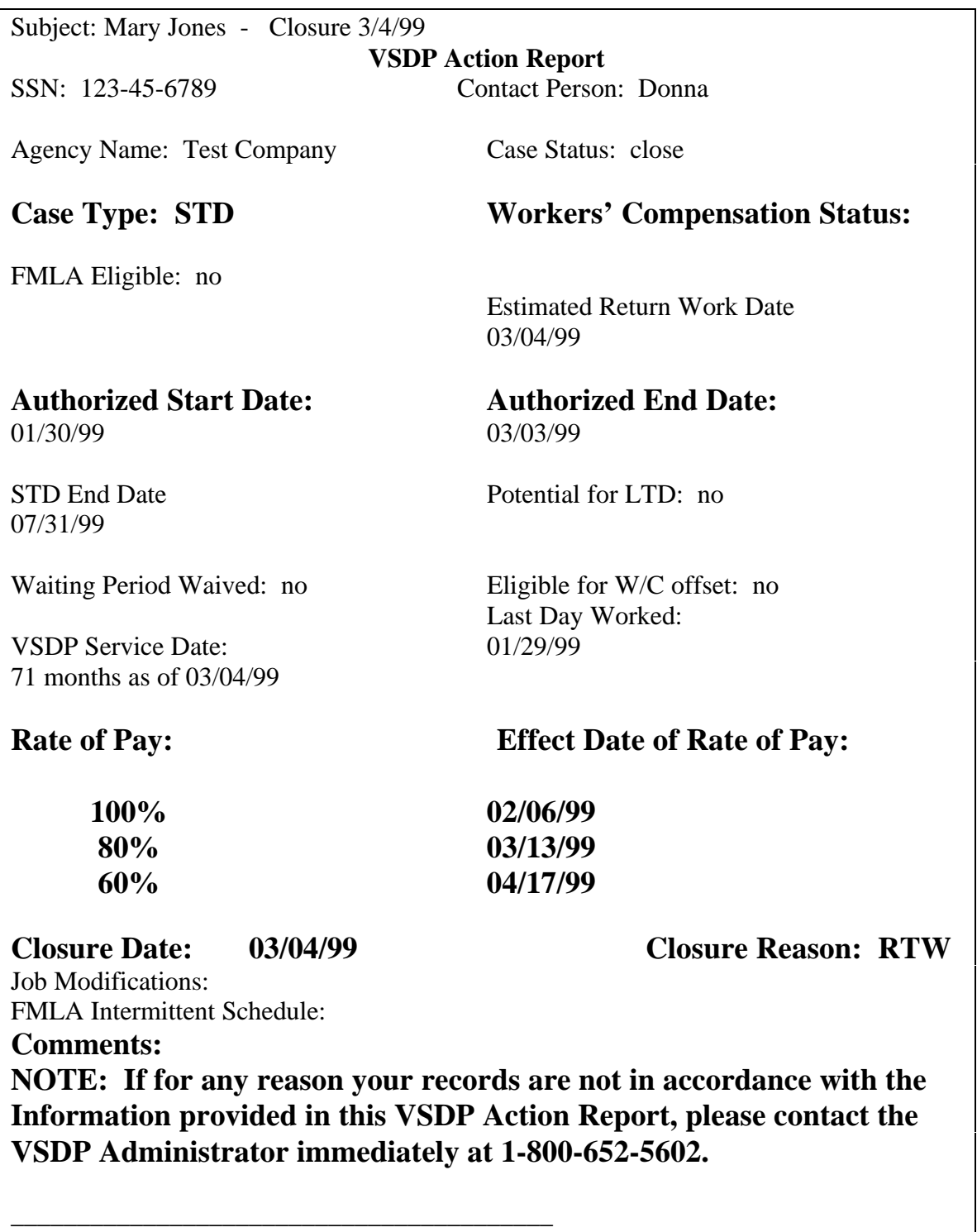

Agency Authorizing Signature Date
$>$  GUH 230

#### ON HUD01

### ----------DEDUCTION OVERRIDE------------ **Pay Period 2/25-3/09**

\_ COMPANY--> **00230** BATCH NUMBER--> **3** PAGE NUMBER--> **1**

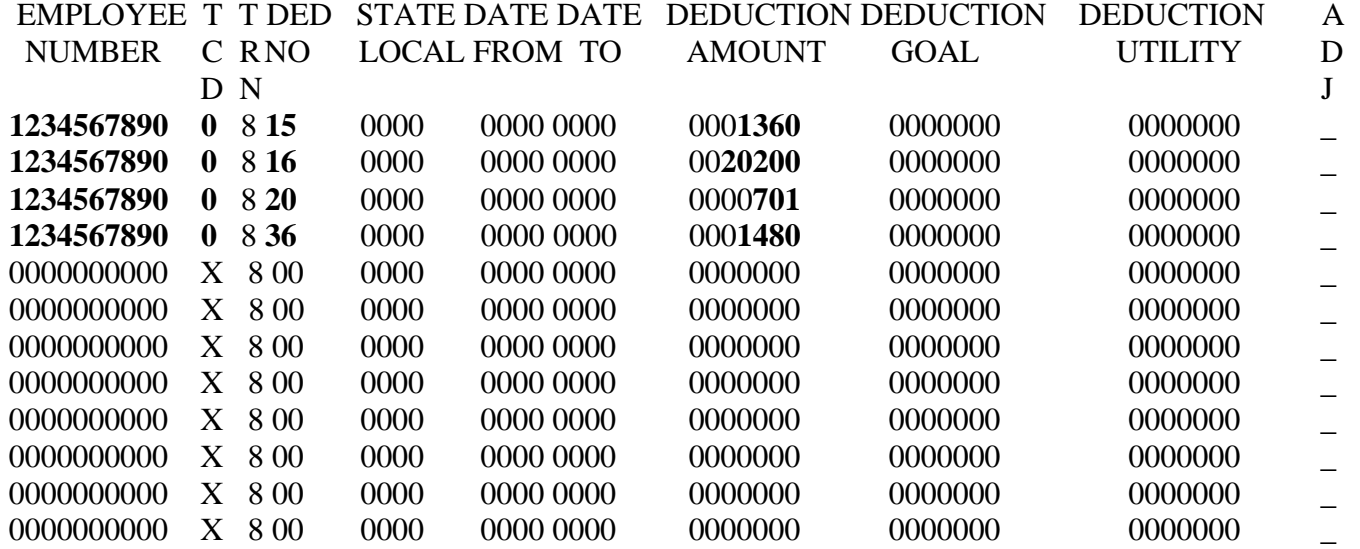

A287W-NO RECORD/S FOUND

02/04/99 14:23:24 M3LL CIP5

------------SPECIAL PAYMENTS------------ **Pay Period 2/25-3/09**

 NUMBER C R NO LOCAL SEC C A E H FROM TO 0000000000 X 9 00 0000000000 X 9 00 0000000000 X 9 00 0000000000 X 9 00 0000000000 X 9 00 \_ COMPANY--> **00230** BATCH NUMBER--> **1** PAGE NUMBER--> **1** EMPLOYEE T T PAY STATE DEP S T D C DATE DATE HOURS WORK RATE A WORK D N **1234567890 0** 9 **61** 0000 D K 0 0 0000 0000 (2ND LINE) 00000 FIELD AMOUNT I FIELD L ABOR DIST CDE ADJ 0000 *0055555* **1** 00000 0000 0000 0000 0000 0000 \_\_\_\_\_\_\_\_\_\_\_\_\_\_ \_ 000000 0000000 000000 000000 0000000000 X 9 00 0000 \_\_\_\_\_ 0 0 0 0 0000 0000 00000 0000 \_\_\_\_\_\_\_\_\_\_\_\_\_\_ \_ 0000000 0 00000 0000 0 0 0 0000 0000 00000 0000 \_\_\_\_\_\_\_\_\_\_\_\_\_\_ \_ 0000000 0 00000 0000000000 X 9 00 0000 \_\_\_\_\_ 0 0 0 0 0000 0000 00000 0000 \_\_\_\_\_\_\_\_\_\_\_\_\_\_ \_ 0000000 0 00000 0000000000 X 9 00 0000 \_\_\_\_\_ 0 0 0 0 0000 0000 00000 0000 \_\_\_\_\_\_\_\_\_\_\_\_\_\_ \_ 0000000 0 00000 \_\_\_\_\_\_\_\_\_\_\_\_\_\_ \_

A287W-NO RECORD/S FOUND **\*** 

Could enter transactions on HUC01 as well.

02/04/99 14:50:42 M3LL CIP5

------------TIME CARD SHORT------------- **Pay Period 2/25-3/09**

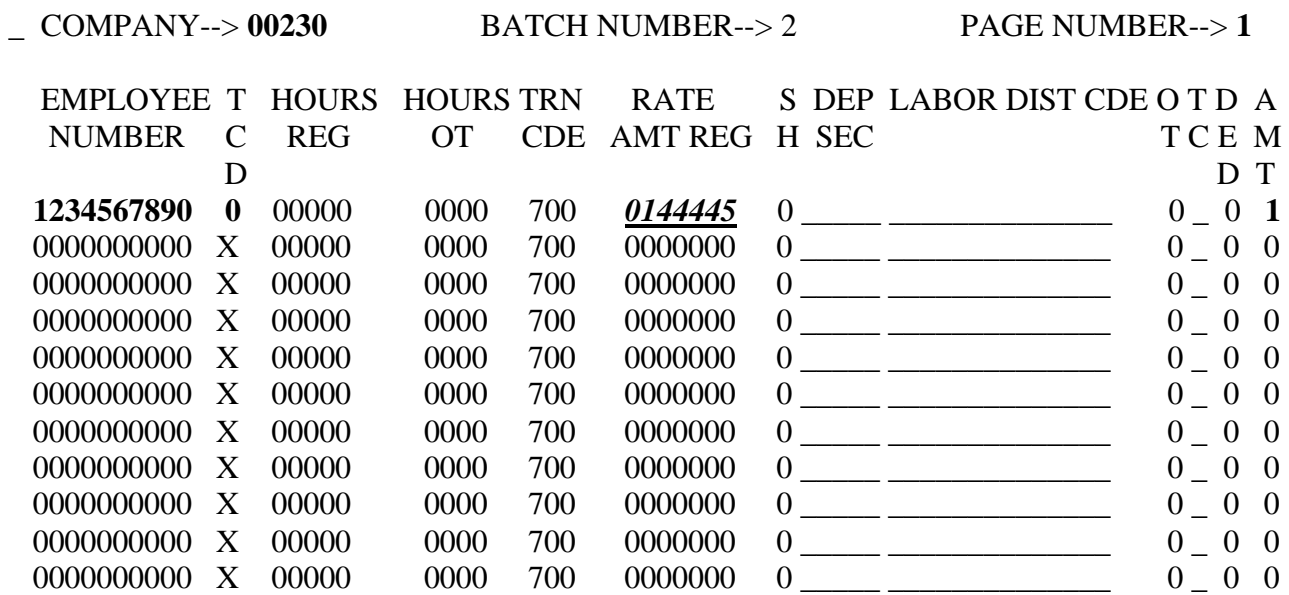

A287W-NO RECORD/S FOUND

02/04/99 16:06:20 M3LL CIP5

# **Review Questions**

# **Section 3**

- 1. The three types of Action Reports are:
- \_\_\_\_\_\_\_\_\_\_\_\_\_\_\_\_\_\_ 2. List the four possible case types:

 $\_$ \_\_\_\_\_\_\_\_\_\_\_\_\_\_\_\_\_\_  $\_$ 

\_\_\_\_\_\_\_\_\_\_\_\_\_\_\_\_\_\_ \_\_\_\_\_\_\_\_\_\_\_\_\_\_\_\_\_\_

3. The three types of case status are:

\_\_\_\_\_\_\_\_\_\_\_\_\_\_\_\_\_\_

\_\_\_\_\_\_\_\_\_\_\_\_\_\_\_\_\_\_

 $\_$  $\_$ 

\_\_\_\_\_\_\_\_\_\_\_\_\_\_\_\_\_\_

- 4. The four types of WC status are:
- 5. The first day of the disability or workplace absence for the employee is noted in the  $\frac{1}{2}$
- 6. The date the VSDP has formally authorized for VSDP benefit payment is noted to the \_\_\_\_\_\_\_\_\_\_\_\_\_\_\_\_\_\_, however; VSDP benefits should be paid through  $the$  \_\_\_\_\_\_\_\_\_\_\_\_\_\_\_\_\_\_\_\_\_\_\_\_\_\_\_.
- 7. The Rate of Pay and Efft. Dates are based on what other date?
- 8. Special Pay number 61 is used to enter benefit payment to an employee who is **Participating** or **Not Participating** (circle one) in the VSDP.
- 9. To properly record benefit deduction amounts, a deduction override for deduction # \_\_\_\_\_ and # \_\_\_\_\_\_\_\_\_ will need to be entered on the \_\_\_\_\_\_\_\_\_ screen.
- 10. The Election to use Disability Credit form must be \_\_\_\_\_\_\_\_\_\_\_\_\_ by the employee and they must indicate what date to begin applying credits to payments, and turned in prior to the start of the pay period.

# **Section 4**

**Work Related Disability**

**Example**

#### **LEARNING POINTS**

#### I. **Action Reports**

- INITIATION
- DETERMINATION
	- Case Type
		- STD Short Term Disability
		- LTD Long Term Disability
		- WC Workers' Compensation
		- FMLA Family Medical Leave
	- Workers' Compensation Status
		- Pending Potential Workers' Compensation case.
		- Delay VSDP has not confirmed status of WC.
		- Active Workers' Compensation case approved.
		- Denied Workers' Compensation case denied
			- but VSDP could still be in effect.
	- Estimated Return to Work Date (ERWD)
	- Authorized Start/End Date
	- STD End Date
	- Waiting Period Waived
	- Rates of Pay/Effective Date
	- Comments/Note Section
	- Authorization

#### • CLOSURE

- Closure Date
- Closure Reason
- HR/Payroll/BA may or may not receive all these in a particular case. In some instances, you may only receive a determination and/or a closure report on a particular case.

#### II. **Payments**

- No payments should be processed unless an authorized and completed form has been received (i.e VSDP, Leave Usage, LWOP).
- Regular Pay- used to pay for hours worked or leave usage, including Disability Credits, in the pay period.
- Special Pay 62- WCSDPBEN- Amount of VSDP benefit payment due to a participant for a work related injury
- Special Pay 02- WRK COMP- Workers' Compensation payments to an employee for work-related claims.

#### III. **Deduction Overrides**

- To ensure that all deductions are recorded as if the employee is at 100% regular pay per pay period.
- Retirement (15), retiree credit (16) and buyback (17) are calculated by applying the applicable rate against the accumulated total of regular pay plus special *pays 02*, 15,  $61, 62$  and  $63$ . Thus a deduction override(s) may or may not be necessary for payments to an employee.
- Group Insurance (20) and Long Term Disability (36) are calculated by applying the applicable rate against the accumulated total of the SALARY/RATE amount on H0BID plus any current special *pays 02*, 15, 61, 62 and 63. Thus these deductions will require a deduction override to be processed.

#### IV. **Review of Election to Use Disability Credit Form**

- Completed and signed by the employee and must be submitted prior to the start of the earnings period in which they are to be applied.
- Only one needs to be completed for each disability
- Indicates the date to begin applying credits to payments (Regular pay entered on HUA03 or HUA01)
- See Addendum Section AI for an example sheet.

#### V. **Allowable deductions on Special Pay 02**

- Employer paid deductions
- Child Support withholding
- Direct Deposit

#### **ACTION REPORTS**

- **INITIATION**: Lets HR/Payroll/BA know that VSDP/CORE has been advised that an employee may possibly have a claim forthcoming. No other action is required other than to file this information.
- **DETERMINATION:** This action report informs HR/Payroll/BA that the claim has been approved. The determination action *report* gives the following information:
	- Case Type Informs processor of the disability classification.
	- Workers' Comp Status Communicates the status of the Workers' Compensation claim.
	- Estimated Return to Work Date Date the employee is expected back to work. STD benefits should be paid up to this date on an anticipatory basis, unless another DETERMINATION ACTION *report* is generated.
	- Authorized Start Date actual day the claim begins.
	- Authorized End Date Date through which CORE has authorized benefits. Payments should continue through the Estimated Return to Work Date, on an anticipatory basis. Prior to closure, an action report will be generated extending the authorized end date through the date prior to the ERTWD.
	- STD End Date 180 days after the start date, also the day LTD would come into effect.
	- Waiting Period Waived information Tells processor if the 7calendar day waiting period was waived or not. If yes, then the employee does not have to use leave or go on LWOP for those seven calendar days before program initiates. If no, the employee would have to use leave or go on LWOP for 7 calendar days before program initiates.
	- Rates of Pay Level of benefit due participant due during a particular time frame.
	- Effective Date of Rate of Pay breaks out the periods and percentages of pay for the employee. The date shown is the beginning date of the payment.
	- Comments/Note Section Important case information may be transmitted in these areas.
	- May or may not have to be authorized, depends on the agencies' procedures.
- **CLOSURE**: This action report closes the case and ends the employee's claim. You will need to pay the employee the benefits through the end date at the correct percentage.
	- Closure Date Date that the VSDP benefits end.
	- Closure Reason Reason that the VSDP benefits ended

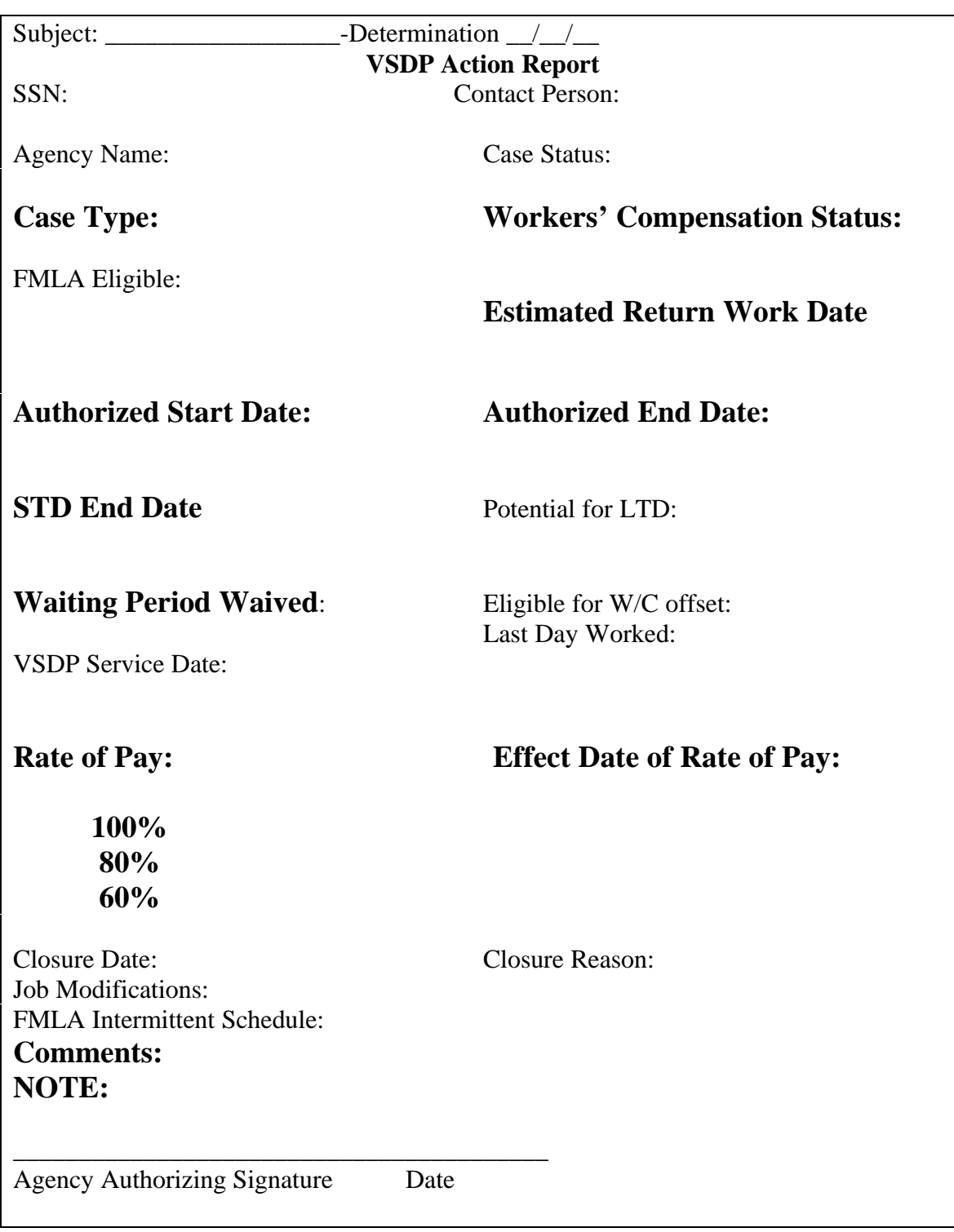

#### **Workers' Compensation Scenario**

Dan Jackson was injured at his place of employment on 2/9/99. Dan notified his supervisor as well as Human Resources. Human Resources completed the necessary paperwork to start the Workers' Compensation claim. Dan was not expecting to be out of work for more than a couple of days, however the injuries he received were more serious than expected. Meanwhile, Risk Management is investigating the case, and will render a decision.

Dan is also a participant in VSDP. Although he waited until 2/16/99 to report to VSDP that he had been injured, he was quickly approved for benefits. A Determination Action Report was generated on 2/17/99. Dan's salary each pay period is \$2000.00. Since the Workers' Compensation claim has not been approved, we will be treating the case as Non-Work Related VSDP until approval is given.

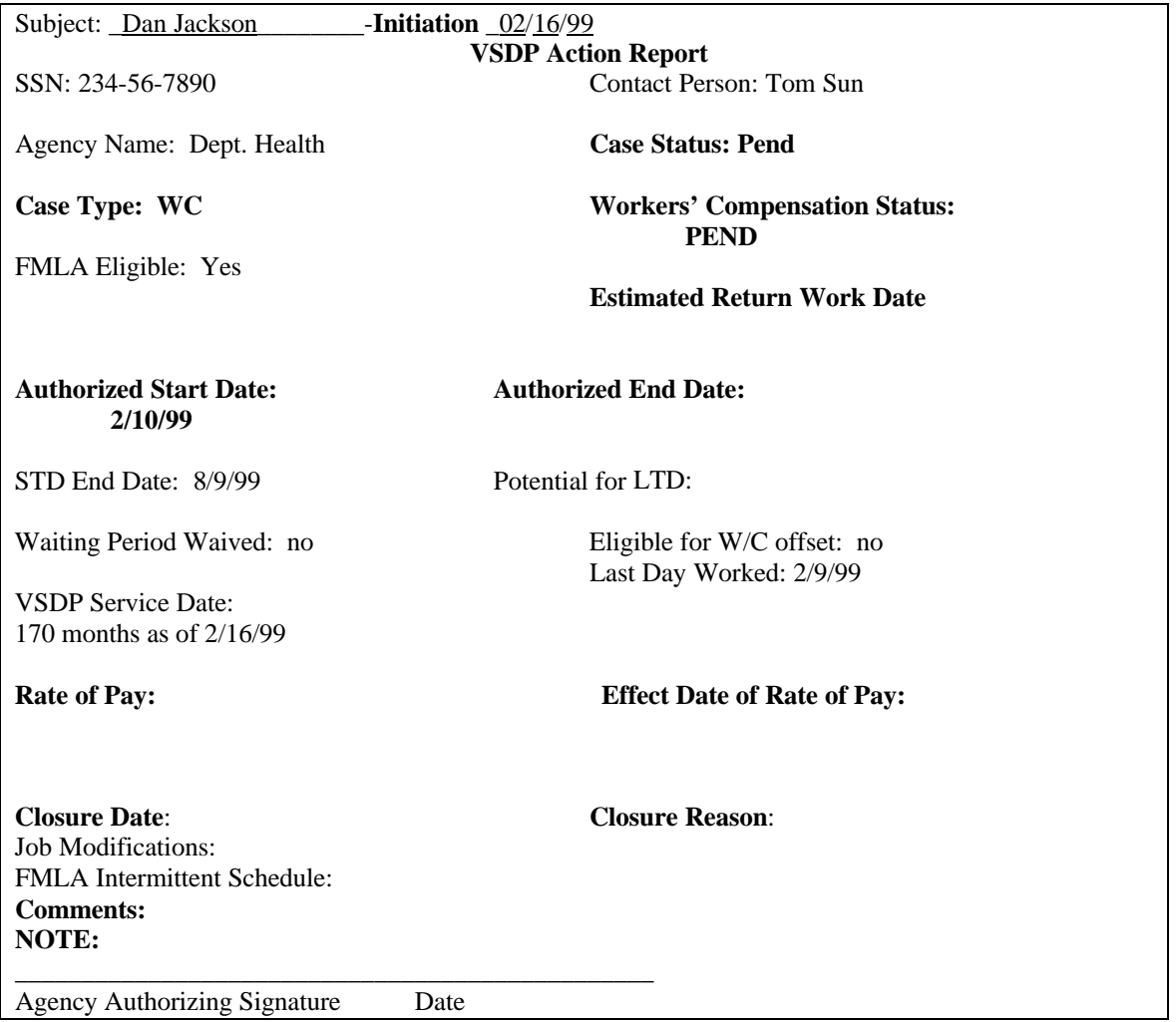

VSDP contacts Risk Management and Dan's physician on 2/17/99. VSDP learns that Risk management is in the process of investigating the claim. Also, after consulting with Dan's physician, VSDP determines that Dan's injuries will prevent him from working until 3/10/99. At that time, VSDP will contact Dan's physician again

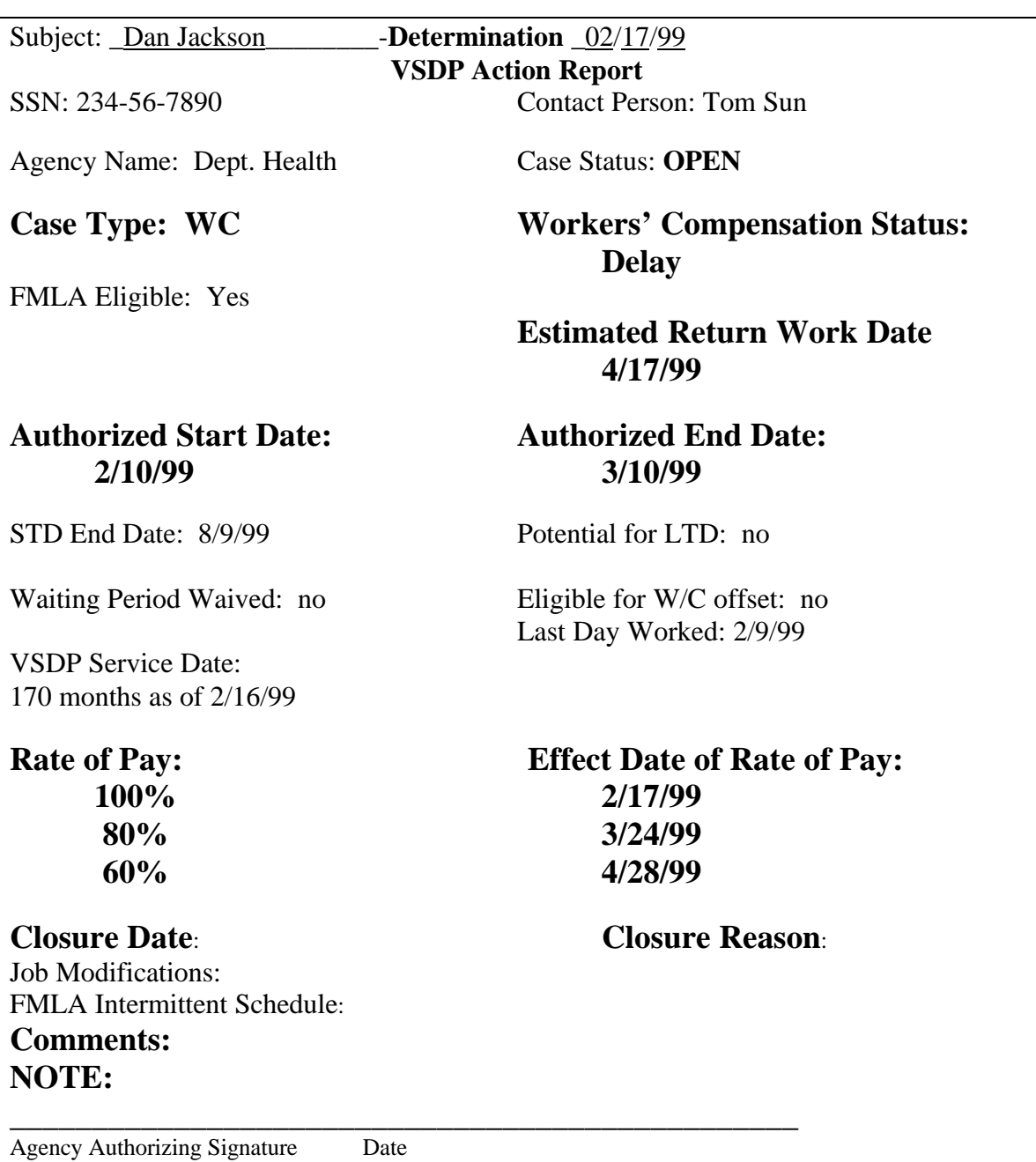

**Pay Period 2/10-2/24/1999** 

**Payroll and Leave Impact Construction Construction Construction Construction Construction Construction Construction Construction Construction Construction Construction Construction Construction Construction Construction C** 

 $2/10 - 2/16$  40 Hours Leave VSDP is in effect for 2/17 – 2/24. Action Report 2.

 $2/17 - 2/24$  100% STD

11 work days in period \$2000 divided by 11 days = \$181.82 per day

5 days (40 hrs. leave usage) Reg: 5 days @  $$181.82 = $909.10$  (Regular – HUA03] 6 days (48 hrs. STD Ben.) STD: 6 days @  $$181.82 = $1090.90$ STD: 6 days @  $$181.82 = $1090.90$  $(Sp. Pay 61 - HUE01)$ \*Overrides for deductions 15, 16, **20**, and **36** – HUDO1

See spreadsheet in Addendum AV.

Please Note - We are paying Non-Work Related VSDP Benefits to the employee until Risk Management determines the status of the employee's claim. Once the claim is approved, the processor will need to reclassify the payments into the correct Special Pays. Once the Workers' Compensation claim is approved, only child support deductions, employer paid deductions, and direct deposit deductions are allowed on a Special Pay 02 payment. Deductions are allowable on any supplemental payments.

 $>$  GUH 230 ON HUA03

------------TIME CARD SHORT------------- **Pay Period 2/10-2/24**

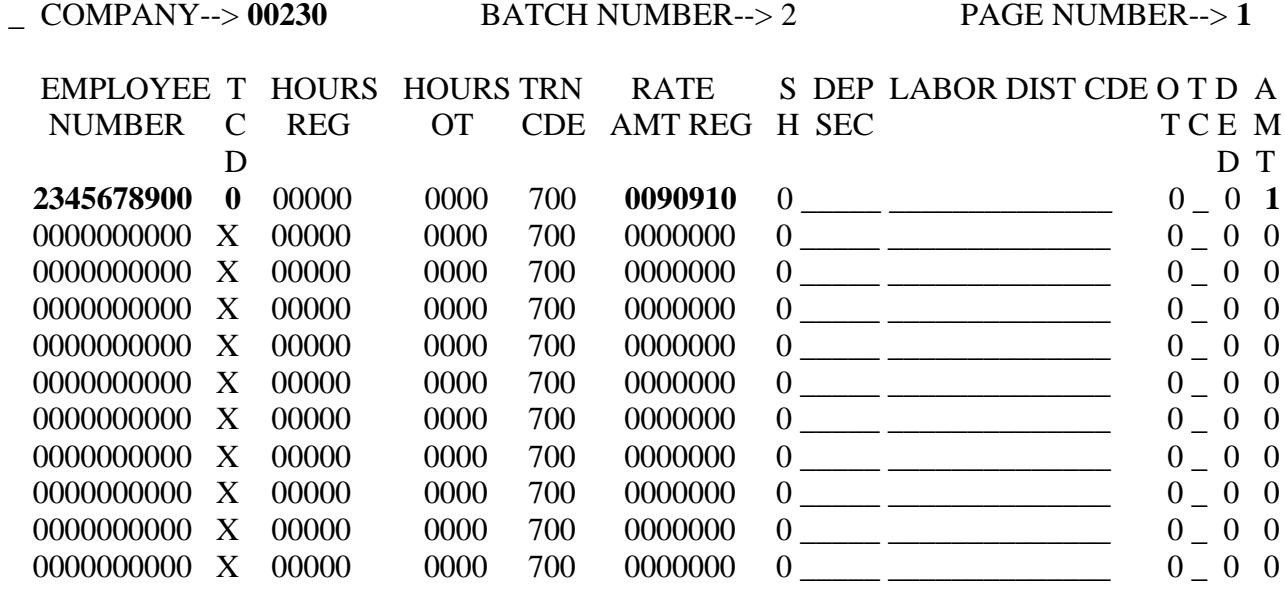

A287W-NO RECORD/S FOUND

02/04/99 16:06:20 M3LL CIP5

 $>$  GUH 230 ON HUD01

----------DEDUCTION OVERRIDE------------ **Pay Period 2/10-2/24**

 \_ COMPANY--> **00230** BATCH NUMBER--> **3** PAGE NUMBER--> **1** EMPLOYEE T T DED STATE DATE DATE DEDUCTION DEDUCTION DEDUCTION A NUMBER C RNO LOCAL FROM TO AMOUNT GOAL UTILITY D D N J **2345678900 0** 8 **15** 0000 0000 0000 0001**360** 0000000 0000000 \_ **2345678900 0** 8 **16** 0000 0000 0000 00**20200** 0000000 0000000 \_ **2345678900 0** 8 **20** 0000 0000 0000 0000**701** 0000000 0000000  $\qquad$ **2345678900 0** 8 **36** 0000 0000 0000 0001480 0000000 0000000 \_  $00000000000 \quad \ \ \, \textrm{X} \quad \ 8 \; 00 \qquad \quad 0000 \quad \ \ 0000 \; 0000 \qquad \qquad 0000000 \qquad \qquad 0000000 \qquad \qquad \quad \_$  $00000000000 \quad \ \ \, \textrm{X} \quad \ \, 8 \hspace{0.05cm} \, 0000 \quad \ \ \, 0000 \hspace{0.005cm} \, 00000000 \qquad \qquad 00000000 \qquad \qquad \, \_00000000 \qquad \qquad \_ \, \_ \, \_ \,$  0000000000 X 8 00 0000 0000 0000 0000000 0000000 0000000 \_  $00000000000 \quad \ \ \, \textrm{X} \quad \ 8 \; 00 \qquad \quad 0000 \quad \ \ 0000 \; 0000 \qquad \qquad 0000000 \qquad \qquad 0000000 \qquad \qquad \quad \ \_$  0000000000 X 8 00 0000 0000 0000 0000000 0000000 0000000 \_ 0000000000 X 8 00 0000 0000 0000 0000000 0000000 0000000 \_  $00000000000 \quad \ \ \, \textrm{X} \quad \ 8 \; 00 \qquad \quad 0000 \quad \ \ 0000 \; 0000 \qquad \qquad 0000000 \qquad \qquad 0000000 \qquad \qquad \quad \ \_$  $00000000000 \quad X \quad 8 \quad 00 \quad \quad 0000 \quad 0000 \quad 0000 \quad \quad 0000000 \qquad \quad 0000000 \qquad \quad \_$ 

A287W-NO RECORD/S FOUND

02/04/99 14:23:24 M3LL CIP5

 $>$  GUH 230 ON HUE01

------------SPECIAL PAYMENTS------------ **Pay Period 2/10-2/24**

\_ COMPANY--> **00230** BATCH NUMBER--> **1** PAGE NUMBER--> **1**

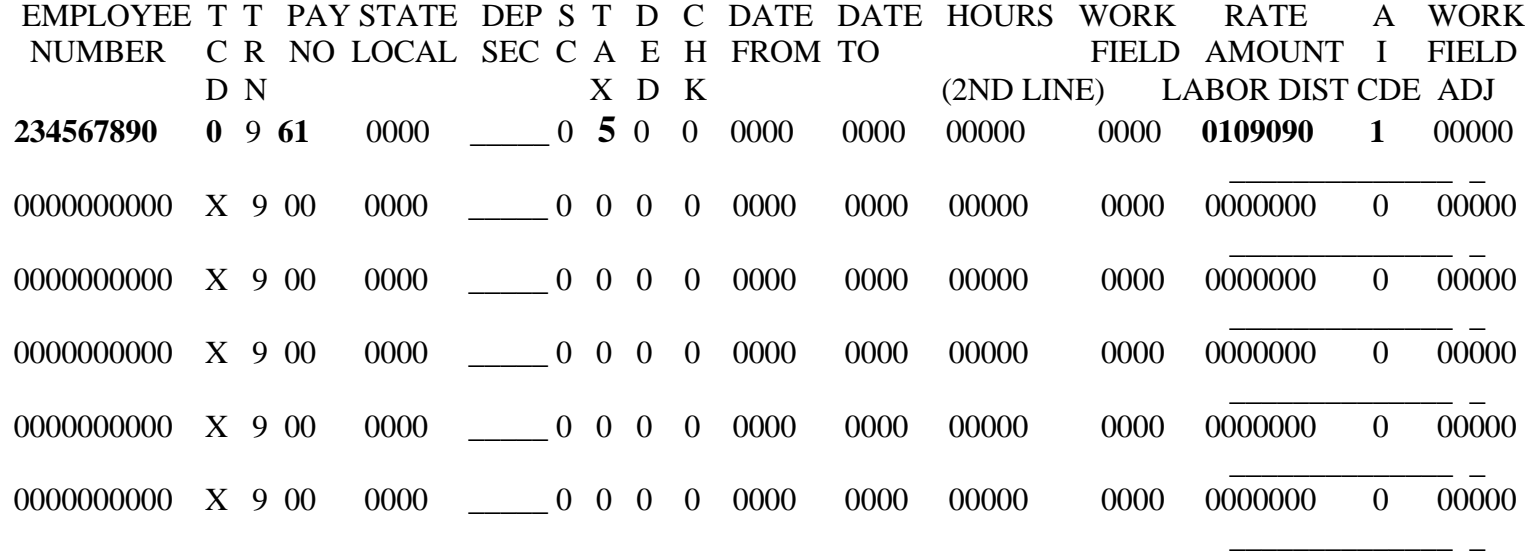

A287W-NO RECORD/S FOUND **\*** 

Could enter transaction on the HUC01

02/04/99 14:50:42 M3LL CIP5

#### **Pay Period 2/25 – 3/09/99**

The VSDP representative has been in contact with Risk Management and Dan's physician. The Workers' Compensation claim has not yet been approved, and Dan is still out of work. VSDP benefits continue.

## **Payroll and Leave Impact**

 $2/25 - 3/9$  100% STD

**VSDP Impact**  VSDP is in effect for  $2/25 - 3/9$ .

9 work days in period \$2000.00 divided by 9 days = 222.23 per day

9 days of  $STD = $2000.00$  (Special Pay  $61 - HUC01$ ) \*Overrides for deductions 15, 16, **20**, and **36** – HUDO1

See spreadsheets in Addendum AVI.

 $>$  GUH 230 ON HUD01

----------DEDUCTION OVERRIDE------------ **Pay Period 2/25-3/09**

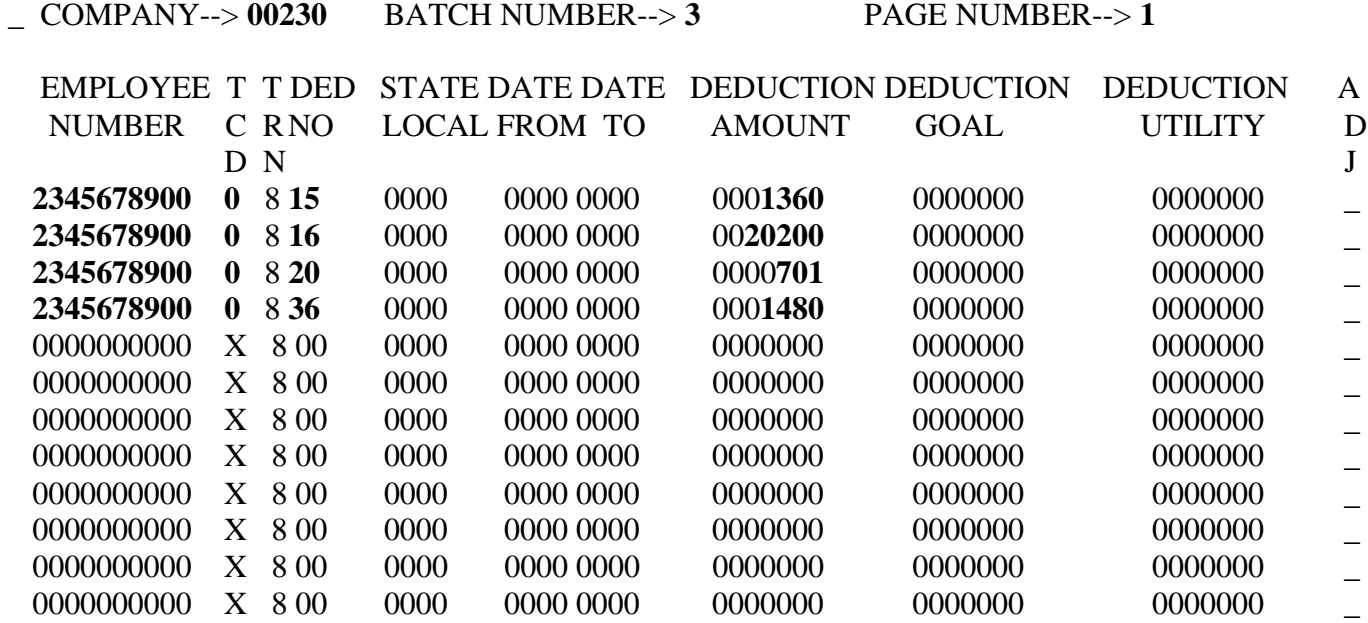

A287W-NO RECORD/S FOUND

02/04/99 14:23:24 M3LL CIP5

 $>$  GUH 230 ON HUC01

## --SPECIAL PAYMENTS AS REGULAR PAYMENTS-- **Pay Period 2/25-3/09**

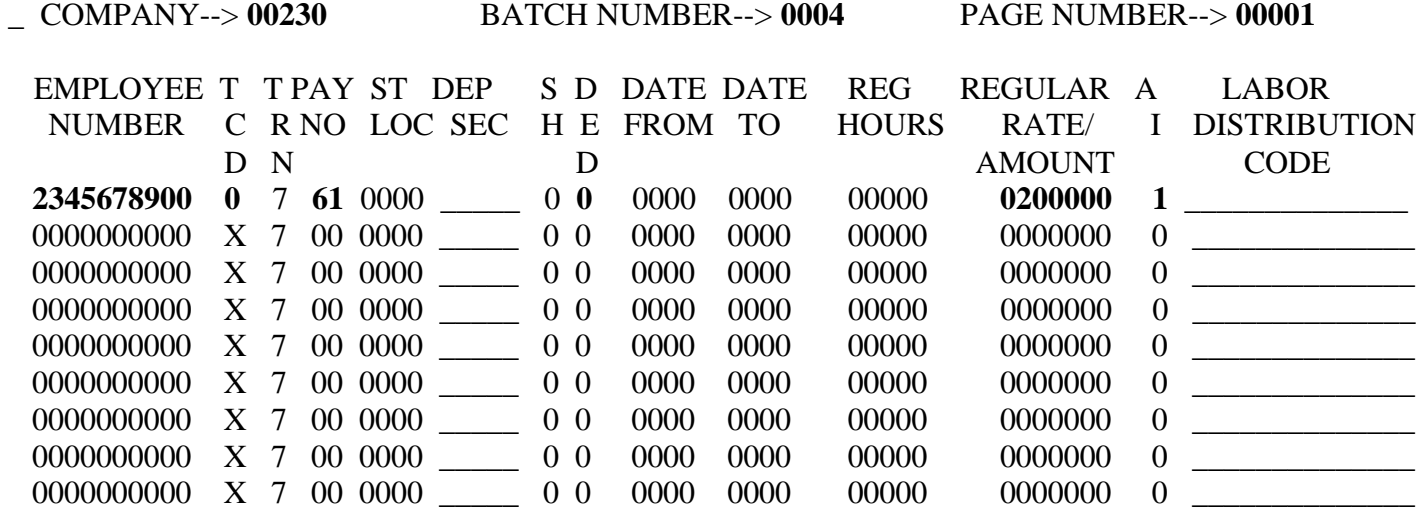

A287W-NO RECORD/S FOUND

02/04/99 15:46:35 M3LL CIP5

VSDP contacts Risk Management concerning the status of Dan's claim. A determination has not been made, and VSDP extends the disability period to 3/28/99.

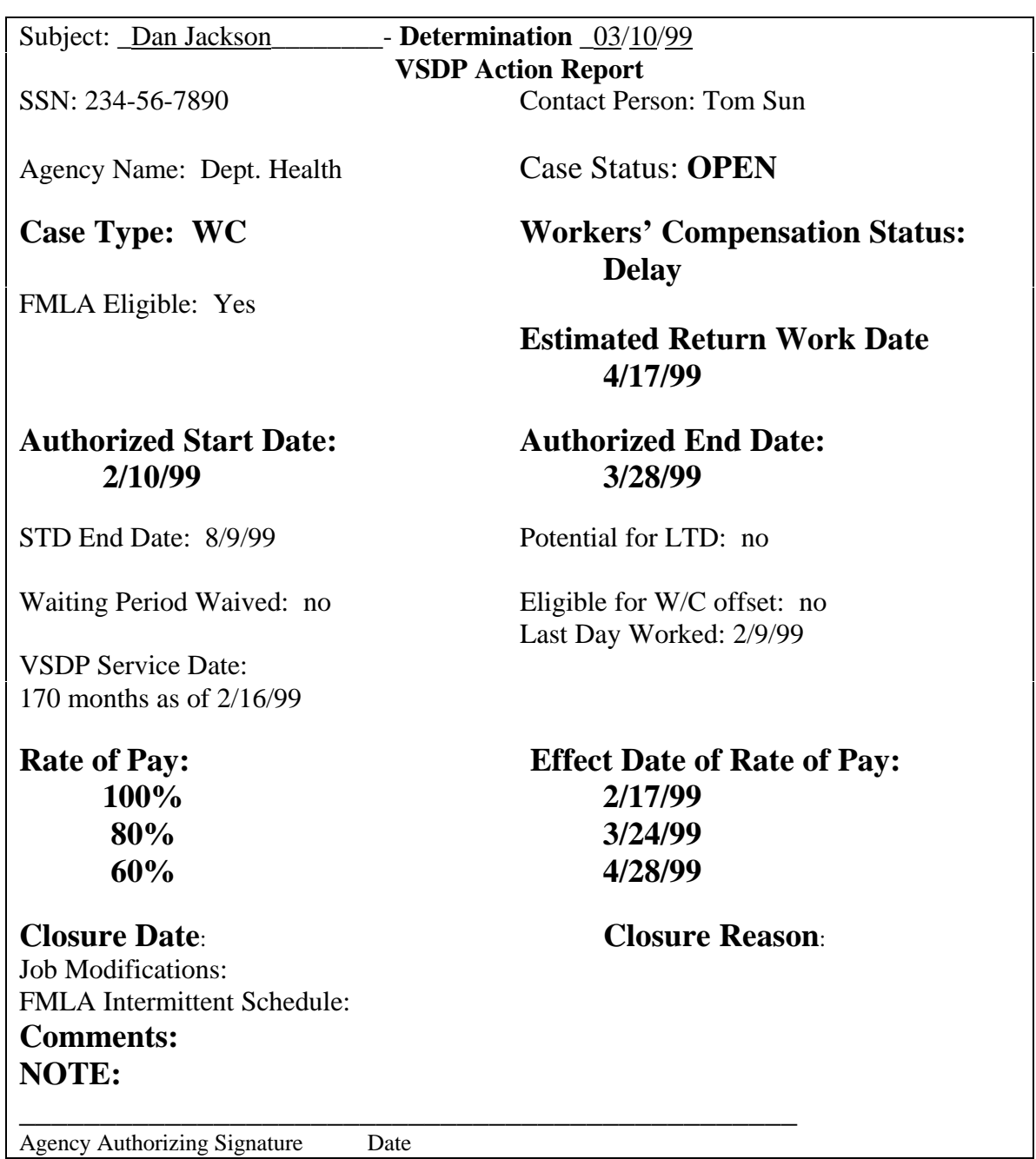

On 3/24/99, Risk Management approves Dan's Workers' Compensation claim. Workers' Compensation becomes the primary benefit and VSDP is secondary. An adjustment to the employee's records will be necessary to reflect proper payments.

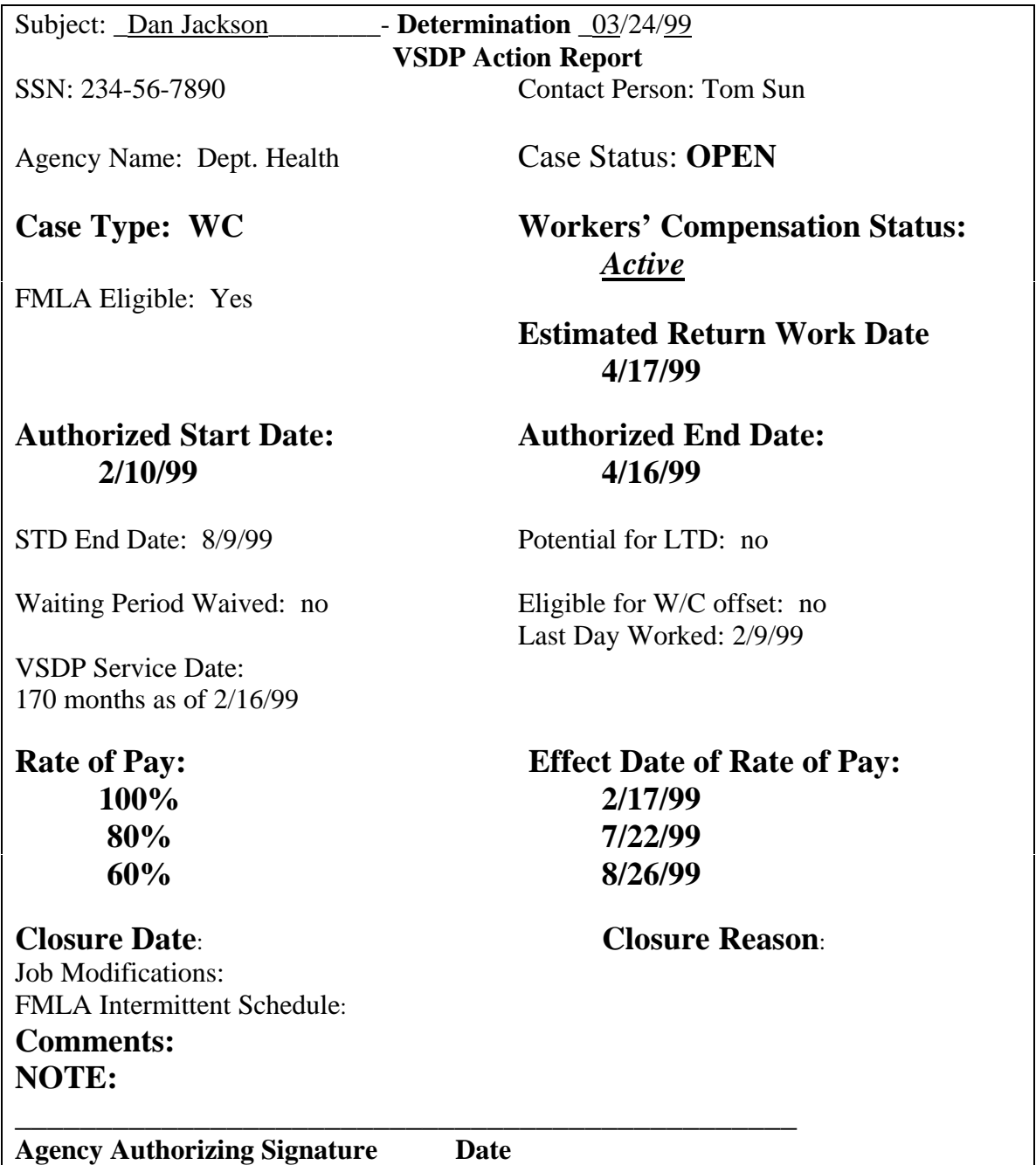

#### **Pay Period 3/10 – 3/24/99**

Risk Management approved Dan's claim for Workers' Compensation benefits. VSDP now becomes the secondary benefit, and adjustments to Dan's earnings records will need to be made. Risk Management will provide the Weekly WC Indemnity Benefit. Reminder: Workers' Compensation rules are different for VSDP participants.

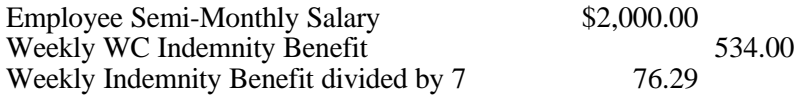

#### **2/10-2/24/99 Pay Period**

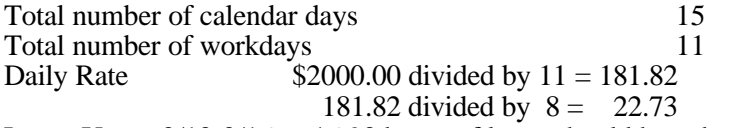

Leave Usage  $2/10-2/16 = 16.90$  hours of leave should have been charged. 40 hours of leave was originally charged, so 23.10 hours of leave will need to be restored to the employee's leave balance.

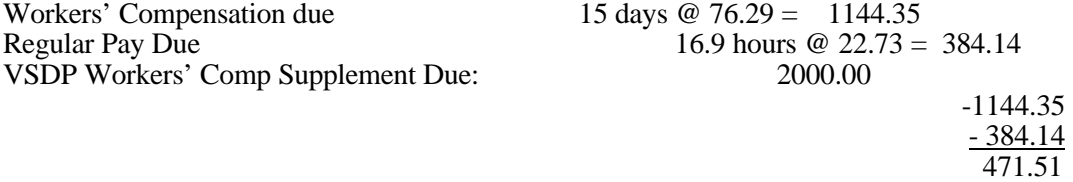

#### **CALCULATION OF LEAVE USAGE FOR THE WAITING PERIOD:**

Because Dan's WC case extended more than 21 days, the first 7 days of the claim become reimbursable. The following shows how to calculate the leave usage for that period.

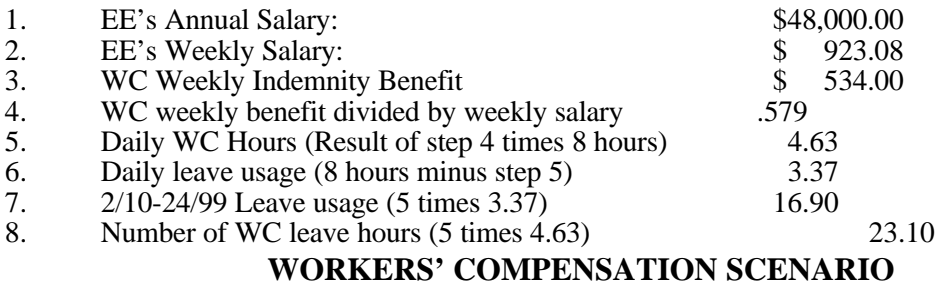

#### **2/25-3/9/99 Pay Period**

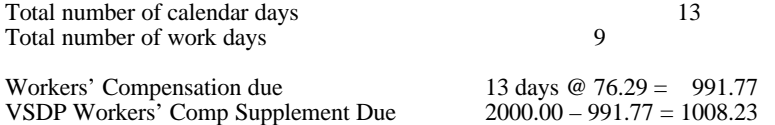

A manual adjustment will need to be done to reflect the proper accounting and taxation.

*2/10-24/99 2/10-24/99* Difference

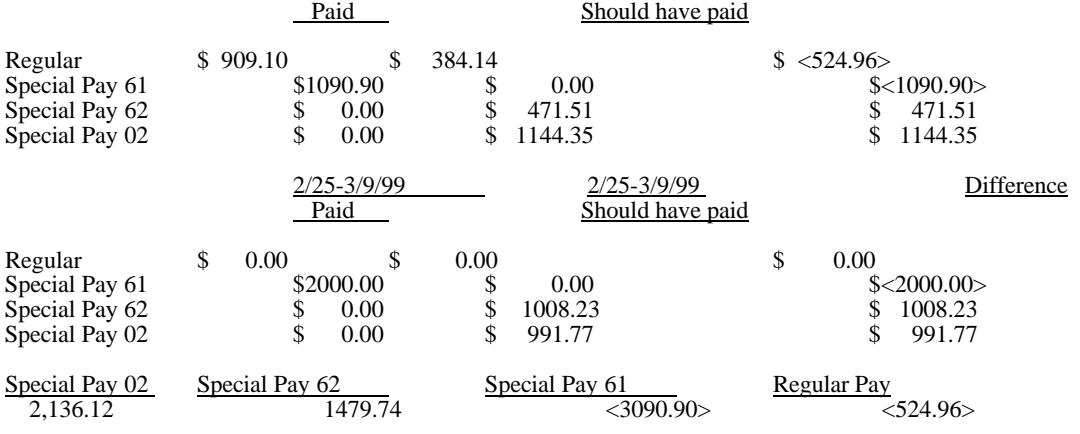

#### **PAY PERIOD 3/10-3/24/99**

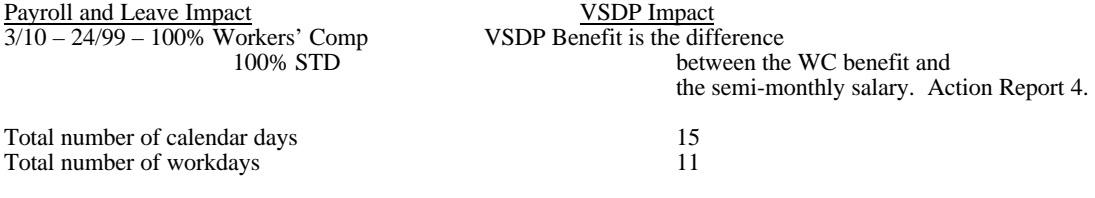

Workers' Compensation Due: 15 days @ 76.29 = 1144.35 (SP 02 – HUE01) VSDP Workers' Comp Supplement Due: 2000.00–1144.35 =855.65 (SP 62 – HUE01)

\*Overrides for deductions 15, 16, **20**, and **36** – Will need to be completed, however a regular pay transaction needs to accompany any overrides completed on the HUD01

See spreadsheets in Addendum AVII to AVIII.

.

 $>$  GUH 230 ON HTMM1

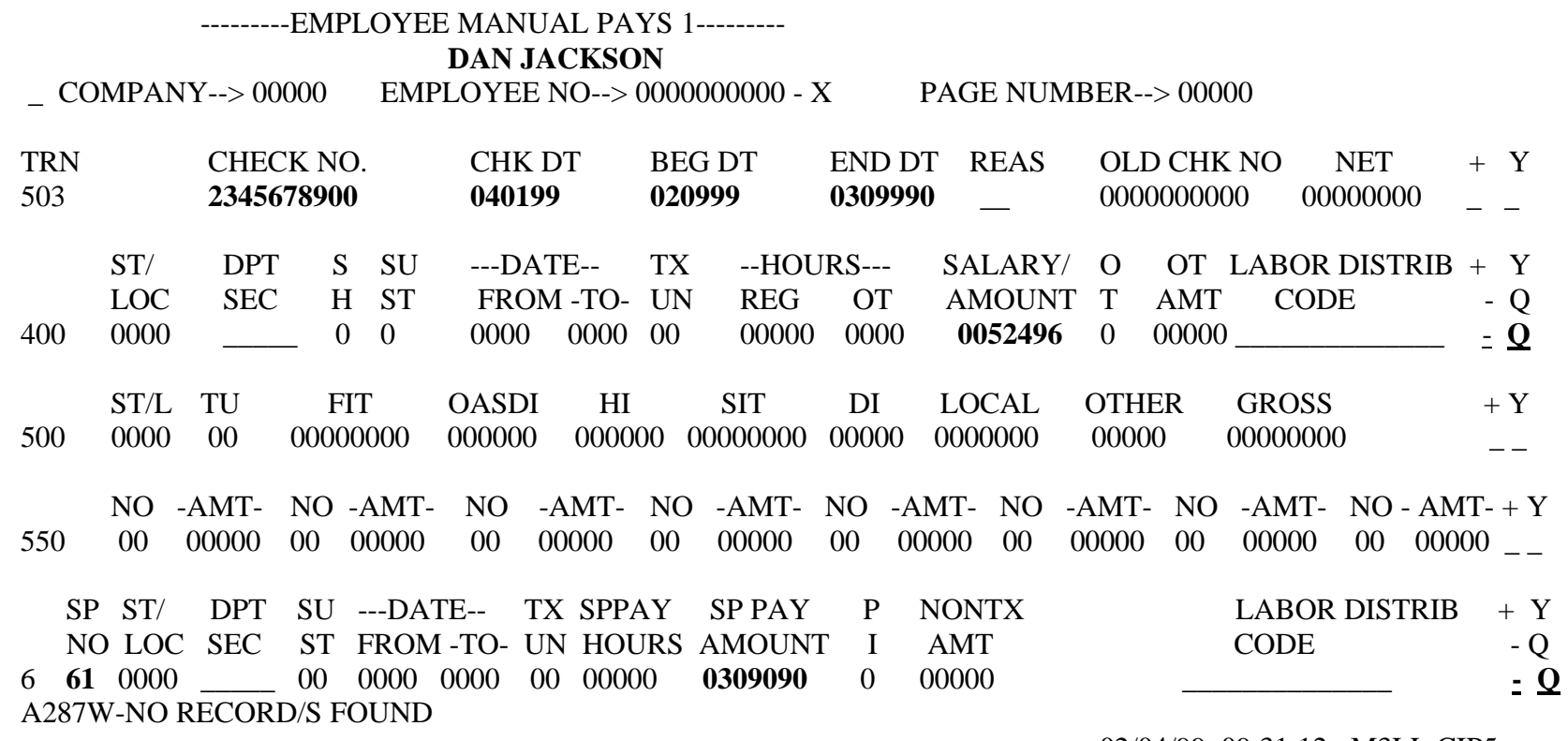

02/04/99 09:31:12 M3LL CIP5 \_\_\_\_\_

59

 $>$  GUH 230 ON HTMM2

#### ---------EMPLOYEE MANUAL PAYS 2--------

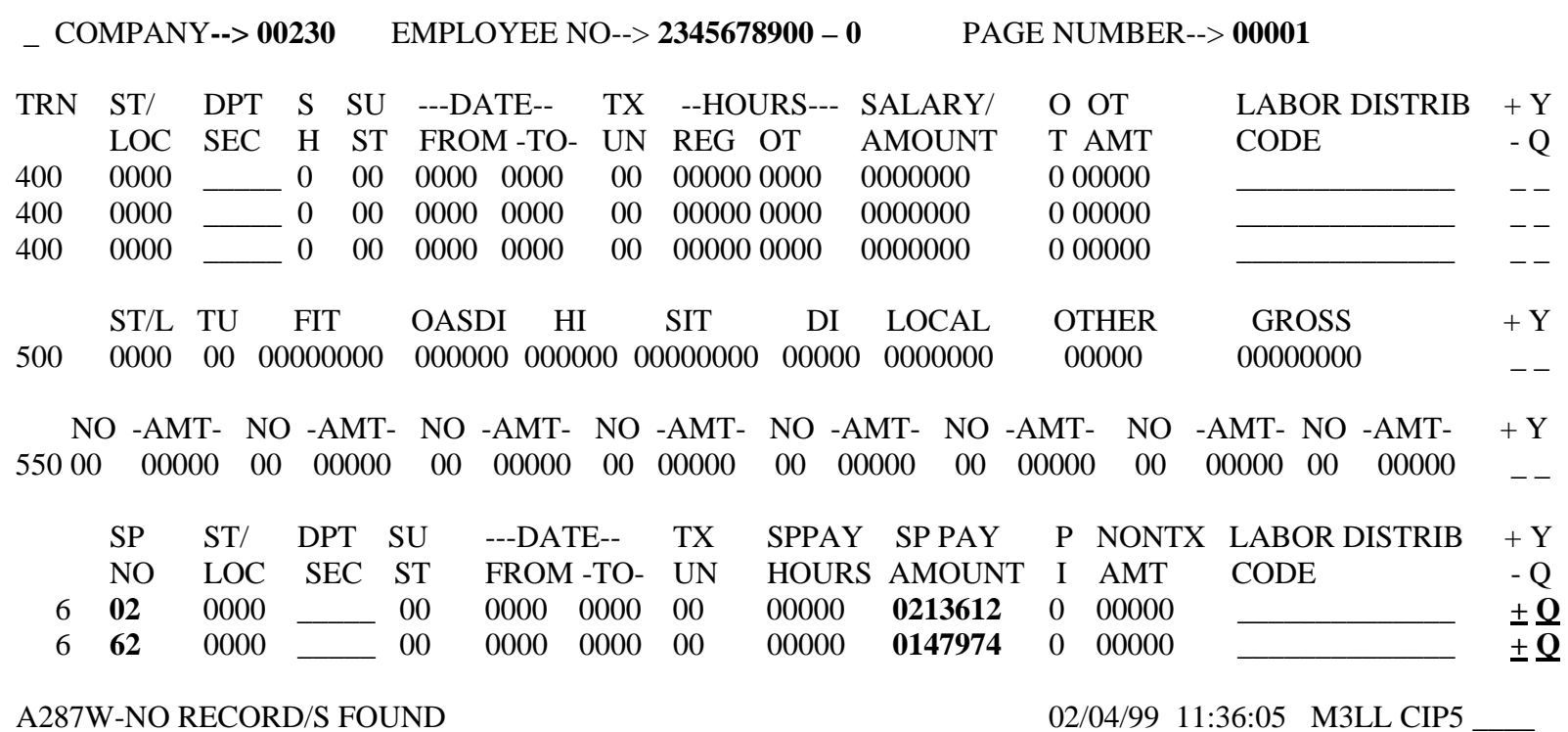

60

 $>$  C 230 ON HTMMB

#### ----------MANUAL PAY BALANCING---------

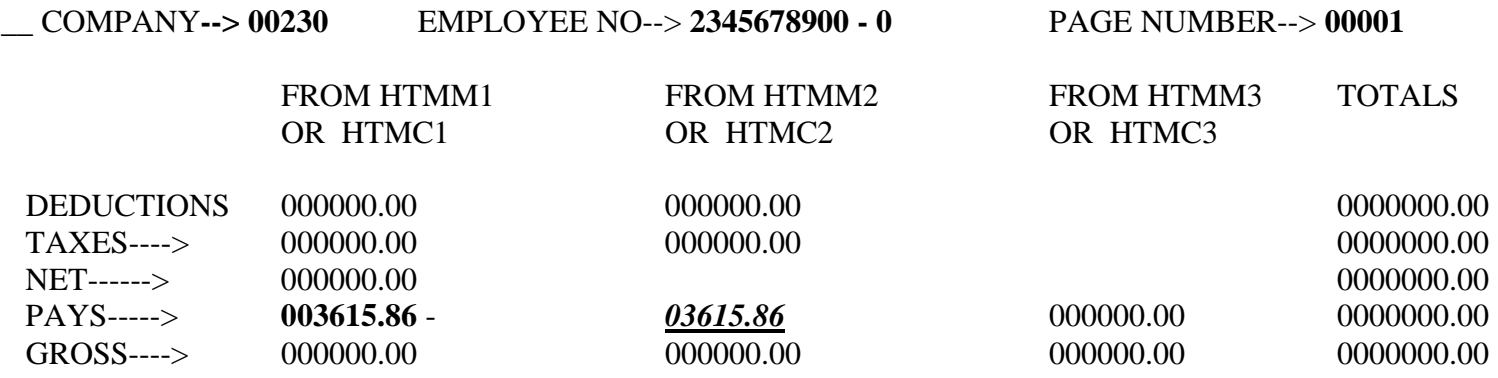

NON PAID SPECIAL PAYS +

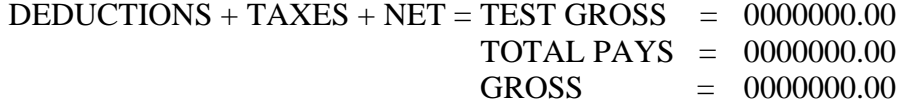

02/04/99 11:41:41 M3LL CIP5 \_\_\_\_

 $>$  GUH 230 ON HUD01

----------DEDUCTION OVERRIDE------------ **Pay Period 3/10-3/24**

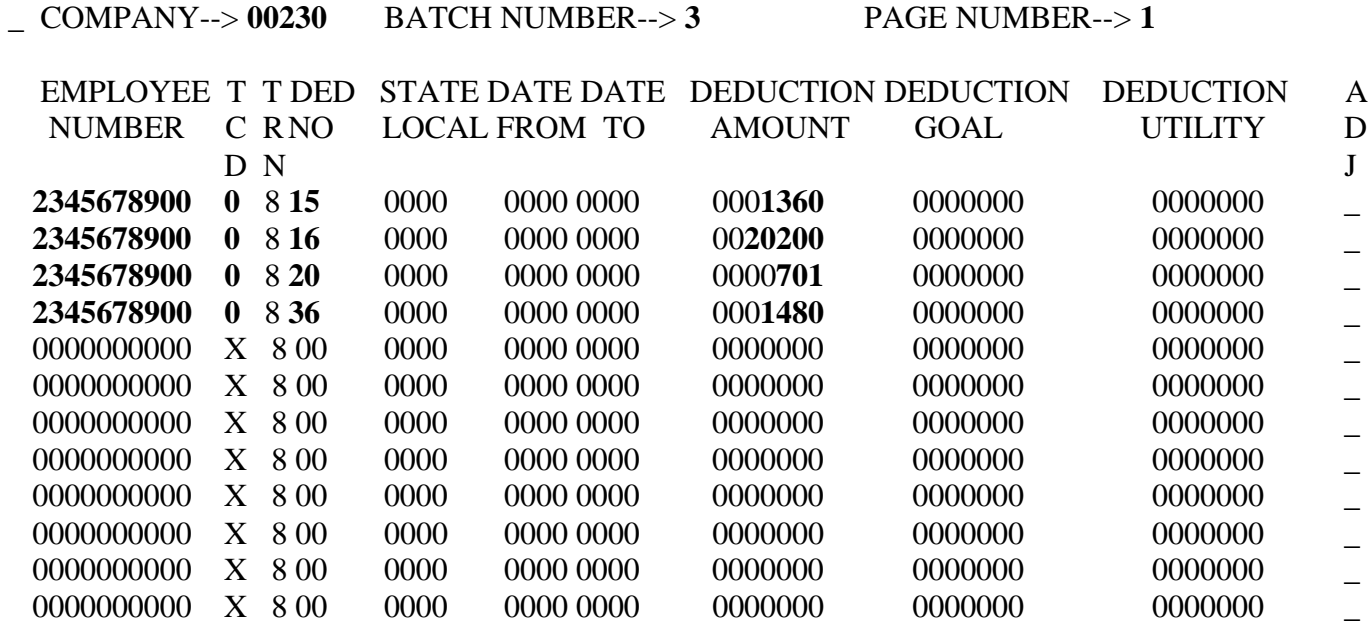

A287W-NO RECORD/S FOUND

 $>$  GUH 230 ON HUE01

------------SPECIAL PAYMENTS------------ **Pay Period 3/10-3/24**

\_ COMPANY--> **00230** BATCH NUMBER--> **1** PAGE NUMBER--> **1**

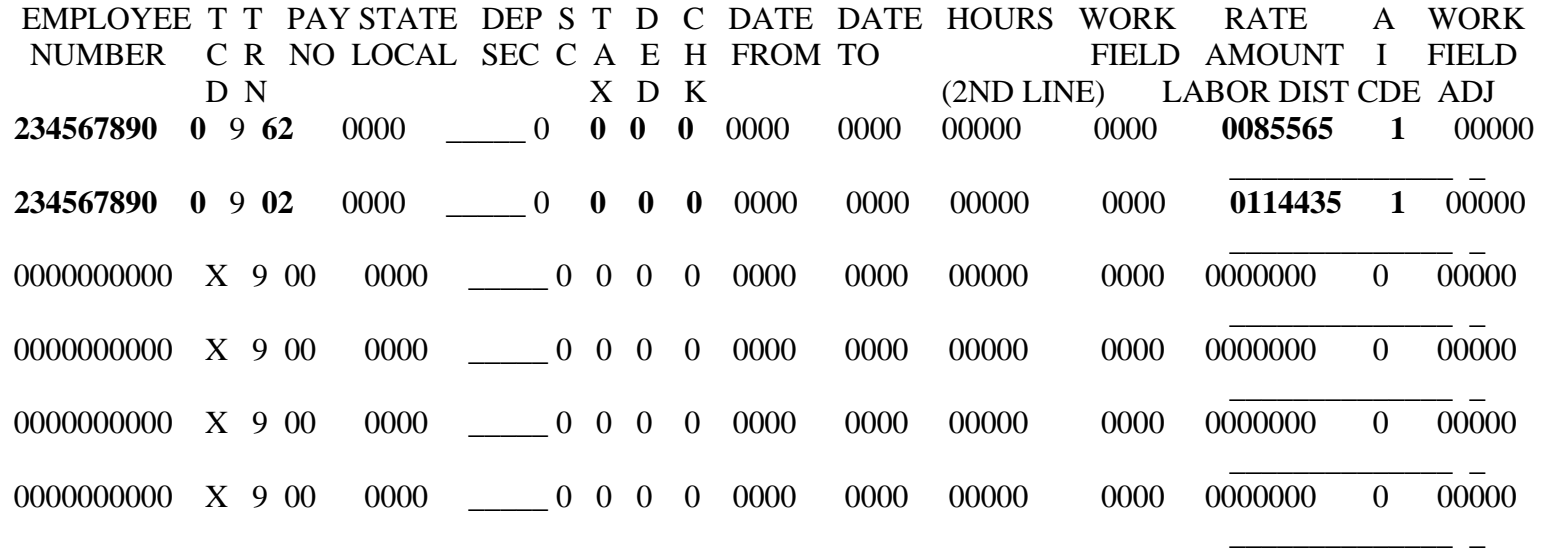

#### A287W-NO RECORD/S FOUND

\*\*\*\*\*\*\*May need to key a regular transaction for \$.01 to make the deduction overrides process. Reduce on of the special payments by \$.01. 02/04/99 14:50:42 M3LL CIP5

Dan Jackson returns to work full time on March 29 1999. VSDP is contacted by the agency and is told of Dan's return. VSDP issues the following **CLOSURE** Action form.

Action Report 5

**\_\_\_\_\_\_\_\_\_\_\_\_\_\_\_\_\_\_\_\_\_\_\_\_\_\_\_\_\_\_\_\_\_\_\_\_\_\_\_\_\_\_\_\_\_\_\_\_**  Subject: Dan Jackson - **Closure**  $03/28/99$ SSN: 234-56-7890 **VSDP Action Report**  Contact Person: Tom Sun Agency Name: Dept. Health Case Status: **CLOSED Case Type: WC**  FMLA Eligible: Yes **Workers' Compensation Status:**  *Active*  **Estimated Return Work Date 3/29/99 Authorized Start Date: 2/10/99 Authorized End Date: 3/28/99**  STD End Date:  $8/9/99$  Potential for LTD: no Waiting Period Waived: no Eligible for W/C offset: no Last Day Worked: 2/9/99 VSDP Service Date: 170 months as of 2/16/99 **Rate of Pay: Effect Date of Rate of Pay: 100% 2/17/99 80% 7/22/99 60% 8/26/99 Closure Date**: **03/28/99 Closure Reason**: **Return to work**  Job Modifications: FMLA Intermittent Schedule: **Comments: NOTE:**  Agency Authorizing Signature Date

#### **Pay Period 3/25 – 4/09/99**

Dan is still out until 3/28/99 due to his Workers' Compensation injury. He returns to work full time on 3/29/99.

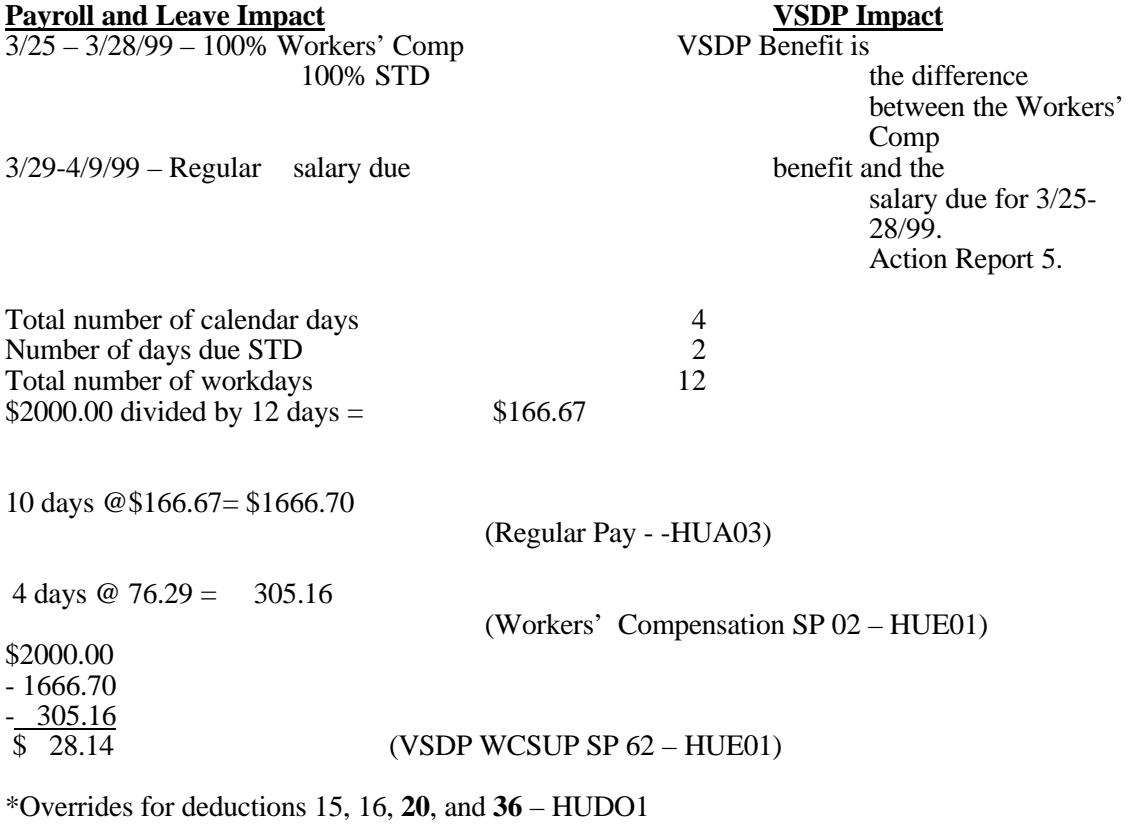

See spreadsheets in Addendum AIX

 $>$  GUH 230 ON HUD01

 $\overline{\phantom{0}}$ 

----------DEDUCTION OVERRIDE------------ **Pay Period 3/25-4/09**

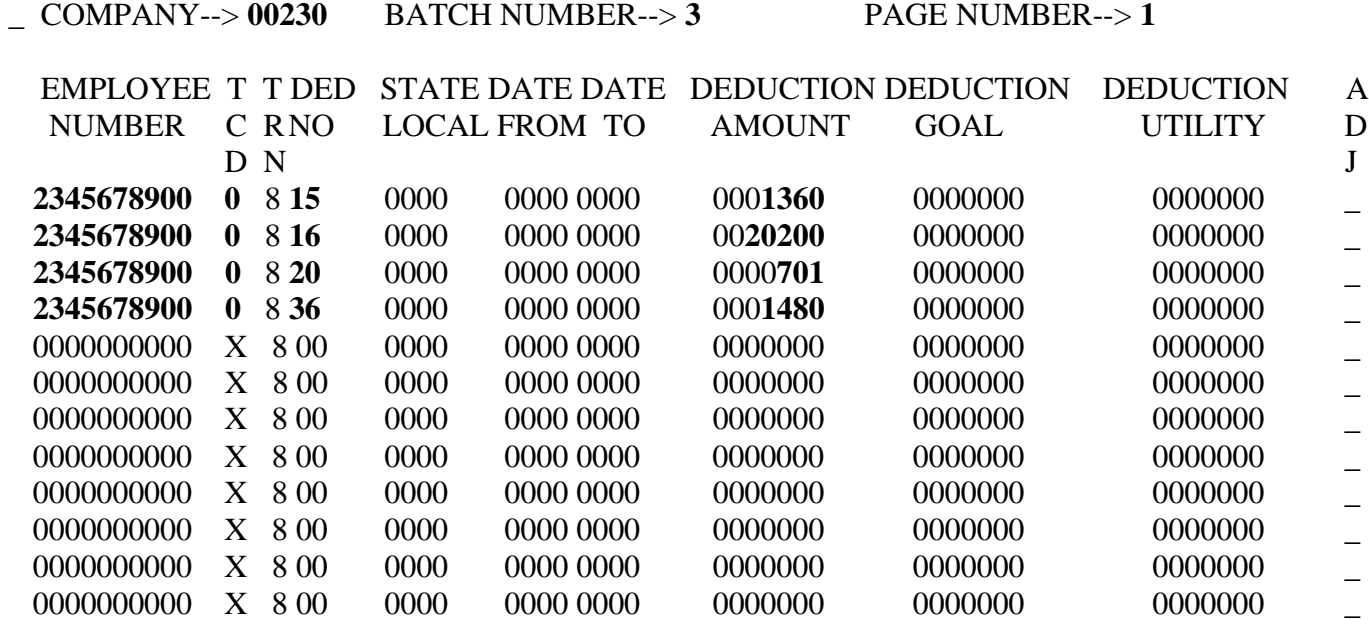

A287W-NO RECORD/S FOUND

 $>$  GUH 230 ON HUE01

EMPLOYEE T T PAY STATE DEP S T D C DATE DATE HOURS WORK RATE A WORK NUMBER C R NO LOCAL SEC C A E H FROM TO D K **234567890 0** 9 **62** 0000 \_\_\_\_\_ 0 **0 0 0** 0000 0000000000 X 9 00 0000000000 X 9 00 0000000000 X 9 00 0000000000 X 9 00 ------------SPECIAL PAYMENTS------------ **Pay Period 3/25-4/09** \_ COMPANY--> **00230** BATCH NUMBER--> **1** PAGE NUMBER--> **1** D N 0000 00000 FIELD AMOUNT I FIELD (2ND LINE) LABOR DIST CDE ADJ 0000 0002814 1 00000 **234567890 0** 9 **02** 0000 \_\_\_\_\_ 0 **0 0 0** 0000 0000 00000 0000 \_\_\_\_\_\_\_\_\_\_\_\_\_\_ \_ **0030516 1** 00000 0000000000 X 9 00 0000 \_\_\_\_\_ 0 0 0 0 0000 0000 00000 0000 \_\_\_\_\_\_\_\_\_\_\_\_\_\_ \_ 0000000 0 00000  $\begin{array}{cccccccc} 0000 & \textcolor{red}{\overline{\text{0000}}} & 0 & 0 & 0 & 0 & 0000 & 00000 & 00000 & 00000 \end{array}$ \_\_\_\_\_\_\_\_\_\_\_\_\_\_ \_ 0000000 0 00000 0000000000 X 9 00 0000 \_\_\_\_\_ 0 0 0 0 0000 0000 00000 0000 \_\_\_\_\_\_\_\_\_\_\_\_\_\_ \_ 0000000 0 00000 0000000000 X 9 00 0000 \_\_\_\_\_ 0 0 0 0 0000 0000 00000 0000 \_\_\_\_\_\_\_\_\_\_\_\_\_\_ \_ 0000000 0 00000

A287W-NO RECORD/S FOUND

02/04/99 14:50:42 M3LL CIP5

\_\_\_\_\_\_\_\_\_\_\_\_\_\_ \_

 $>$  GUH 230 ON HUA03

------------TIME CARD SHORT------------- **Pay Period 3/25-4/09**

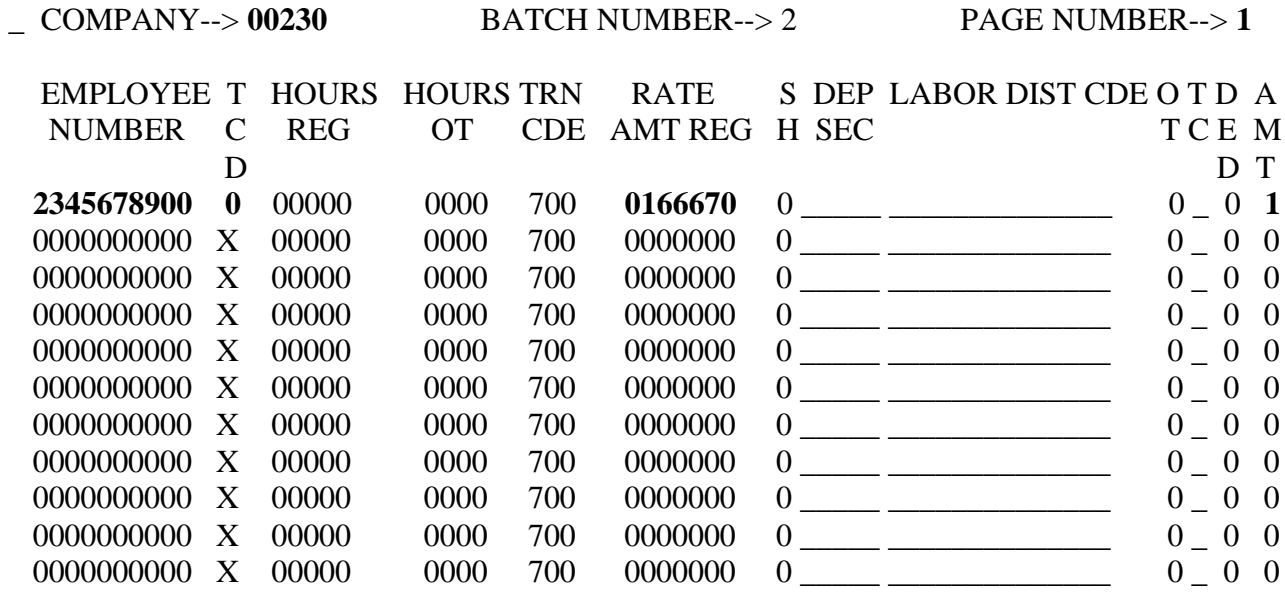

A287W-NO RECORD/S FOUND

02/04/99 16:06:20 M3LL CIP5

# **Review Questions**

# **Section 4**

- 1. What deductions can be processed from a Workers' Compensation Payment?
- 2. List the four Workers' Compensation Status case types:
- 3. What Special Pay number is used to pay Workers' Compensation?
- 4. Special Pay 62 is used to pay \_\_\_\_\_\_\_\_\_\_\_\_\_\_\_\_\_\_\_\_\_\_\_\_\_\_\_\_\_\_\_\_\_\_\_\_\_\_

\_\_\_\_\_\_\_\_\_\_\_\_\_\_\_\_\_\_

\_\_\_\_\_\_\_\_\_\_\_\_\_.

\_\_\_\_\_\_\_\_\_\_\_\_\_\_\_\_\_\_ \_\_\_\_\_\_\_\_\_\_\_\_\_\_\_\_\_\_ \_\_\_\_\_\_\_\_\_\_\_\_\_\_\_\_\_\_

\_\_\_\_\_\_\_\_\_\_\_\_\_\_\_\_\_\_ \_\_\_\_\_\_\_\_\_\_\_\_\_\_\_\_\_\_ \_\_\_\_\_\_\_\_\_\_\_\_\_\_\_\_\_\_ \_\_\_\_\_\_\_\_\_\_\_\_\_\_\_\_\_\_

5. What does a "NO" indication mean in the "Waiting Period Waived" section on the Action Report? \_\_\_\_\_\_\_\_\_\_\_\_\_\_\_\_\_\_\_\_\_\_\_\_\_\_\_\_\_\_\_\_\_\_\_\_\_\_\_\_\_\_\_\_\_\_\_\_\_\_.

\_\_\_\_\_\_\_\_\_\_\_\_\_\_\_\_\_\_\_\_\_\_\_\_\_\_\_\_\_\_\_\_\_\_\_\_\_\_\_\_\_\_\_\_\_\_\_\_\_\_\_\_\_\_\_\_\_\_\_\_\_\_

\_\_\_\_\_\_\_\_\_\_\_\_\_\_\_\_\_\_\_\_\_\_\_\_\_\_\_\_\_\_\_\_\_\_\_\_\_\_\_\_\_\_\_\_\_\_\_\_\_\_\_\_\_\_\_\_\_\_\_\_\_\_

\_\_\_\_\_\_\_\_\_\_\_\_\_\_\_\_\_\_\_\_\_\_\_\_\_\_\_\_\_\_\_\_\_\_\_\_\_\_\_\_\_\_\_\_\_\_\_\_\_\_\_\_\_\_\_\_\_\_\_\_\_\_\_\_\_\_\_\_\_

- 6. Will the Effective Date/Rate of Pay change when Workers' Compensation is approved? \_\_\_\_\_\_\_\_\_\_\_\_\_\_\_\_\_\_\_\_\_\_\_\_\_\_\_.
- 7. What is the Weekly Indemnity Benefit? \_\_\_\_\_\_\_\_\_\_\_\_\_\_\_\_\_\_\_\_\_\_\_\_\_\_\_\_\_\_\_\_\_\_\_\_
- 8. Will an employee ever receive benefits that exceed their semi-monthly salary?
- 9. Special Pay number 62 is used to enter benefit payment to an employee who is **Participating** or **Not Participating** (circle one) in the VSDP.
- 10. The Election to use Disability Credit form must be \_\_\_\_\_\_\_\_\_\_\_\_\_ by the employee and they must indicate what date to begin applying credits to payments.

# **Section 5**

# **NON-VSDP PARTICIPANT WORK RELATED DISABILITY**

**Example**
#### **LEARNING POINTS**

- I. **Special Pay 63** Workers' Compensation Supplement for non-VSDP participant
- II. **Special Pay 02** Workers' Compensation

### III. **Allowable deductions on Special Pay 02**

- Employer paid deductions
- Child Support withholding
- Direct Deposit

#### **SPECIAL PAY 63**

Special Pay 63 was developed to track agency costs associated with The Workers' Compensation Supplement for employees not participating in the VSDP. Instead of keying a 700 regular transaction, you would enter a *763* transaction on the HUC01.

#### **SPECIAL PAY 02**

Special Pay 02 is used to record Workers' Compensation Awards. Special Pay 02 is not subject to taxes, and no deductions should be processed on a Workers' Compensation payment other than child support and direct deposit. The employee will be responsible for payments due the agency for voluntary deductions, including healthcare and optional group life.

#### **NON-VSDP PARTICIPANT SCENARIO**

Ellen Sue was injured at work on 1/25/99. She informed her supervisor and completed all appropriate forms to report the incident. Human Resources has forwarded the information onto Risk Management for a determination.

Risk Management determines the claim is compensable, and issues a reimbursement check in the amount of  $$1320.00$  for the period of  $1/25/99$  to  $2/9/99$ . Ellen's semi-monthly salary is \$2000.00. You need to make the payment. Also, the only deductions that are allowable are child support, employer paid deductions, and direct deposit on a Special Pay 02 payment. Deductions may be processed against a Special Pay 63.

 $>$  GUH 230 ON HUD01

# ----------DEDUCTION OVERRIDE------------ **Pay Period 1/25-2/09**

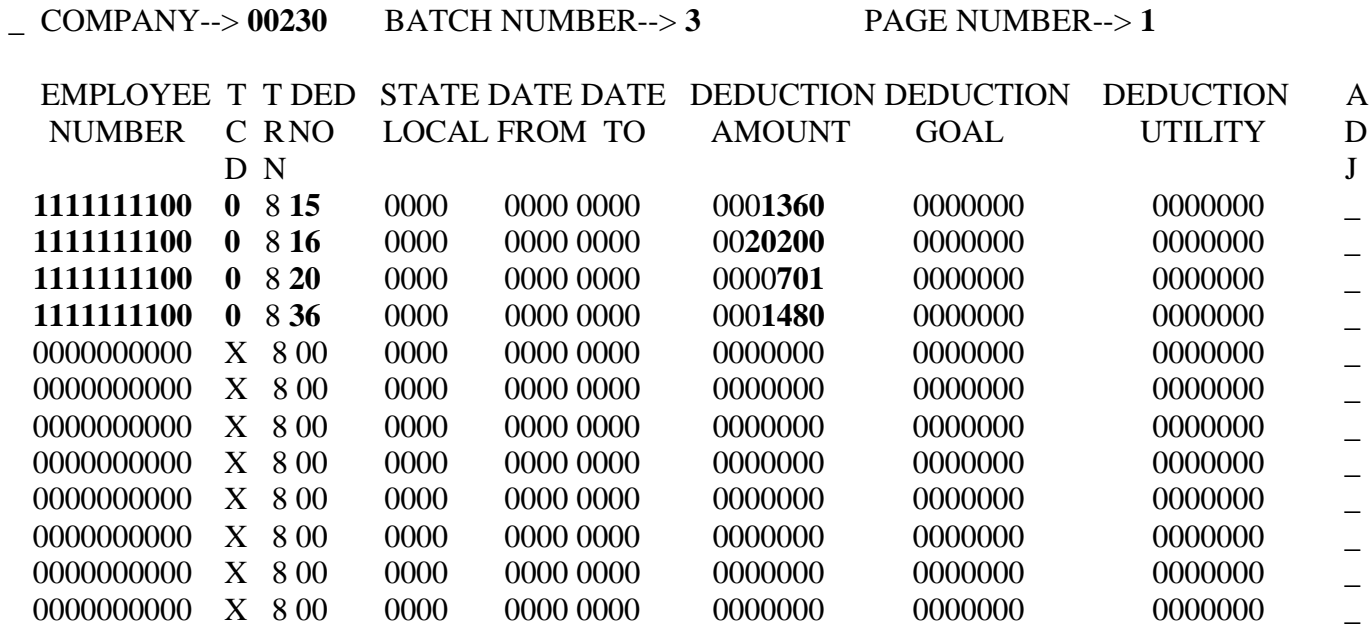

A287W-NO RECORD/S FOUND

 $>$  GUH 230 ON HUE01

------------SPECIAL PAYMENTS------------ **Pay Period** *1/25-2/09*

\_ COMPANY--> **00230** BATCH NUMBER--> **1** PAGE NUMBER--> **1**

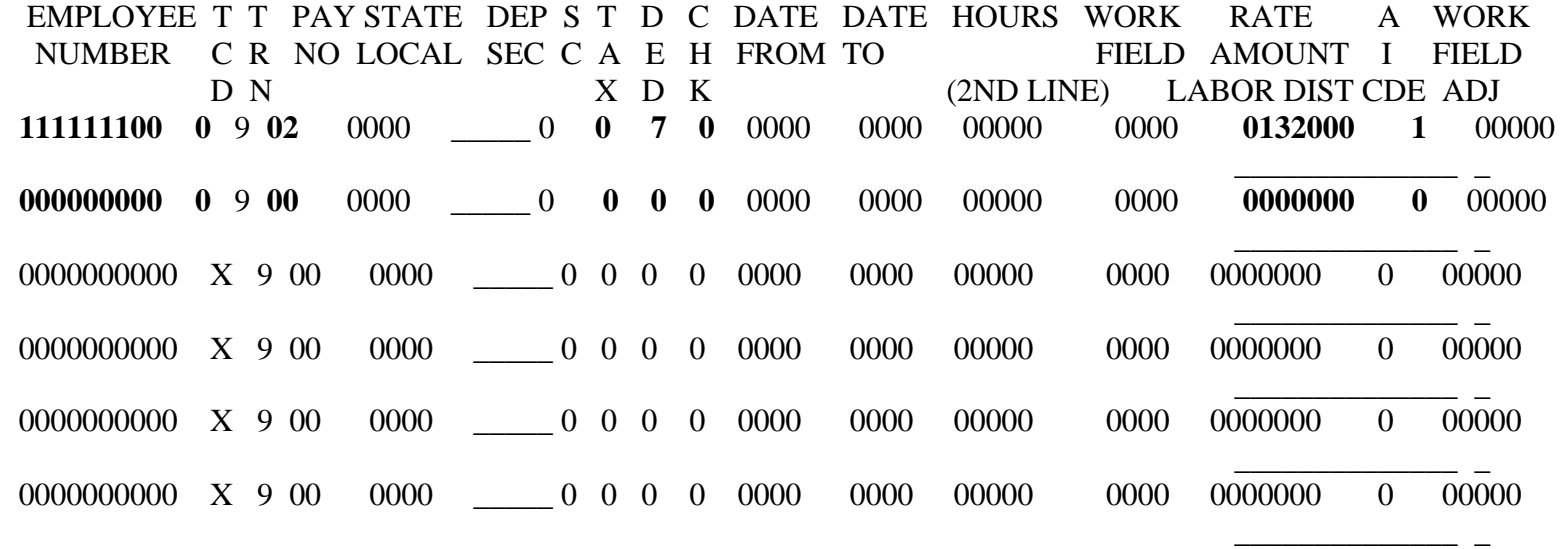

A287W-NO RECORD/S FOUND **\*** 

02/04/99 14:50:42 M3LL CIP5

75

 $>$  GUH 230 ON HUC01

--SPECIAL PAYMENTS AS REGULAR PAYMENTS-- **Pay Period 1/25-2/09**

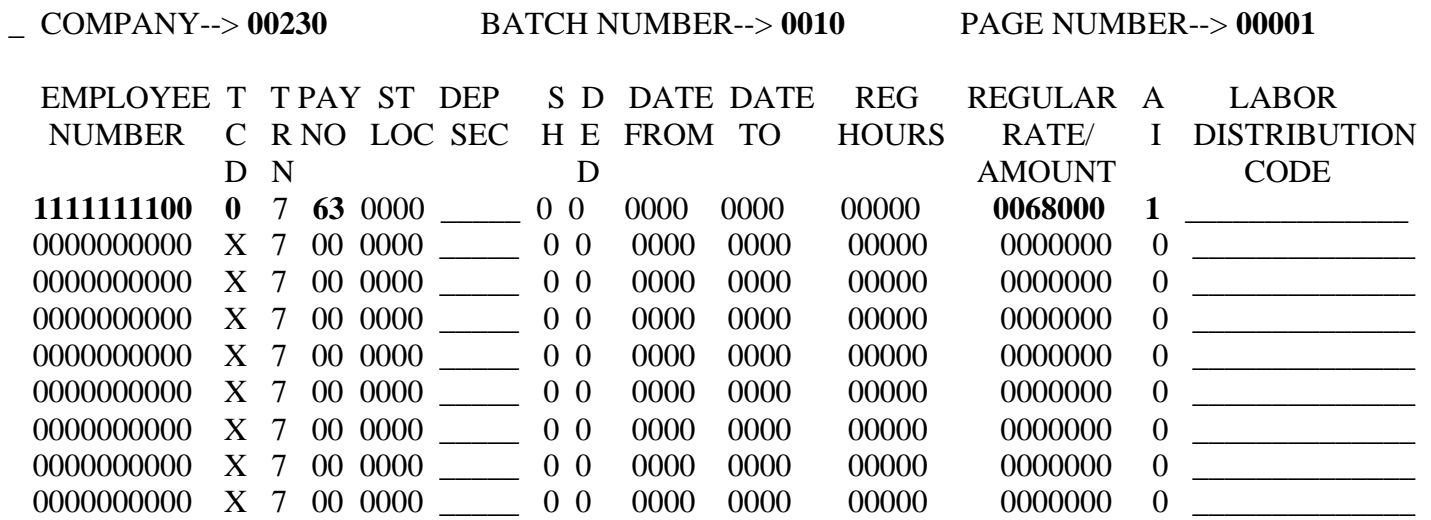

A287W-NO RECORD/S FOUND

02/04/99 15:46:35 M3LL CIP5 \_\_\_\_\_

# **Review Questions**

# **Section 5**

\_\_\_\_\_\_\_\_\_\_\_\_\_\_\_\_\_\_\_\_\_\_\_\_\_\_\_\_\_\_\_\_\_\_\_\_\_\_\_\_\_\_\_\_\_\_\_\_\_\_\_\_\_\_\_\_\_\_\_\_\_\_\_\_\_\_\_\_\_

\_\_\_\_\_\_\_\_\_\_\_\_\_\_\_\_\_\_\_\_\_\_\_\_\_\_\_\_\_\_\_\_\_\_\_\_\_\_\_\_\_\_\_\_\_\_\_\_\_\_\_\_\_\_\_\_\_\_\_\_\_\_\_\_\_\_\_\_\_

- 1. When can you use Special Pay 63?
- 2. Can you take all deductions from an employees Special Pay 02 payment? **Example 2.** If no, what deductions can you take?

\_\_\_\_\_\_\_\_\_\_\_\_\_\_\_\_\_\_\_\_\_\_\_\_\_\_\_\_\_\_\_\_\_\_\_\_\_\_\_\_\_\_\_

3. Why use a HUC01 to pay Special Pay 63?

# **Section 6**

**Reclassification of Pay Example**

### **LEARNING POINTS**

#### I. **CIPPS Screens HTMM1, HTMM2, and HTMM3**

- Records adjustments to the employee's masterfile records.
- TRN 503 records information about the adjustment.
- TRN 400 records hours and payments for various pays.
- TRN 500 records taxes and gross payments.
- TRN 550 records deductions.
- TRN 600 records hours and/or payments for special payments.
- '+' or '-' indicators will not allow a payment to be processed. These are used for nonpaid updates and to correct employees' accumulations only.
- Review all employee masterfile records to determine which accumulation fields need to be adjusted.

#### **II. CIPPS Screen HTMMB**

- Displays Manual Payset balancing for values entered on the HTMM1, HTMM2, and HTMM3.
- Display screen only, automatic balancing.

#### **III. CIPPS Screen HTPSA**

- Records adjustments to an employee's pay accumulations.
- '+' or '-' indicators will not allow a payment to be processed.
- Review all employee masterfile records to determine which accumulation fields need to be adjusted.
- Balancing is automatically done on the screen.

 $>$  GUH 230 ON HTMM1

#### ---------EMPLOYEE MANUAL PAYS 1--------

 $\sim$  COMPANY--> 00000 EMPLOYEE NO--> 0000000000 - X PAGE NUMBER--> 00000 TRN CHECK NO. CHK DT BEG DT END DT REAS OLD CHK NO NET + Y 503 0000000000 000000 000000 000000 \_\_ 0000000000 00000000 \_ \_ ST/ DPT S SU ---DATE-- TX --HOURS--- SALARY/ O OT LABOR DISTRIB + Y<br>LOC SEC H ST FROM-TO- UN REG OT AMOUNT T AMT CODE - O LOC SEC H ST FROM -TO- UN REG OT AMOUNT T AMT CODE - Q 400 0000 \_\_\_\_\_ 0 0 0000 0000 00 00000 0000 0000000 0 00000 \_\_\_\_\_\_\_\_\_\_\_\_\_\_ \_ \_ ST/L TU FIT OASDI HI SIT DI LOCAL OTHER GROSS + Y 500 0000 00 00000000 000000 000000 00000000 00000 0000000 00000 00000000 \_ \_ NO -AMT- NO -AMT- NO -AMT- NO -AMT- NO -AMT- NO -AMT- NO -AMT- NO - AMT- + Y 550 00 00000 00 00000 00 00000 00 00000 00 00000 00 00000 00 00000 00 00000 \_ \_ SP ST/ DPT SU ---DATE-- TX SPPAY SP PAY P NONTX LABOR DISTRIB + Y NO LOC SEC ST FROM -TO- UN HOURS AMOUNT I AMT CODE - Q 6 00 0000 \_\_\_\_\_ 00 0000 0000 00 00000 0000000 0 00000 \_\_\_\_\_\_\_\_\_\_\_\_\_\_ \_ \_ A287W-NO RECORD/S FOUND 02/04/99 09:31:12 M3LL CIP5

81

#### $>$  GUH 230 ON HTMM2

#### ---------EMPLOYEE MANUAL PAYS 2--------

\_ COMPANY--> 00000 EMPLOYEE NO--> 0000000000 – X PAGE NUMBER--> 00000

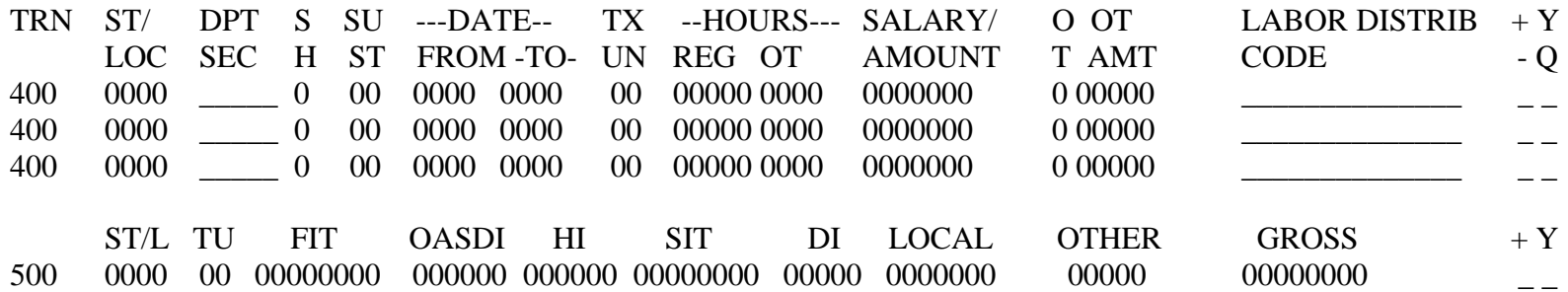

 NO -AMT- NO -AMT- NO -AMT- NO -AMT- NO -AMT- NO -AMT- NO -AMT- NO -AMT- + Y 550 00 00000 00 00000 00 00000 00 00000 00 00000 00 00000 00 00000 00 00000 \_ \_

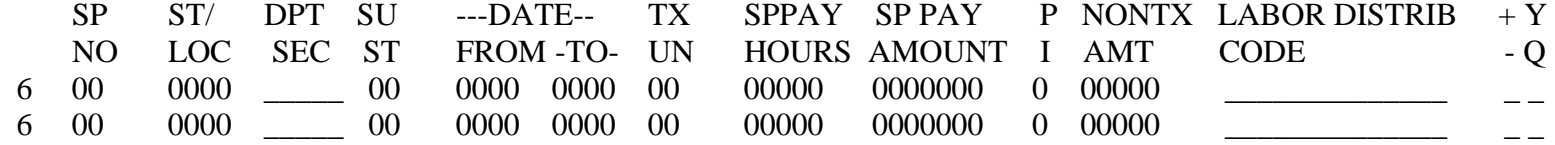

A287W-NO RECORD/S FOUND 02/04/99 11:36:05 M3LL CIP5

 $>$  GUH 230 ON HTMM3

#### ---------EMPLOYEE MANUAL PAYS 3--------

\_ COMPANY--> 00000 EMPLOYEE NO--> 0000000000 - X PAGE NUMBER--> 00000

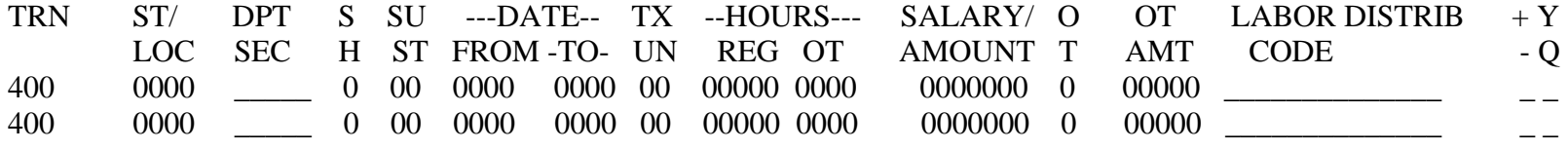

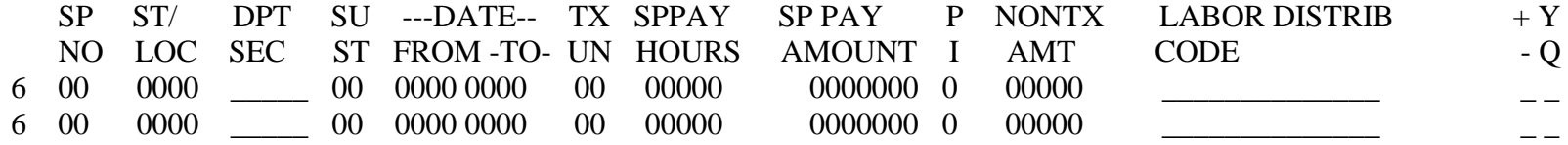

A287W-NO RECORD/S FOUND 02/04/99 11:40:24 M3LL CIP5 \_\_\_\_\_

 $>$  C 230 ON HTMMB

#### ----------MANUAL PAY BALANCING---------

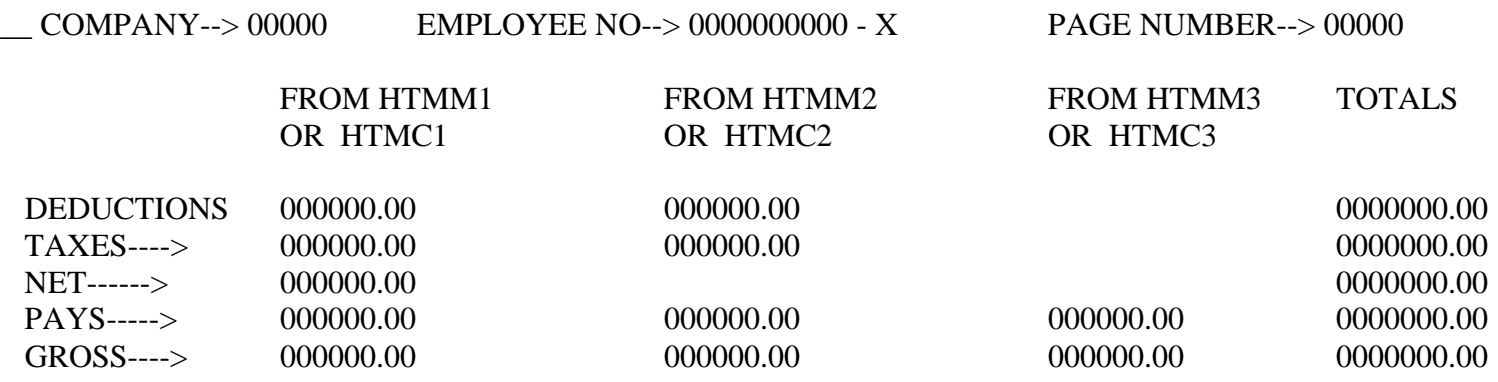

NON PAID SPECIAL PAYS +

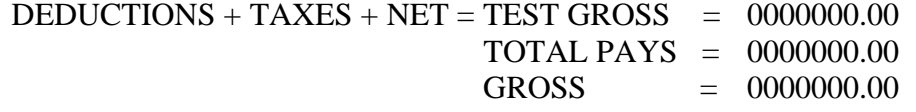

A287W-NO RECORD/S FOUND

02/04/99 11:41:41 M3LL CIP5 \_\_\_\_

#### $>$  GUH 230 ON HTPSA

#### ----EMPLOYEE SPECIAL PAY ADJUSTMENT----

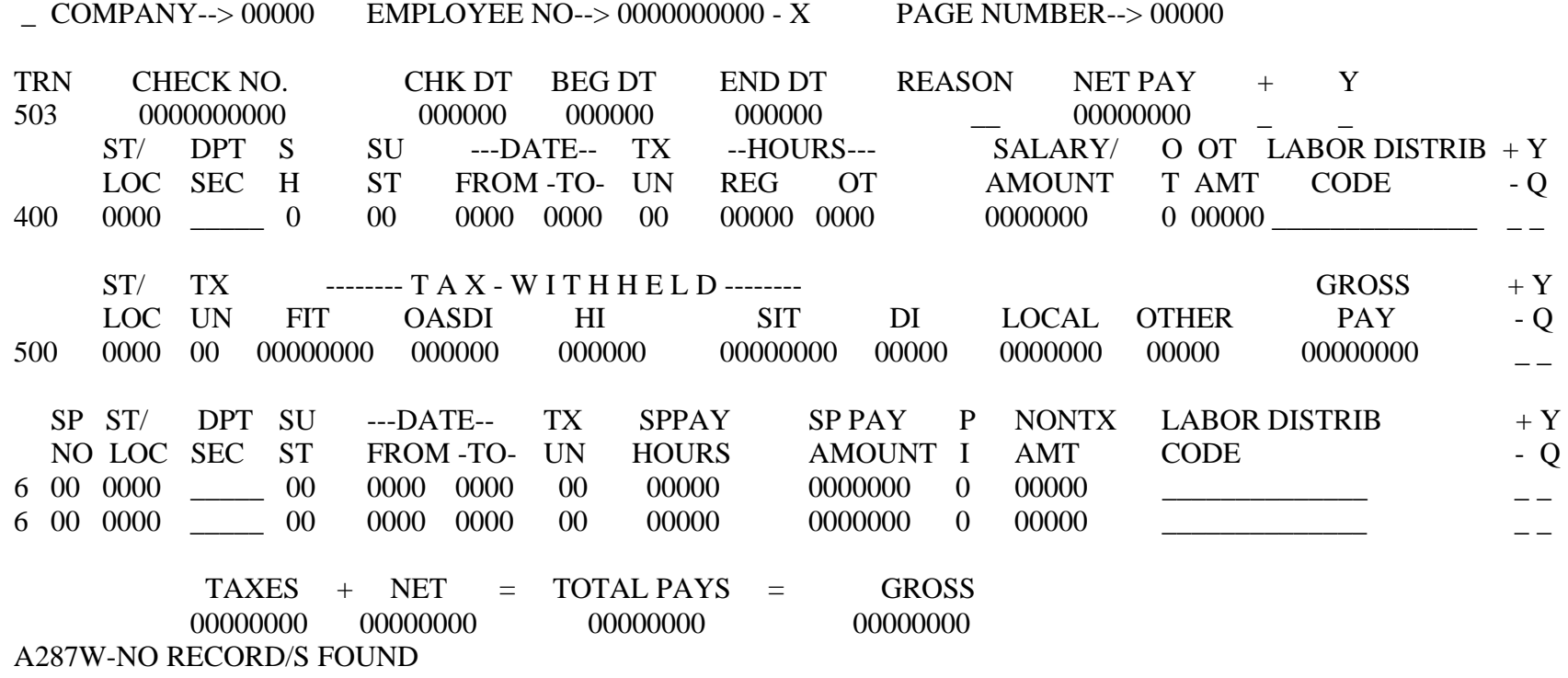

02/04/99 09:09:00 M3LL CIP5

### **Example 1:**

February Calendar did not participate in the VSDP. She was injured on January  $19<sup>th</sup>$ , and the claim was deemed compensable under the VA Workers' Compensation Act. Her agency received a reimbursement check in the amount of \$1500.00 for the period of January 19<sup>th</sup> to February  $2<sup>nd</sup>$ . The State Supplement for this case is \$500.00. You will need to manually adjust her records to properly classify the payments made to her.

#### **Example 2:**

Foley Meadows did participate in the VSDP. She was injured on January  $19<sup>th</sup>$ , and the claim was deemed compensable under the VA Workers' Compensation Act. Her agency received a reimbursement check in the amount of \$1700.00 for the period of January  $19^{th}$ to February 2<sup>nd</sup>. The VSDP Supplement for this Workers' Compensation case is \$550.00. In addition, \$300.00 will need to be reclassified from regular pay to Special Pay 62, *and 1950.00 from Special pay 61.* 

You will need to manually adjust her records to properly classify the payments made to her.

THE HTPSA CANNOT BE USED IN THIS INSTANCE SINCE IT ONLY ALLOWS FOR TWO SPECIAL PAYMENT TYPES

#### **MANUAL PAYSET USING THE HTPSA**

 $>$  GUH 230 ON HTPSA

#### **FEBRUARY CALENDAR**

----EMPLOYEE SPECIAL PAY ADJUSTMENT----

**I** COMPANY--> **00230** EMPLOYEE NO--> **9876543210** - **0** PAGE NUMBER--> **00001** 

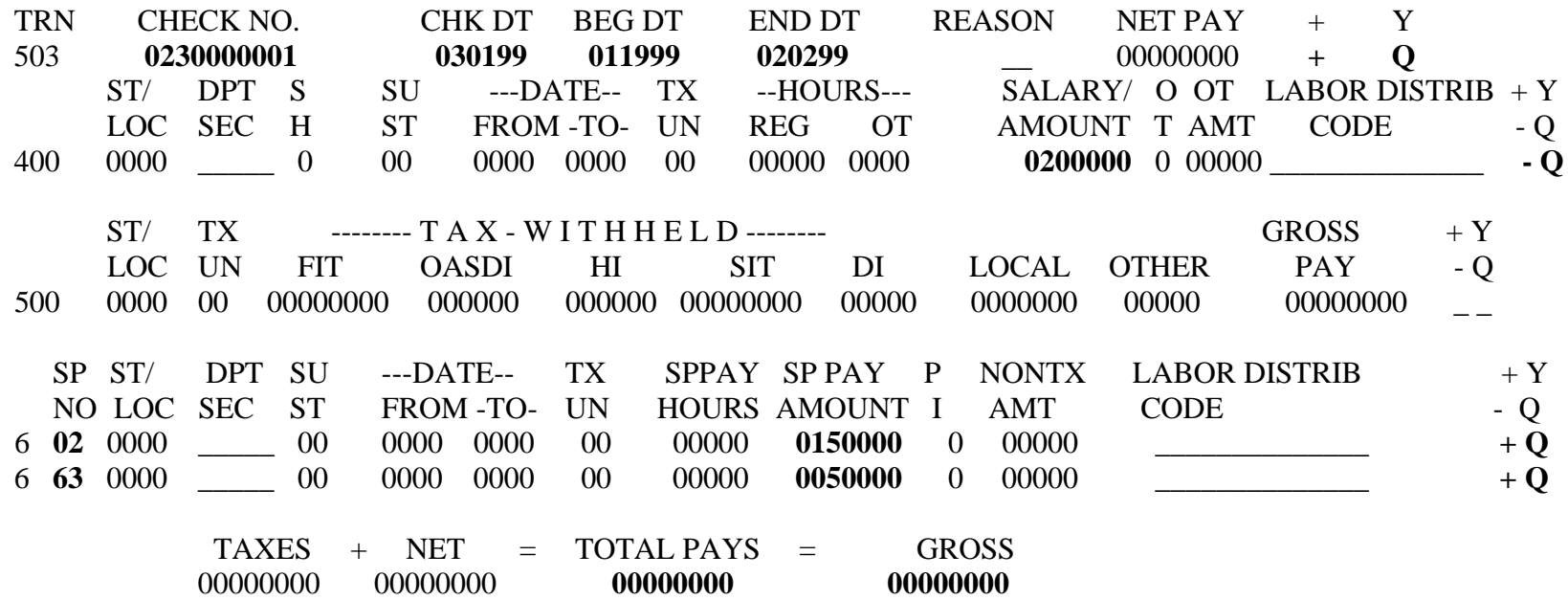

A287W-NO RECORD/S FOUND

02/04/99 09:09:00 M3LL CIP5

#### **MANUAL PAYSET USING THE HTMM1, HTMM2, AND HTMMB**

 $>$  GUH 230 ON HTMM1

#### **FEBRUARY CALENDAR**

---------EMPLOYEE MANUAL PAYS 1--------

**I** COMPANY--> **00230** EMPLOYEE NO--> **9876543210** - **0** PAGE NUMBER--> **00001** 

TRN CHECK NO. CHK DT BEG DT END DT REAS OLD CHK NO NET + Y 503 **0230000001 030199 011999 020299** \_\_ 0000000000 00000000 **+ Q**  ST/ DPT S SU ---DATE-- TX --HOURS--- SALARY/ O OT LABOR DISTRIB + Y LOC SEC H ST FROM -TO- UN REG OT AMOUNT T AMT CODE - Q 400 0000 \_\_\_\_\_ 0 0 0000 0000 00 00000 0000 **0200000** 0 00000 \_\_\_\_\_\_\_\_\_\_\_\_\_\_ **- Q**  ST/L TU FIT OASDI HI SIT DI LOCAL OTHER GROSS + Y 500 0000 00 00000000 000000 000000 00000000 00000 0000000 00000 00000000 \_ \_ NO -AMT- NO -AMT- NO -AMT- NO -AMT- NO -AMT- NO -AMT- NO -AMT- NO - AMT- + Y 550 00 00000 00 00000 00 00000 00 00000 00 00000 00 00000 00 00000 00 00000 \_ \_ SP ST/ DPT SU ---DATE-- TX SPPAY SP PAY P NONTX LABOR DISTRIB + Y NO LOC SEC ST FROM -TO- UN HOURS AMOUNT I AMT CODE - Q 6 **02** 0000 \_\_\_\_\_ 00 0000 0000 00 00000 **0150000** 0 00000 \_\_\_\_\_\_\_\_\_\_\_\_\_\_ **+Q**  A287W-NO RECORD/S FOUND

02/04/99 09:31:12 M3LL CIP5

88

 $>$  GUH 230 ON HTMM2

---------EMPLOYEE MANUAL PAYS 2--------

**I** COMPANY--> **00230** EMPLOYEE NO--> **987543210** – **0** PAGE NUMBER--> **00001** 

 TRN ST/ DPT S SU ---DATE-- TX --HOURS--- SALARY/ O OT LABOR DISTRIB + Y LOC SEC H ST FROM-TO- UN REG OT AMOUNT TAMT CODE - Q 400 0000 \_\_\_\_\_ 0 00 0000 0000 00 00000 0000 0000000 0 00000 \_\_\_\_\_\_\_\_\_\_\_\_\_\_ \_ \_ 400 0000 \_\_\_\_\_ 0 00 0000 0000 00 00000 0000 0000000 0 00000 \_\_\_\_\_\_\_\_\_\_\_\_\_\_ \_ \_  $400$   $0000$   $\_$   $0$   $00$   $000$   $0000$   $000$   $000$   $0000$   $00000$   $000000$   $000000$   $\_$   $\_$ ST/L TU 500 0000 00 00000000 000000 000000 00000000 00000 0000000 00000 00000000 \_ \_  $\begin{array}{ccc} \text{FIT} & \text{OASDI} & \text{HI} & \text{SIT} & \text{DI} & \text{LOCAL} & \text{OTHER} & \text{GROSS} & + \text{Y} \end{array}$ 

 NO -AMT- NO -AMT- NO -AMT- NO -AMT- NO -AMT- NO -AMT- NO -AMT- NO -AMT- + Y 550 00 00000 00 00000 00 00000 00 00000 00 00000 00 00000 00 00000 00 00000 \_ \_

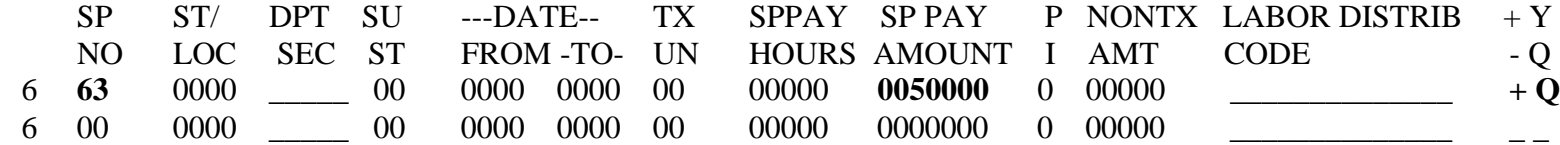

A287W-NO RECORD/S FOUND 02/04/99 11:36:05 M3LL CIP5

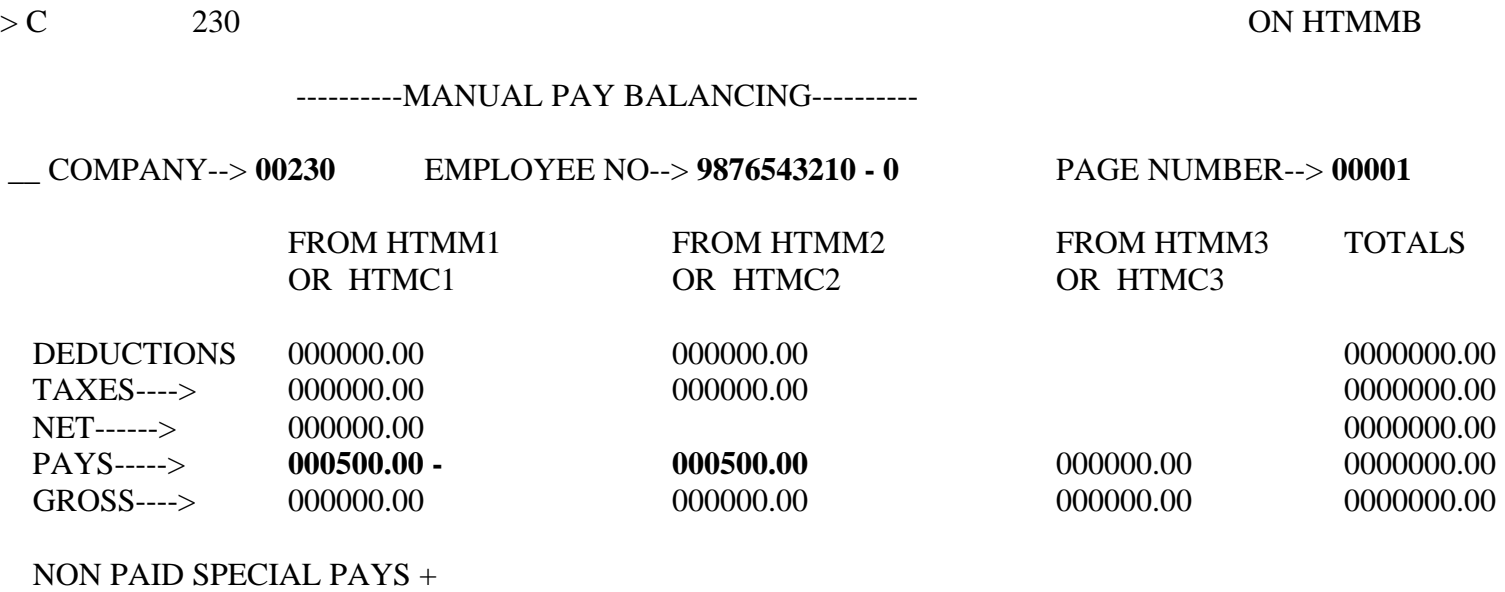

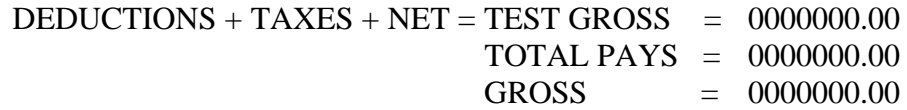

A287W-NO RECORD/S FOUND

02/04/99 11:41:41 M3LL CIP5 \_\_\_\_

#### **MANUAL PAYSET USING THE HTMM1, HTMM2, AND HTMMB**

 $>$  GUH 230 ON HTMM1 **FOLEY MEADOWS**  ---------EMPLOYEE MANUAL PAYS 1--------

\_\_\_\_

**I** COMPANY--> **00230** EMPLOYEE NO--> **9776543210** - **0** PAGE NUMBER--> **00001**  TRN CHECK NO. CHK DT BEG DT END DT REAS OLD CHK NO NET + Y 503 **0230100001 030199 011999 020299** \_\_ 0000000000 00000000 **+ Q**  ST/ DPT S SU ---DATE-- TX --HOURS--- SALARY/ O OT LABOR DISTRIB + Y LOC SEC H ST FROM-TO- UN REG OT AMOUNT T AMT CODE - O 400 0000 \_\_\_\_\_ 0 0 0000 0000 00 00000 0000 **00030000** 0 00000 \_\_\_\_\_\_\_\_\_\_\_\_\_\_ **- Q**  ST/L TU FIT OASDI HI SIT DI LOCAL OTHER GROSS + Y 500 0000 00 00000000 000000 000000 00000000 00000 0000000 00000 00000000 \_ \_ NO -AMT- NO -AMT- NO -AMT- NO -AMT- NO -AMT- NO -AMT- NO -AMT- NO - AMT- + Y 550 00 00000 00 00000 00 00000 00 00000 00 00000 00 00000 00 00000 00 00000 \_ \_ SP ST/ DPT SU ---DATE-- TX SPPAY SP PAY P NONTX LABOR DISTRIB + Y NO LOC SEC ST FROM -TO- UN HOURS AMOUNT I AMT CODE - Q 6 **61** 0000 \_\_\_\_\_ 00 0000 0000 00 00000 **0195000** 0 00000 \_\_\_\_\_\_\_\_\_\_\_\_\_\_ **- Q**  A287W-NO RECORD/S FOUND

02/04/99 09:31:12 M3LL CIP5

 $>$  GUH 230 ON HTMM2

#### **FOLEY MEADOWS**

---------EMPLOYEE MANUAL PAYS 2--------

**I** COMPANY--> **00230** EMPLOYEE NO--> **977543210** – **0** PAGE NUMBER--> **00001** 

TRN ST/ DPT S SU ---DATE-- TX --HOURS--- SALARY/ O OT LABOR DISTRIB + Y LOC SEC H ST FROM-TO- UN REG OT AMOUNT TAMT CODE - 0 400 0000 \_\_\_\_\_ 0 00 0000 0000 00 00000 0000 0000000 0 00000 \_\_\_\_\_\_\_\_\_\_\_\_\_\_ \_ \_ 400 0000 \_\_\_\_\_ 0 00 0000 0000 00 00000 0000 0000000 0 00000 \_\_\_\_\_\_\_\_\_\_\_\_\_\_ \_ \_ 400 0000 \_\_\_\_\_ 0 00 0000 0000 00 00000 0000 0000000 0 00000 \_\_\_\_\_\_\_\_\_\_\_\_\_\_ \_ \_ ST/L TU FIT OASDI HI SIT DI LOCAL OTHER GROSS + Y 500 0000 00 00000000 000000 000000 00000000 00000 0000000 00000 00000000 \_ \_

 NO -AMT- NO -AMT- NO -AMT- NO -AMT- NO -AMT- NO -AMT- NO -AMT- NO -AMT- + Y 550 00 00000 00 00000 00 00000 00 00000 00 00000 00 00000 00 00000 00 00000 \_ \_

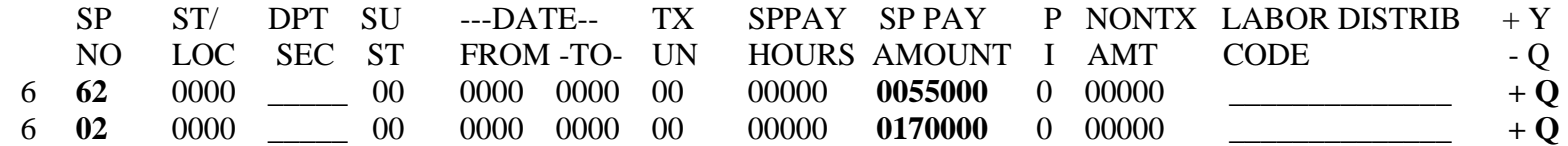

A287W-NO RECORD/S FOUND 02/04/99 11:36:05 M3LL CIP5

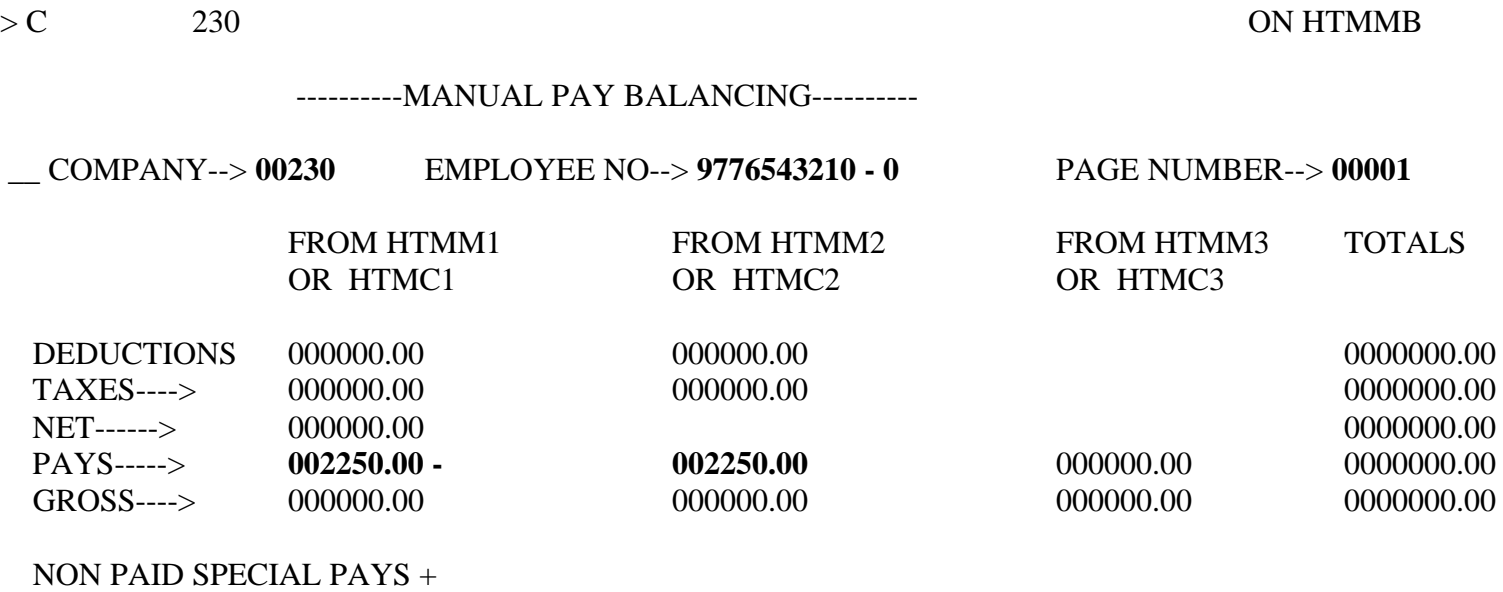

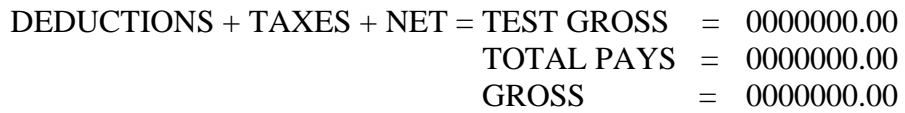

A287W-NO RECORD/S FOUND

02/04/99 11:41:41 M3LL CIP5 \_\_\_\_

# **Section 7**

**FINDS**

Example

## **Learning Points**

#### I. **System to Download Information**

- Allows access to CIPPS information through means other than paper.
- Multiple selections available depending on users' needs
- Method of information retrieval.

### **II. New Select Fields for FINDS**

- Annual Leave Other
- Sick Leave Other
- OT Leave Other
- Comp Leave Other
- Oncall Leave Other
- SDP Leave
- All Other Leave YTD

 ----------------------------------------------------------------------------- ENTER FUNCTION: (3=SAVE, 5=MENU, 7=DISPLAY PREVIOUS SCREEN

# 9=EXECUTE REQUEST)

## PLACE AN (X) NEXT TO EACH FIELD TO BE SELECTED

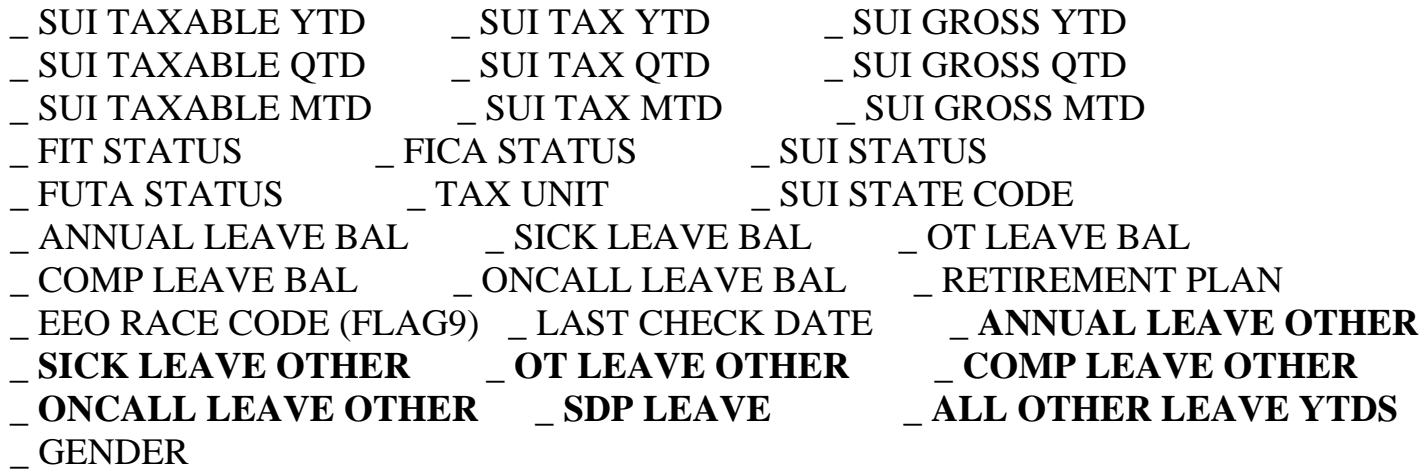

# **LEGEND**

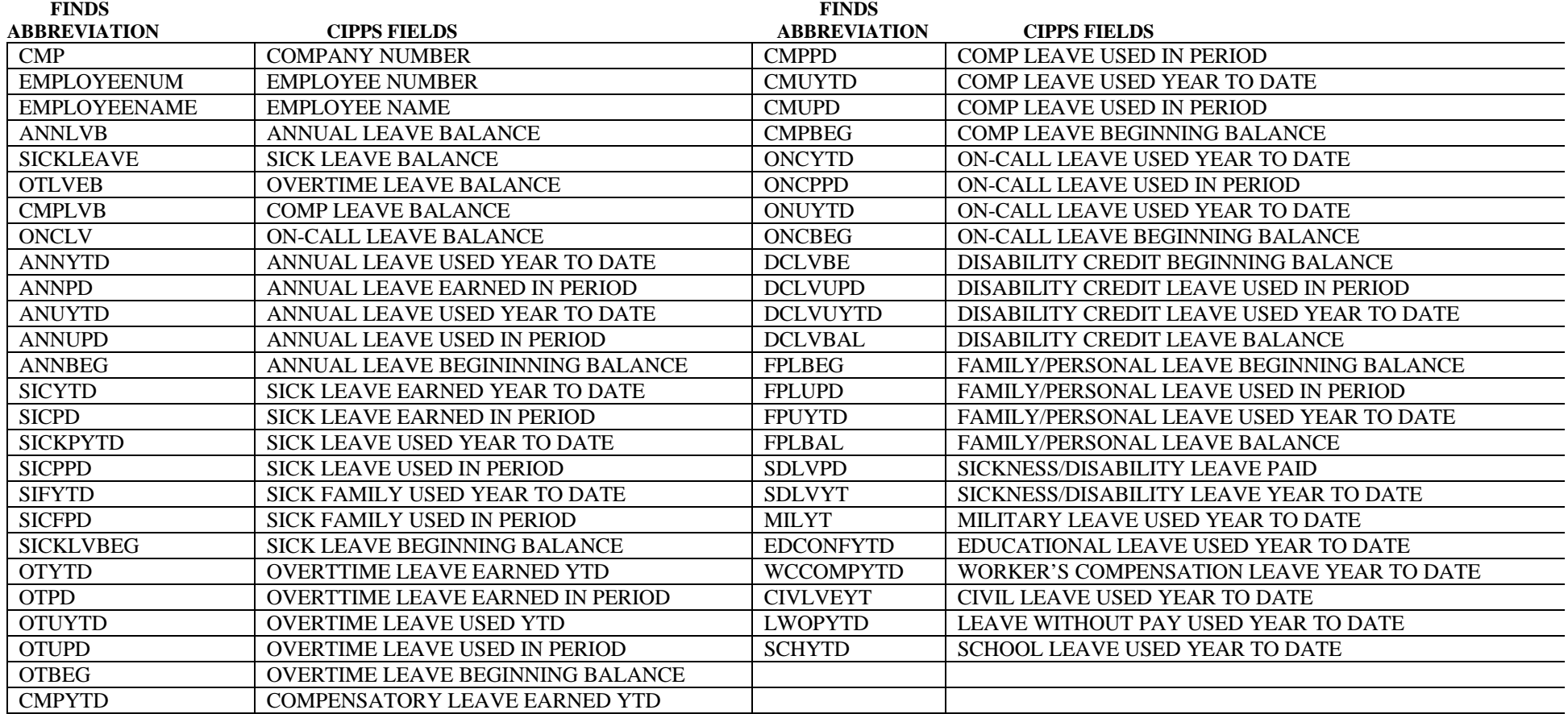

# **Section 8**

**Changes to the**

**CIPPS Leave Accounting System**

**(Afternoon Session Only)**

#### **Learning Points**

#### **I. Changes to Leave screens**

- HPIUS
	- SDP Participant Indicator Y (default) for new Hires
	- SDP Recipient Indicator N (default)
	- SDP Employment Date MM/01/YY
	- Convert To SDP? V (VRS Service Credits) or D (Disability Credits)
- HPHUN:
	- New Fields

#### **II. Changes to Leave Codes**

- FP Family & Personal Leave Usage
- NF Family & Personal Leave Load
- FL Family & Personal Leave Lost
- SL Sick Leave Lost
- ND Disability Credit Leave Load
- DC Disability Credit Leave Usage
- SD Short Term Disability Leave Usage
- SS System Generated Sick Leave Load
- FS System Generated F&P Leave Load

#### **III. Key Conversion Dates**

## **CIPPS Screen Changes**

**HPIUS Screen** Four new fields have been added to the **EMPLOYEE LEAVE STATUS**  screen. (See highlighted fields below.)

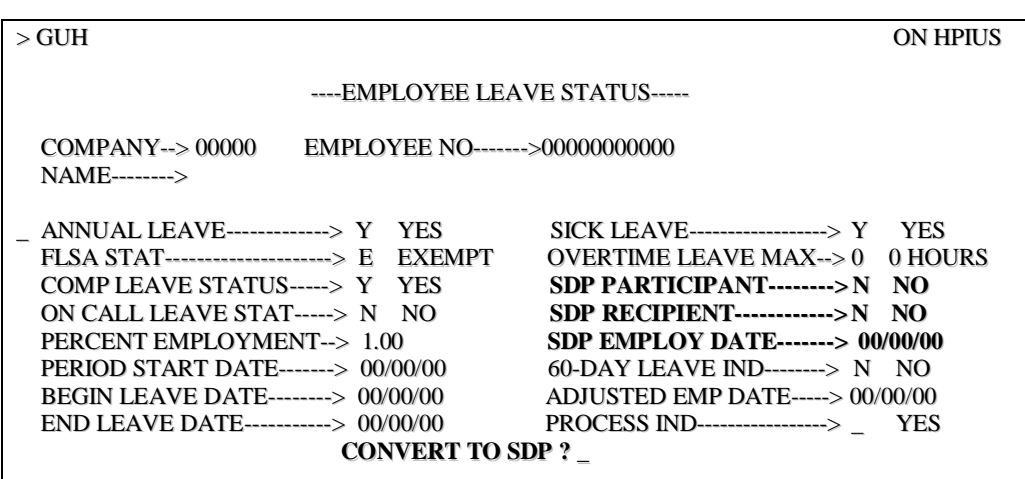

#### • **SDP PARTICIPANT**

- 'Y' (Yes) indicates the employee participates in the VSDP
- 'N' (No) indicates the employee does not participate in the VSDP

#### • **SDP RECIPIENT**

- 'N' (No) indicates the employee is not receiving VSDP benefits
- 'Y' (Yes) indicates the employee is receiving VSDP benefits

#### • **SDP EMPLOY DATE**

- Employee's State Employment Date used to determine yearly allocations
- Format will always be MM/01/YY with the day always "01"
- Not necessarily the CIPPS Adjusted Employment Date or the Agency Employment Date
- Includes LWOP periods
- Zero filled initially (00/00/00)

#### • **CONVERT TO SDP?**

- Used to indicate in conversion how to convert sick leave balances
	- **'V'** indicates convert sick balance to VRS Service Credits
	- **'D'** indicates convert sick balance to Disability Credits
- NOTE: This field will only be used during conversion and then deleted after each record has been converted

## **CIPPS Screen Changes,** Continued

**HPHUN Screen** Three new fields have been added to the **LEAVE BALANCES** screen while the YTD Used balances for six leave accumulator fields have been moved to a horizontal line at the bottom of the screen. (See highlighted fields below.)

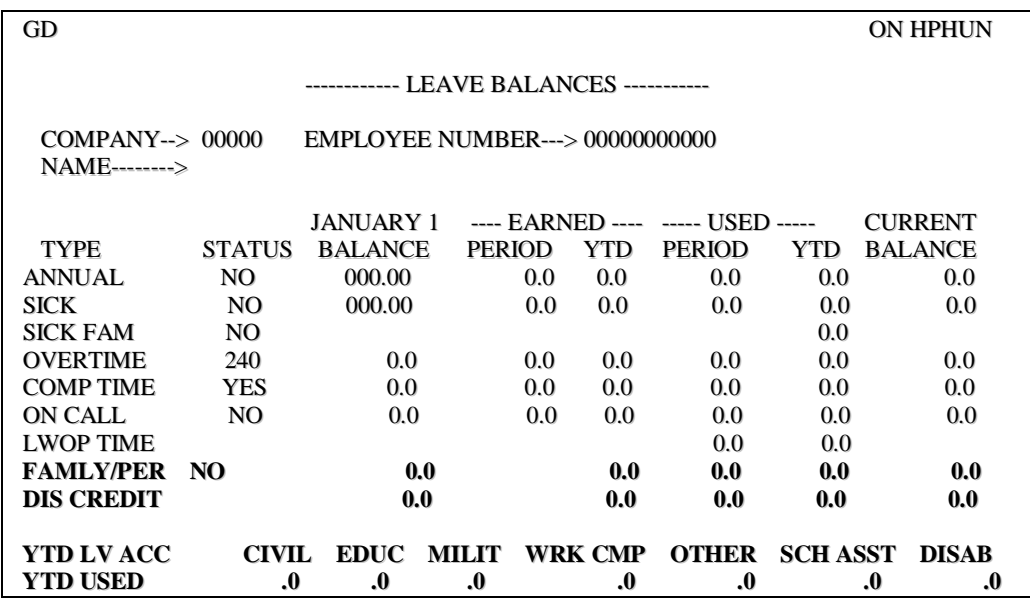

#### • **FAMLY/PER**

The following are status indicators from the HPIUS screen:

- '**Y**' (Yes) indicates the employee participates in the VSDP and leave balances are displayed on this line across the screen
- '**N**' (No) indicates the employee does not participate in the VSDP

#### • **DIS CREDIT**

- Displays the employee's disability credit balances on this line across the screen only if the sick leave balance was converted to disability credits. It shows what was converted on the enrollment date, any usage, and the current balance.

#### • **YTD LV ACC/YTD USED**

- Displays the employee's YTD Used Balances for six leave accumulator fields and the new Short Term Disability (DISAB) leave accumulator.

# **New Leave Type Codes**

**Introduction** Nine new leave type transaction codes are available to initialize, adjust and enter usage of CIPPS leave for employees participating in the VSDP program. The new usage leave types for Family and Personal leave, Disability Credit leave and Short Term Disability leave enable

- Tracking by type of leave,
- reflecting balances on the CIPPS on-line balance screens, and
- displaying leave information on all reports.

### **New Codes** The following table shows the new leave type codes which are used to enter and maintain employee VSDP leave information.

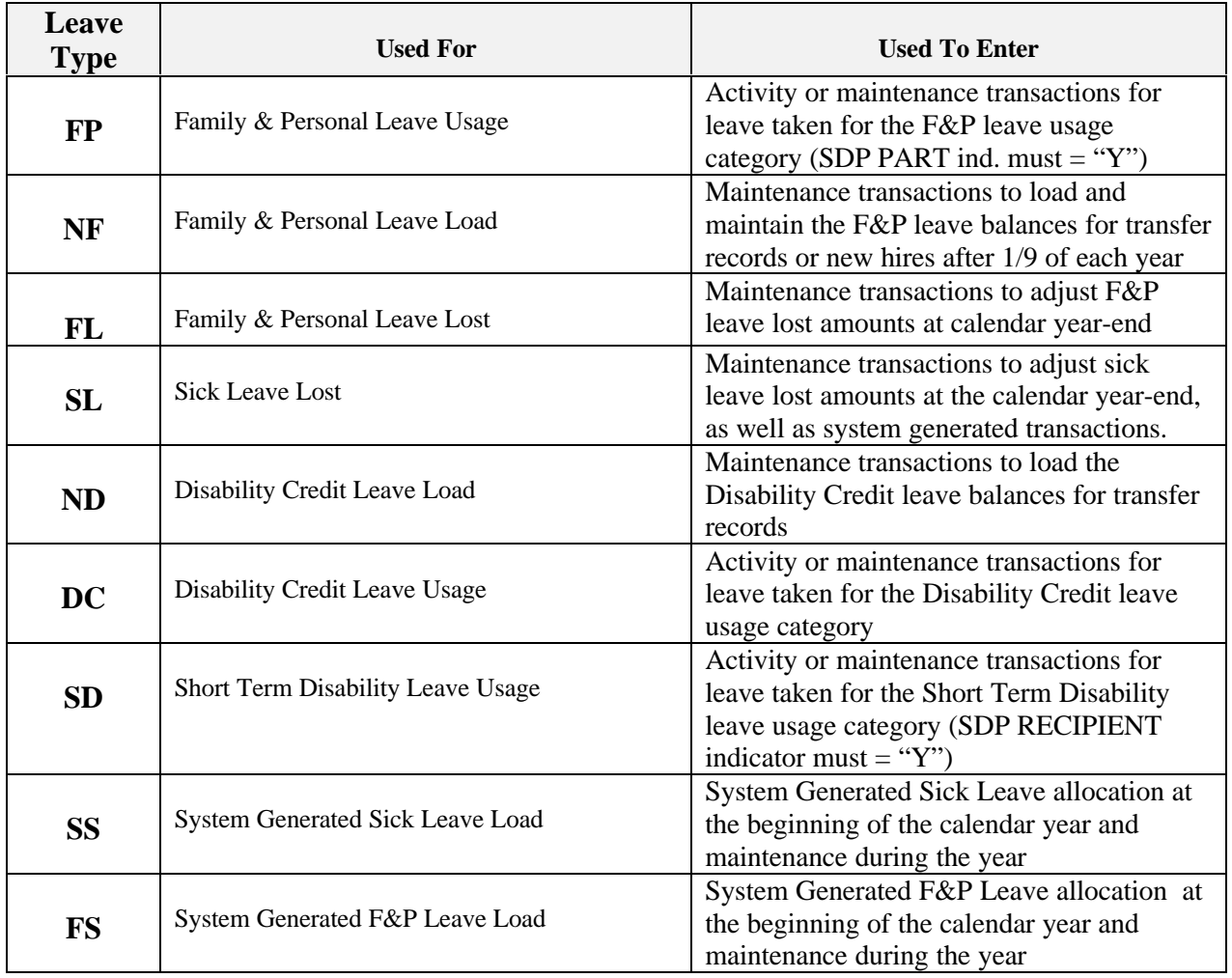

# **Key Dates For Conversion Of Existing Employees**

**Conversion Dates** Following are definitions of the dates in the Key Date Conversion Table:

**Election Interval** – Dates which the VSDP enrollment form is received by the agency HR office.

**Conversion Keying Date** – Dates which the VSDP indicators on the HPIUS screen must be entered after the enrollment form is received during the associated Election Interval. Note: These dates are intended to be the period during which leave is normally keyed under routine schedules for reporting on the stated check stub. The ending date is two (2) work days following the close of the pay period.

**Coverage Date** – Date the VSDP coverage is effective.

**Last Date of Non-VSDP Usage** – All leave used through this date must be entered by the end of the related Conversion Keying Date. Leave accruals for the related leave/pay period will post prior to conversion. Balance of leave used and accrued through this date establishes the disability or retirement service credit amount.

**Leave Balance Reported Date** The date for which VSDP leave balances will be displayed on check/earning notice stubs during the 1999 conversion period.

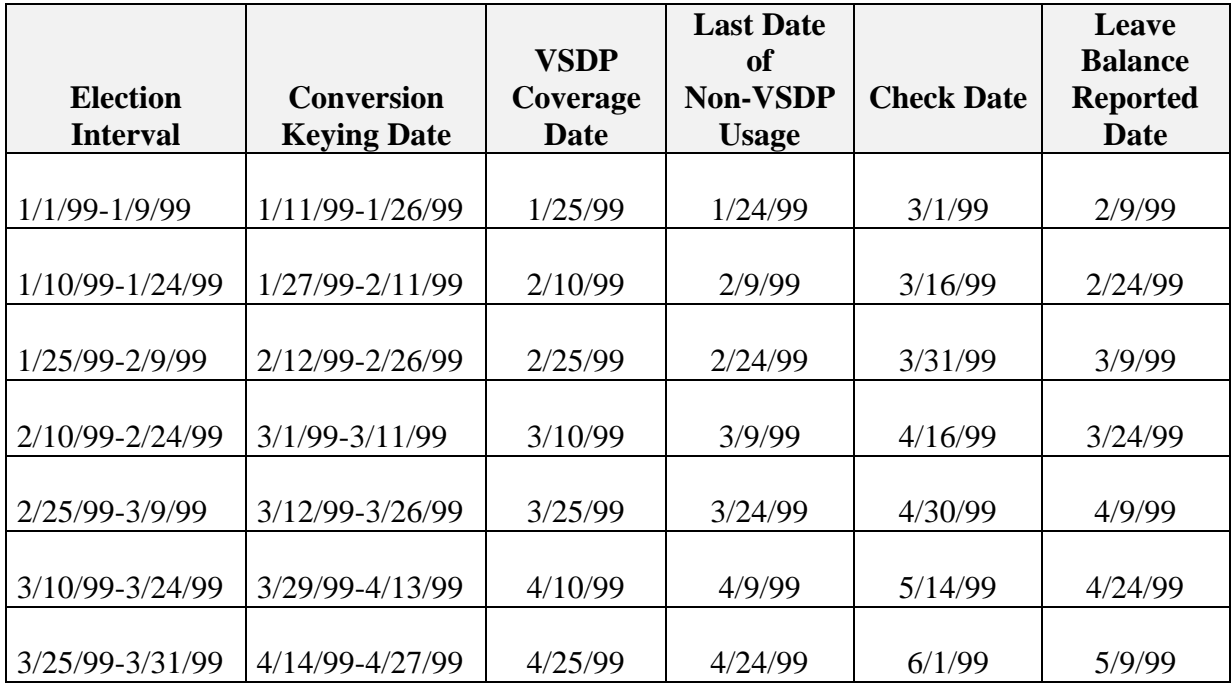

**VSDP Key Dates During the 1999 Conversion Period**
### **VSDP Conversion Report**

#### **Report TEMP** • A report listing each employee converted to the VSDP will be produced. This report is titled **EMPLOYEES CONVERTED TO SDP** and named **TEMP.**

- The report displays the employee number, employee name and the manner in which the employee's sick leave balance was converted.
- Following is an example of this report.

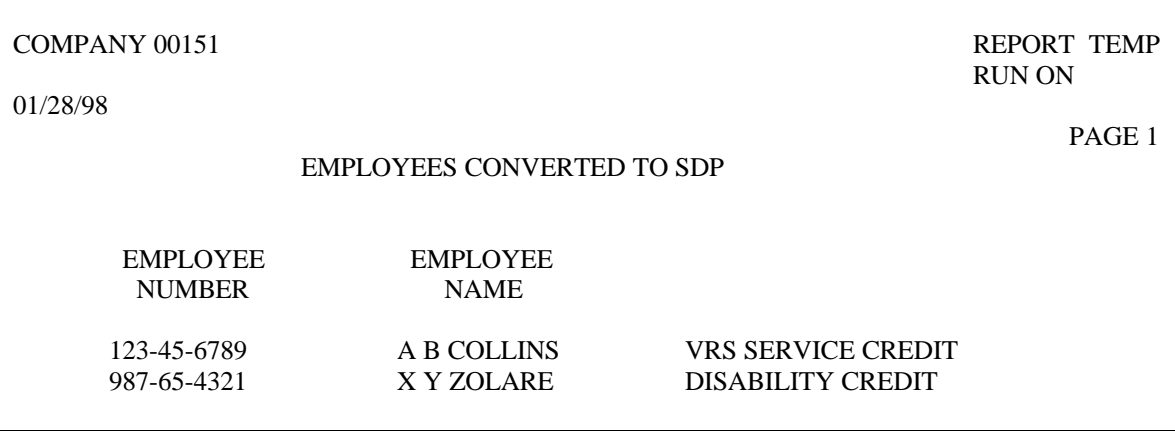

### **CIPPS Leave Chaining Modifications**

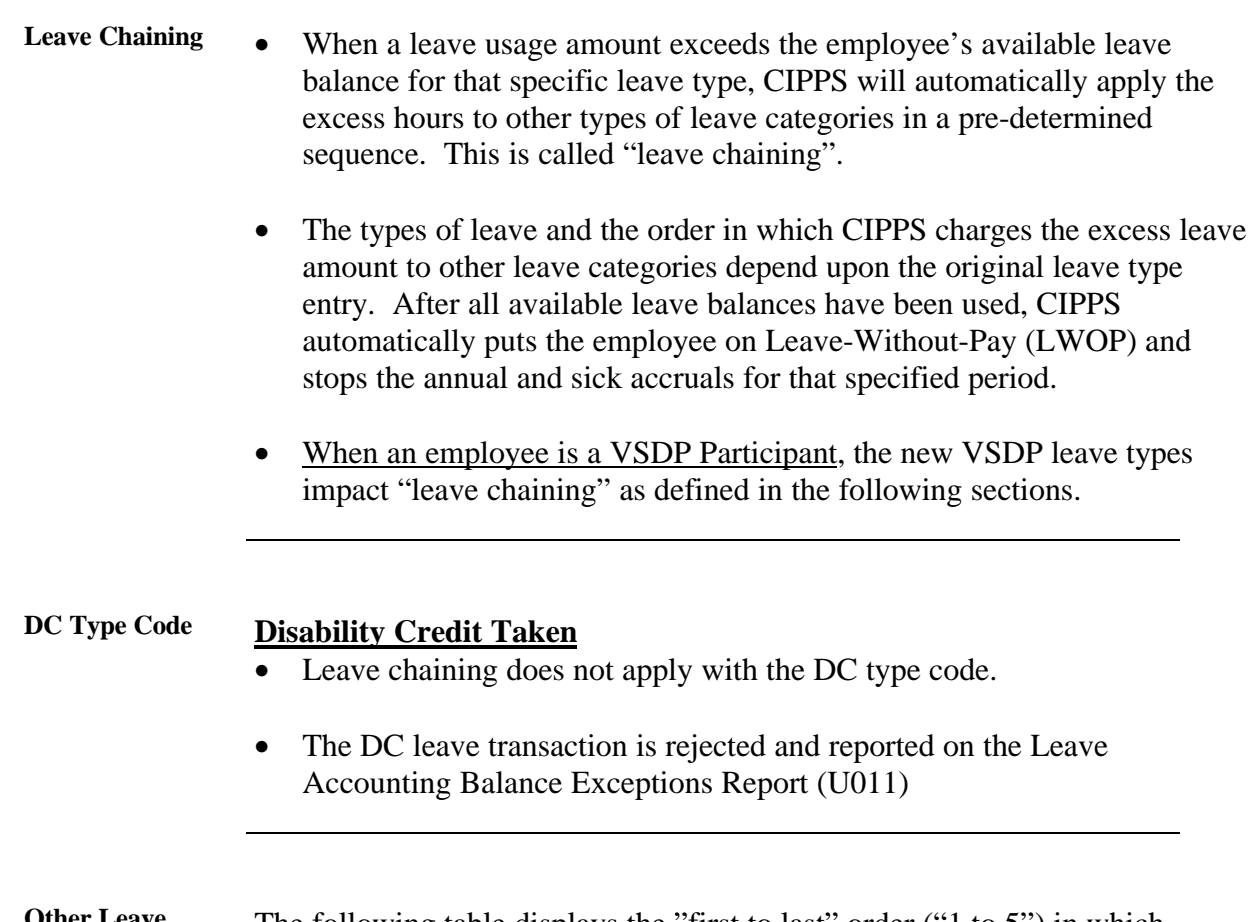

**Other Leave** The following table displays the "first to last" order ("1 to 5") in which **CIPPS** charges the excess leave amount to other leave earned categories before changing the employee's status to Leave-Without-Pay (LWOP).

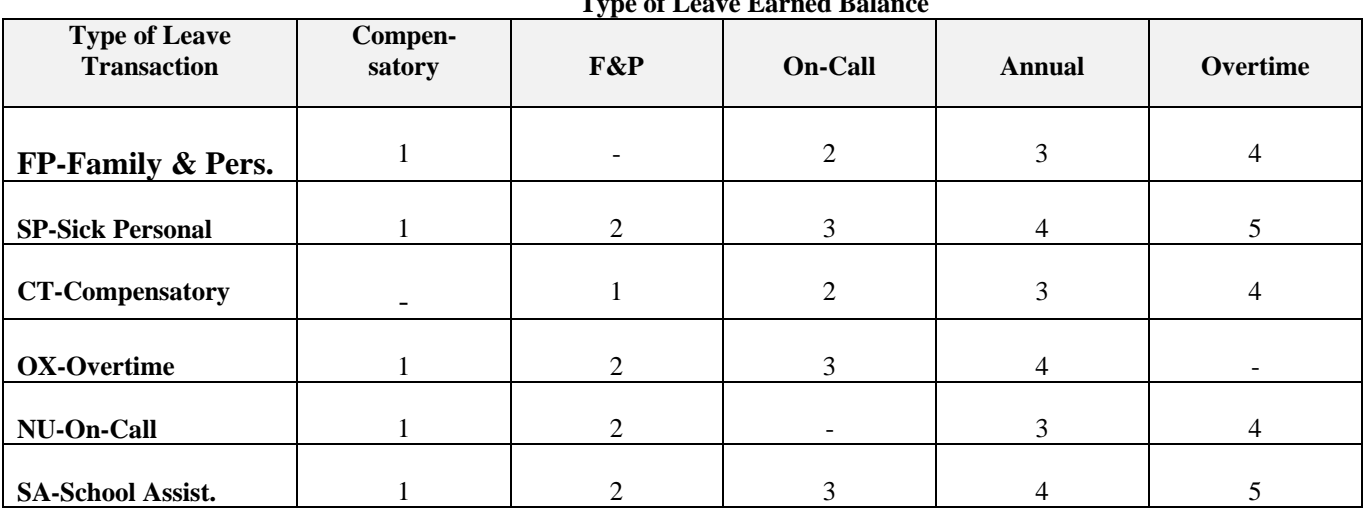

#### **Type of Leave Earned Balance**

# **Review Questions**

## **Section 8**

- 1. After adding a new employee to payroll, overnight the SDP Participant indicator on *HPIUS* will default to a value of \_\_\_\_\_\_\_.
- 2. To allow entries of disability usage, the SDP \_\_\_\_\_\_\_\_\_\_ indicator must be changed to a value of  $\qquad \qquad$ .
- 3. What is the difference between the Adjusted Employment date and the SDP Emp DT? \_\_\_\_\_\_\_\_\_\_\_\_\_\_\_\_\_\_\_\_\_\_\_\_\_\_\_\_\_\_\_\_\_\_\_\_\_\_\_\_\_\_\_\_\_\_\_\_\_\_\_\_\_\_\_\_\_\_\_\_\_
- 4. The two valid values for the Convert to SDP prompt field are \_\_\_\_\_\_\_ which indicates the employee elected to have their sick leave balance converted to \_\_\_\_\_\_\_\_\_\_\_\_\_\_\_\_\_\_ and \_\_\_\_\_\_\_\_ which indicates their balance is to be converted to  $\qquad \qquad$
- 5. Three new activity leave codes that employees must use if participating in the VSDP are  $\_\_\_\_\_\_\_\_\$  and  $\_\_\_\_\_\_\_\_\_\_\_\_\_\$ .
- 6. To manually load balances for an employee who opts into the VSDP, the following maintenance transactions are entered:

Leave Code Sign

- \_\_\_\_\_\_\_ \_\_\_\_ To zero existing sick leave balance
- \_\_\_\_\_\_\_ \_\_\_\_ To load new sick leave allocation
	- \_\_\_\_\_\_\_ \_\_\_\_ To load new family/personal allocation
- \_\_\_\_\_\_\_ \_\_\_\_ To load disability credits

## ADDENDUM